# **OPYRAMID**

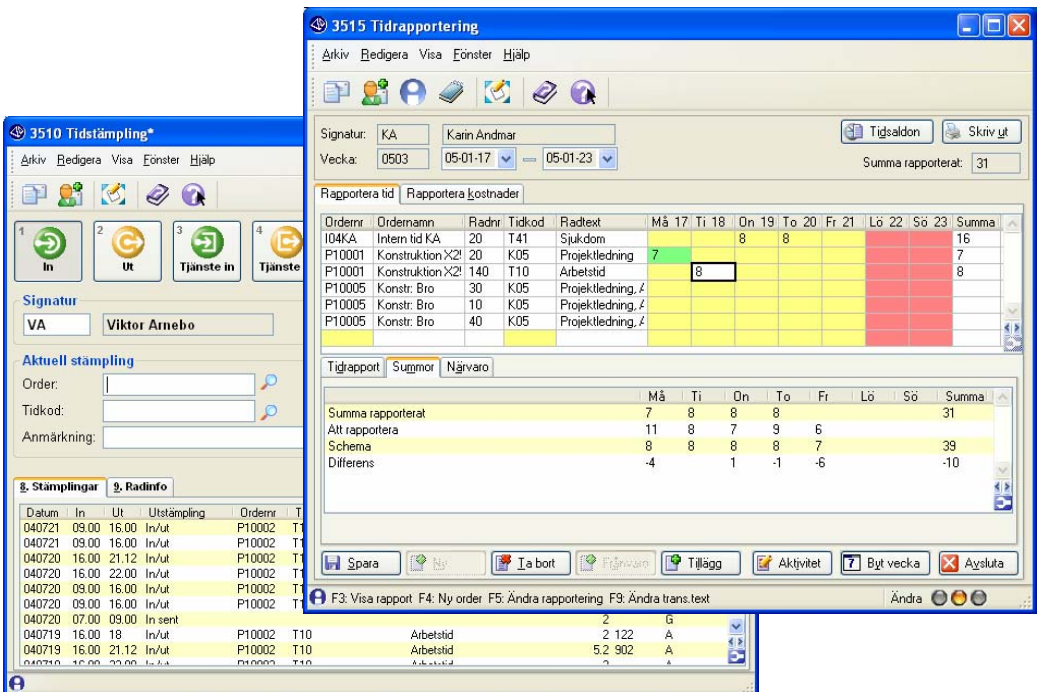

Pyramid Tid kan hantera tidrapportering i ett företag på flera sätt:

- Tidrapportering i efterhand, speciellt veckorapportering Tidstämpling på vanliga terminaler (Ersätter stämpelkort)

I denna handbok beskrivs gemensamma rutiner för Pyramid Tid.

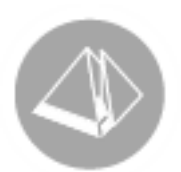

# Pyramid TID Handbok Tidstämpling / Tidrapportering Gemensamma rutiner

Gäller från version 3.38B

# **UNIKUM ab**

Handbok för Pyramid Business Studio för användning med Microsoft Windows. Handboken innehåller installationsanvisningar och inställningar vid uppstart för tillvalsmodul Tid. Anvisningarna motsvarar programmets version 3.38. För senare förändringar eller tillägg, hänvisas till programmets hjälpavsnitt eller särskild dokumentation.

Denna dokumentation, liksom den programvara som den beskriver, tillhandahålls under licens och får endast kopieras eller mångfaldigas i enlighet med villkoren i licensen. Handboken tillhandahålls endast för informationsanvändning, och kan liksom programvaran ändras utan föregående varning och ska inte tolkas som ett åtagande från Unikum datasystem ab. Unikum påtar sig inte ansvar eller ansvarsskyldighet för eventuella fel som kan finnas i denna handbok.

Med undantag av vad som beskrivs i licensen, får denna utgåva inte mångfaldigas, översättas eller lagras i annat sökbart medium eller maskinläsbar form, helt eller delvis, utan skriftligt medgivande från Unikum datasystem ab. Om inte annat anges, är alla data, företagsnamn och personnamn som används i exempel eller beskrivningar helt fiktiva.

Microsoft, Windows, Windows 95/98/2000 och Windows NT och XP, Microsoft Excel och Microsoft Word är registrerade varumärken som tillhör Microsoft Corporation.

Handboken är framställd på Unikum i Lund. copyright © 2005 Unikum datasystem ab.

Unikum datasystem ab

Traktorvägen 14 226 60 Lund Telefon 046-280 20 00 Fax 046-280 20 01 E-post info@unikum.se • www.unikum.se  $\cdot$  31/1 2006  $\cdot$ 

# **OBSERVERA**

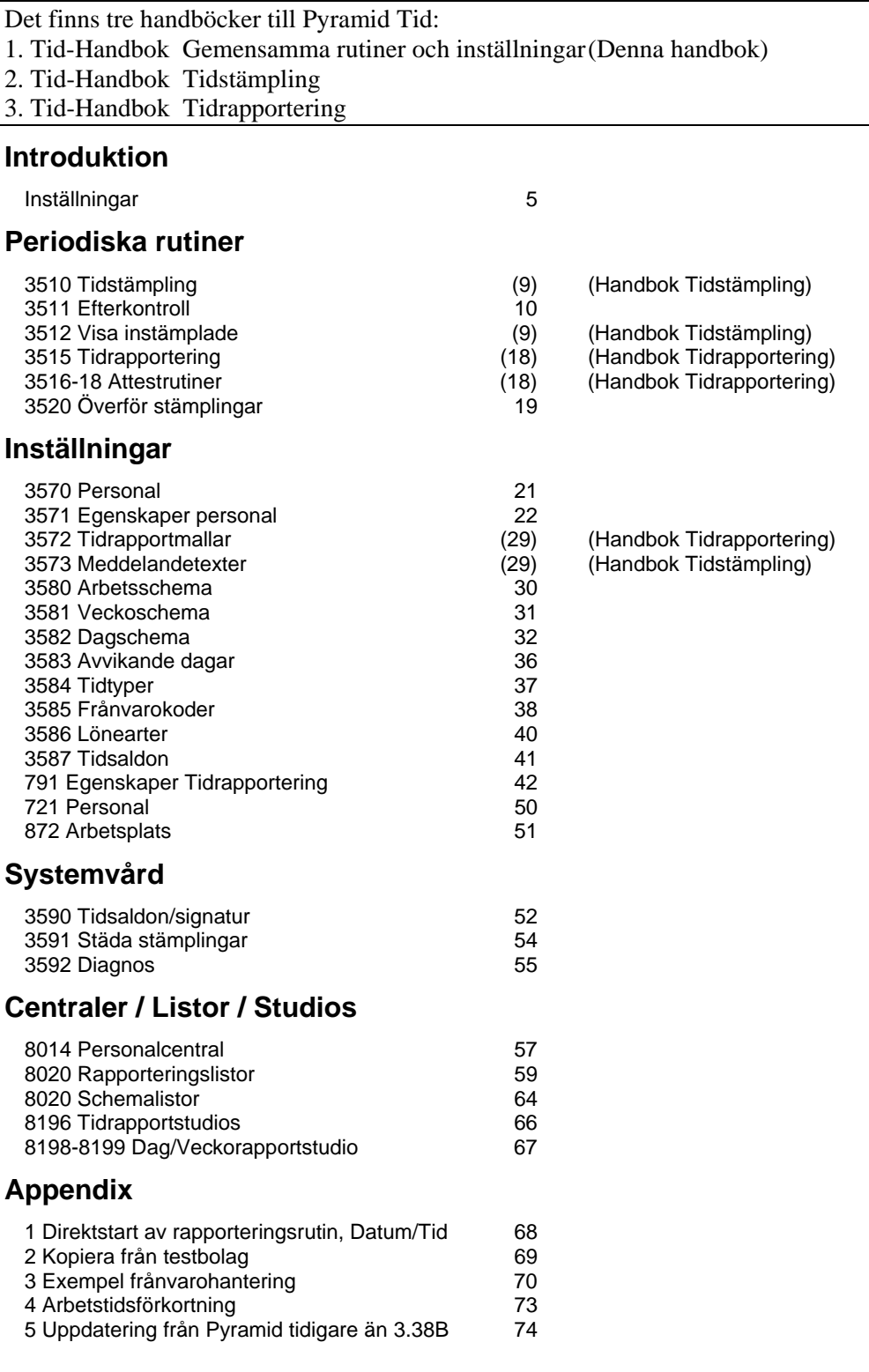

# **ÄNDRINGAR**

Denna handbok avspeglar programmet i den version som var aktuell när den skrevs. (3.38B SP3) Ändringar och tillägg kan ske utan föregående meddelande. Tidrapporteringen utvecklas fortlöpande i samarbete med partners och kunder och vi välkomnar synpunkter och förslag!

Handboken är tänkt att användas tillsammans med F1-Hjälp och därför kommenteras exempelvis inte alla inmatningsfält. F1-Hjälp är tillgänglig i alla rutiner och uppdateras med nya versioner.

# **Om Pyramid TID**

# **Allmänt**

- Tidstämplingar ger automatiskt både debiterings- och löneunderlag.
- Hanterar upp till 10 saldon för t.ex. komptid, flexsaldon och arbetstidsförkortning.

# **3510 Tidstämpling**

- Smidig rutin för tidstämpling 'on-line' med tillgång till rätta ordernummer och tidkoder.
- Överskådliga tidrapportlistor på detalj- och översiktsnivå
- Effektiv rutin för efterkontroll och justering
- Tidstämpling i efterhand från manuella underlag
- Tidstämpling kan startas som fristående rutin.
- Tidstämpling till Projekt och/eller Tillverkningsorder
- Streckkoder kan användas

# **3515 Tidrapportering**

- Personlig tidrapportering medger att tidrapporter kan vara klara tidigt
- Attestrutiner med möjlighet att förgranska fakturor
- Godkänn del av tidrapport medger månadsfakturering

# **Översikt flöde**

Pyramid Tid arbetar med ett separat tidregister och uppdaterar inte projekt och tillverkningsorder direkt, utan först efter att man aktivt anger att man vill uppdatera. Detta för att man ska ha möjlighet att kontrollera och rätta rapporteringarna.

# **Arbetsflödet är**

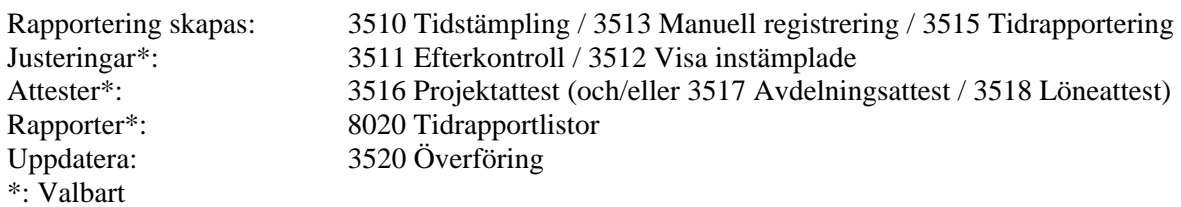

# **Inställningar**

På följande sidor visas en lämplig arbetsgång för inställningar av tidrapporteringen.

I handboken för 3510 Tidstämpling och 3515 Tidrapportering finns ytterligare kommentarer.

# **Konvertering från tidigare version**

Se Appendix 5 som innehåller information som berör uppdateringar från den tidigare versionen av tidrapporteringen. ("Pyramid 2"-versionen)

# **Observera att det finns åtgärder som ska utföras innan den nya versionen installeras!**

# **Inställningar**

# **Grundläggande frågor**

Hur omfattande inställningen behöver vara bestäms av vad man vill uppnå med tidrapporteringen. Om man bara använder systemet för direkt produktionsuppföljning eller projektdebitering behövs exempelvis inte inställningar för frånvaro.

Om man däremot vill utnyttja systemet för att i största möjliga utsträckning leverera underlag för lönehanteringen så är det viktigt att man ställer in alla egenskaper noggrant. Detta gäller speciellt om man avser att överföra löneunderlag på fil.

# **Några frågeställningar som bör klargöras före inställningsarbetet**

# **Löneunderlag**

Ska tidsystemet leverera underlag till ett lönesystem? Via lista eller fil? Vilka personalgrupper finns? (Egenskaper kan anges för "alla", "personaltyp" eller enskilda personer.

# **Ska 3510 Tidstämpling användas?**

Använda enbart för närvaro/frånvarorapportering? Rapportering mot olika projekt? Rapportering mot tillverkningsorder? Ska den anställde själv rapportera frånvaro?

# **Ska 3515 Tidrapportering användas?**

Ska den anställde själv rapportera frånvaro? Behövs attestering av tidrapporter? Av vem?

## **Checklista**

Denna checklista visar en lämplig uppläggningsordning. Se följande sidor för ytterligare kommentarer, samt läs rutindokumentation!

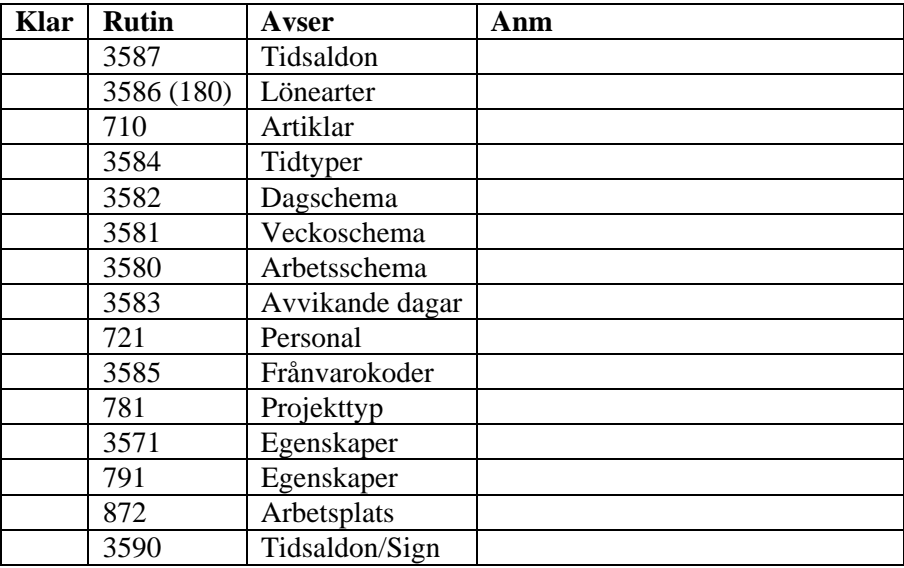

# **Uppläggning av start av Tidterminal / Tidrapportering**

Appendix 1 beskriver hur man lägger in direktstart av 3510 Tidstämpling / 3515 Tidrapportering. Måste användas när man köpt avvikande antal användare för dessa rutiner.

# **Uppläggningsordning med korta kommentarer**

Läs även dokumentationen på respektive rutin! Läs gärna Appendix 3 först för närmare information om tidsaldon/lönearter om avsikten är att använda systemet för att skapa löneunderlag.

### **3587 Tidsaldon**

Ange vilka saldon man vill hålla reda på. Normalt är dessa: 1. Flex / Komp (Kombinerat) eller 1. Flex 2. Komp

OBS: Tidsaldo 1 används för normaltid. Om inget speciellt görs så ackumuleras skillnaden (Rapporterad tid - Schematid) på saldo 1.

## **3586 (180) Lönearter**

Notera nya egenskaper på lönearter OBS: Alla lönearter som avser "normal arbetstid" ska ha Tidsaldo, positivt=1

## **710 Artiklar**

Tidartiklar ska finnas att rapportera på.

#### **Schema - Uppläggningsordning:**

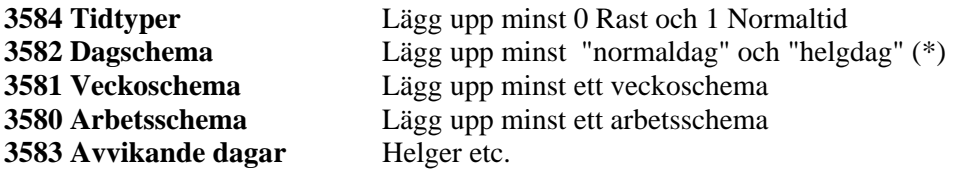

(\*) Tidstämplingen använder schema för tider under dagen. Se handboken för exempel.

 (\*) Tidrapporteringen använder schema främst för att hålla reda på normal arbetstid per dag. Om man anger klockslag i tidrapporten så kan man få raster borträknade, men i annat fall så har dagschemats uppläggning inte någon påverkan på rapporteringen.

# **721 Personal**

Ange arbetsschema för den personal som ska registrera tid. Om man har olika personalgrupper så kan man ge egenskaper per personaltyp. Se då till att alla signaturer har lämplig personaltyp.

#### **3585 Frånvarokoder**

Frånvarokoder förenklar inmatning av olika typer av frånvaro . Nytt är att man kan lägga upp personliga projekt som läggs upp automatiskt.

# **781 Projekttyp**

Om man avser att hantera frånvaro så lägger man upp en speciell projekttyp för detta. Projekt kan sedan skapas automatiskt. (Se vidare egenskaper i 791, 3585)

#### **3571 Egenskaper**

#### **3571 Egenskaper - Ordernummer, Tidkoder**

Ange vilka ordernummer/Tidkoder man ska få rapportera på. Enklast är "Alla" får rapportera på "alla" koder, men normalt behöver man begränsa!

## **3571 Egenskaper - Tidtyper (Tidstämpling)**

Används vid avancerad schemastyrning. Ofta räcker att ange löneart i 3584 Tidtyper.

#### **3571 Egenskaper - Kostnader (Tidrapportering )**

Ange vilka Artikelkoder man ska få rapportera kostnader på

#### **3571 Egenskaper - Utbetalning**

Används för att ange utbetalning av övertid / växling till flextid.

#### **791 Egenskaper - Tidrapportering (Tidrapportering och Tidstämpling)**

Ett stort antal möjligheter att anpassa systemet finns. Se dokumentation i denna manual.

## **840, 841, 842 Tidrapport TSTR (Tidrapportering)**

Lägg upp papperstyp BL00 med 100 teckens bredd och 8 tecken vänstermarginal och en skrivare som använder denna papperstyp. Lägg sedan in denna skrivare på rapporten via Egenskaper i 840!

#### **872 Arbetsplats (Tidstämpling)**

Här finns egenskaper som är kopplade till den fysiska arbetsplatsen:

- Klockvisning
- Stänga register efter stämpling (VIKTIGT!)
- Utrustning

#### **3590 Tidsaldon/Sign**

Lägg in ingående saldon för personal. (Kan göras i efterhand och justeras.)

# **Körning**

# **3510 Tidstämpling**

I ett test/demo-företag kan man simulera tidstämpling genom att trycka F3 när man står i "Signatur". Då kan man simulera tidpunkter. (Detta kan inte användas för skarp stämpling.)

## **3515 Tidrapportering**

Ange Sign och period. Inrapportering via inmatning i matrisen. Se användning av funktionstangenter. Se egenskaper i 791 för olika typer av inmatning.

# **3516 Projektattest**

1. Hämta önskade poster för attest

- 2. Gör ev.justeringar
- 3. Markera poster som ska attesteras och attestera!
- (4. Överföring direkt i 3516 möjlig)

# **3511 Efterkontroll**

1. Hämta önskad vecka för inspektion

2. Gör ev.justeringar

## **3513 Registrera stämplingar**

Manuella stämplingar och justeringar kan göras här.

# **3520 Överföring**

Överföring till Projekt/Tillverkningsorder.

# **8020 Listor Tidrapportering**

Tips på lämpliga rapporter: TSDR6 Dagrapport löneart TSDRLT Dagrapport "Bred lista" (Kan visa kolumner med lönearter tidtyper)

# **Infostudios**

### **8196 Tidrapporter**

#### **8198 Tidrapporter/Dag**

#### **8199 Tidrapporter/Vecka**

Inspektion av tidrapporter sker lämpligen i 8196 Tidrapporter.

Tips:

- Urval på Utstämplingskod visar olika typer av stämplingar.
- Urval på Överföringsdatum Tomt (J/N) visar (o)överförda stämplingar

# **(3510 Tidstämpling, 3512 Visa instämplade)**

**(Dessa rutiner beskrivs ingående i handbok Tidstämpling - Visas här som information)**

## **3510 Tidstämpling**

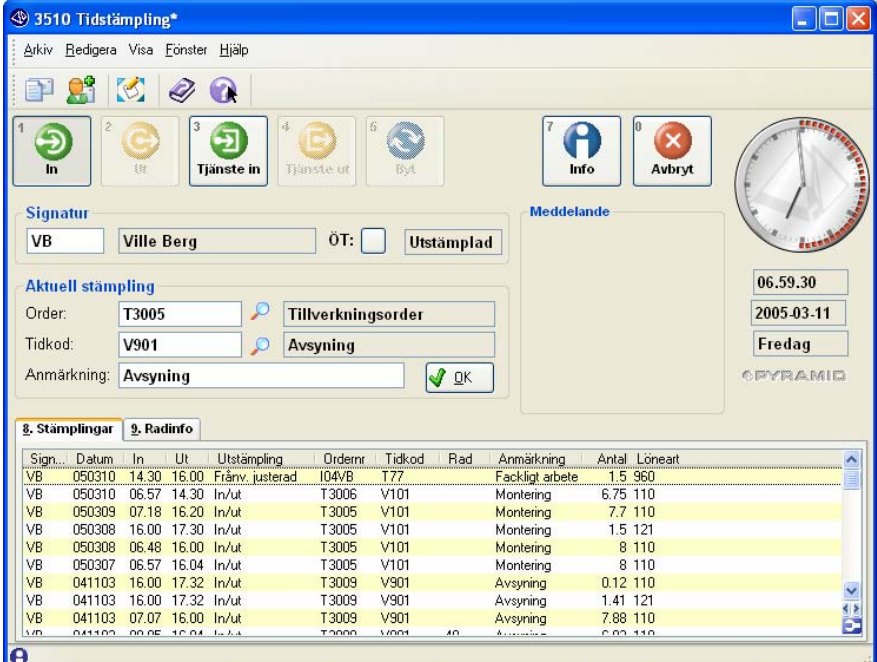

*3510 Tidstämpling fungerar både för registrering av närvaro och frånvaro och projektrapportering. Om man arbetar med MPS kan man även göra verkstadsrapportering.* 

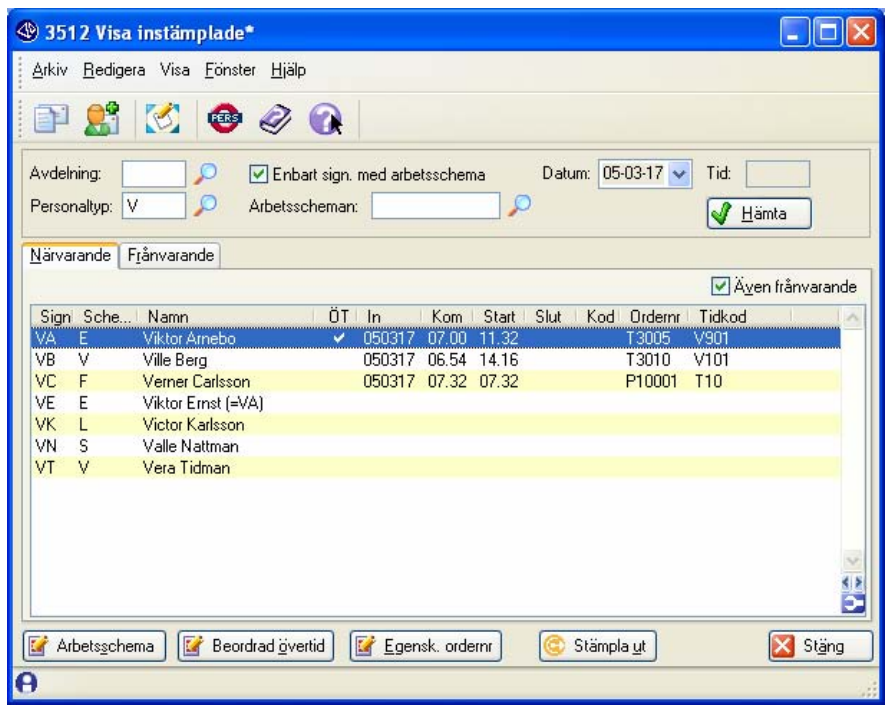

# **3512 Visa instämplade**

*I denna rutin visas översikt över personal och vilka arbeten de är instämplade på.* 

# **3511 Efterkontroll**

I *3511 Efterkontroll* sker kontroll och justering av personalens stämplingar. Rutinen visar en vecka i taget och kan visa en översikt på allt från hela företaget till en enskild person. (Manuella inmatning av stämplingsposter sker i *3513 Registrera stämplingar*.)

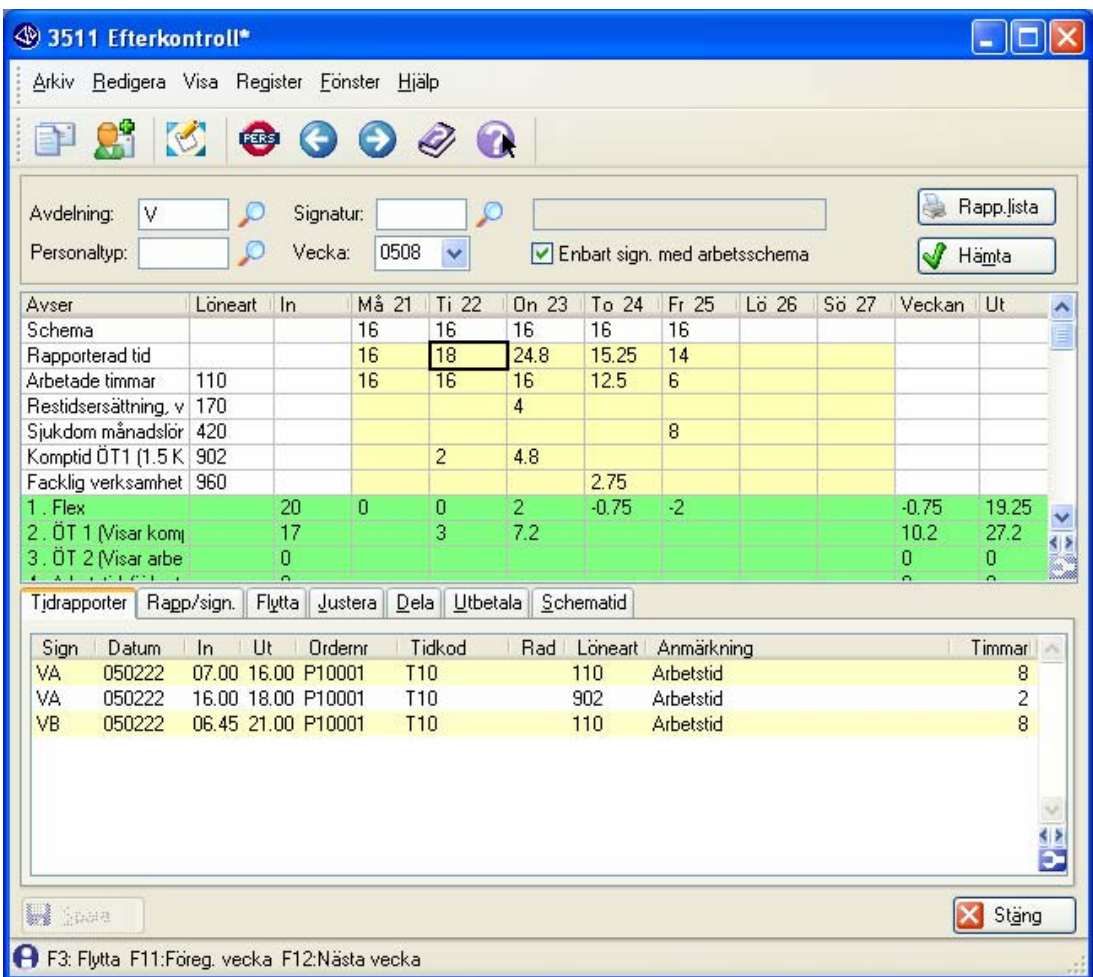

Översikten visar vecka uppdelad på lönearter per dag och med resulterande saldon. Det ger en mycket överskådlig bild av rapporteringen på företaget och man hittar lätt avvikelser från mönster.

I Arbetsflikarna nedan visas sedan detaljer, och i dessa kan man även genomföra justeringar.

# **Översikt på operationer**

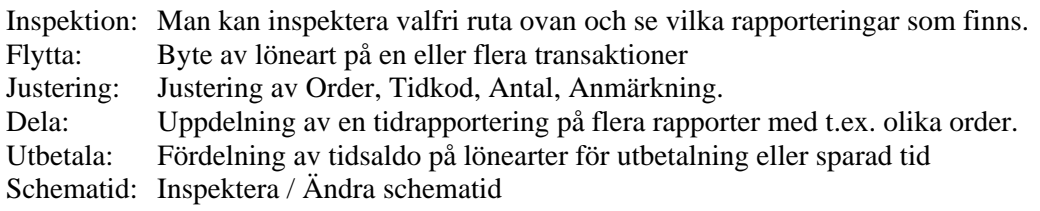

#### **3511 Flik Tidrapporter**

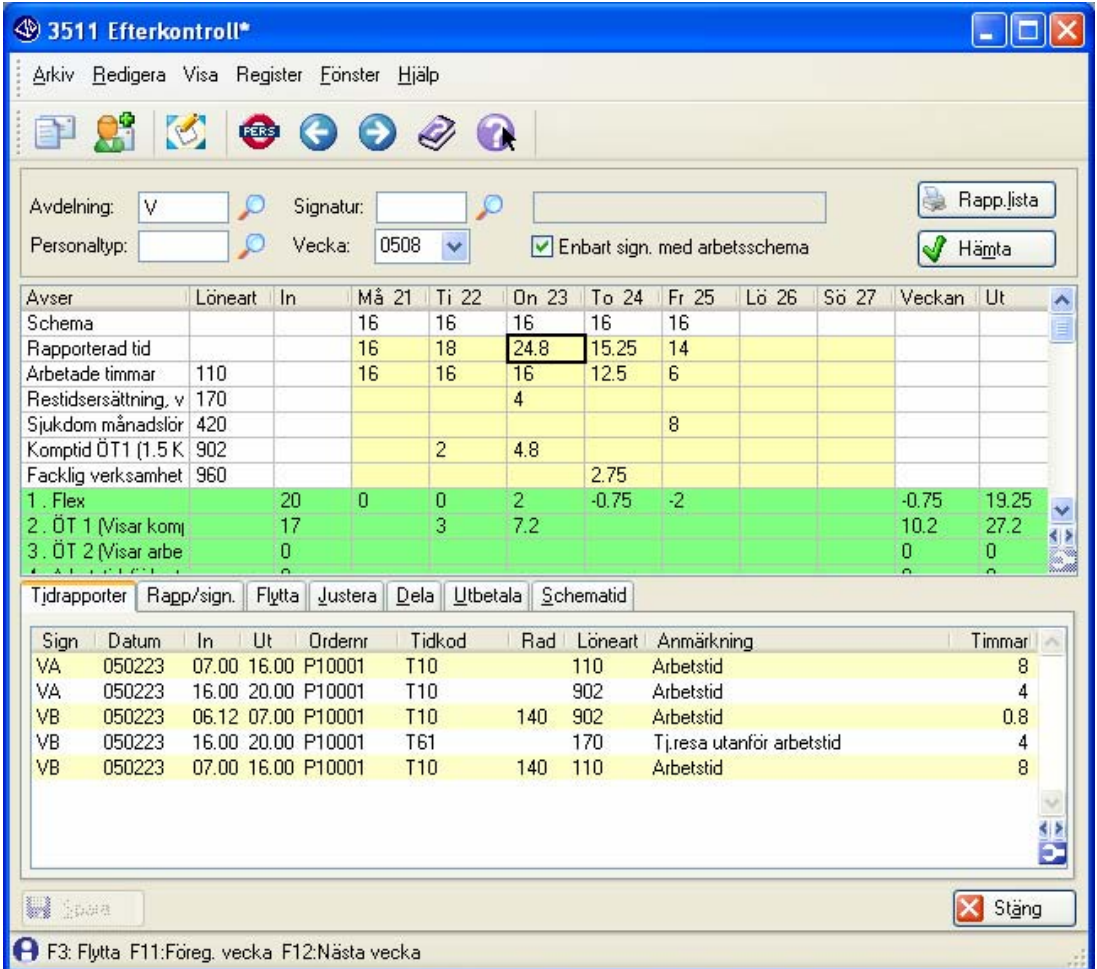

Fliken Tidrapporter visar alla rapporter som avser viss ruta i tablån oberoende av Signatur.

# **Flik Rapp/Sign**

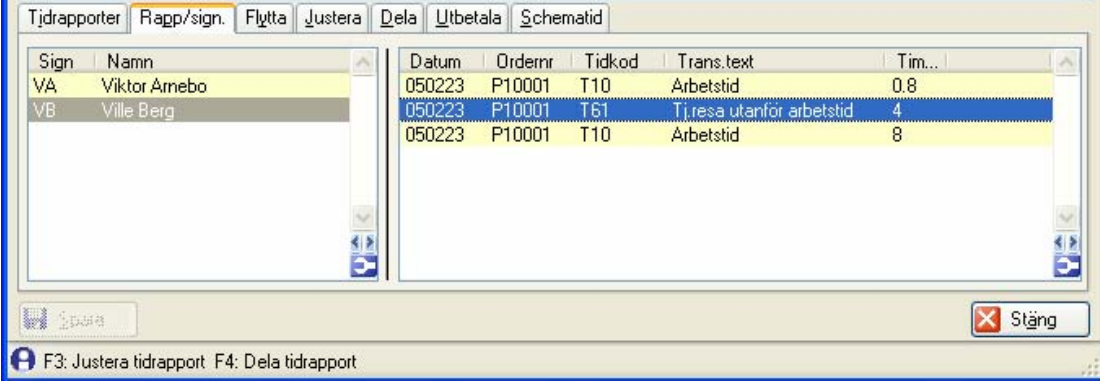

Fliken visar rapporter fördelade på viss signatur.

## **Justering / Delning**

I bägge flikarna med tidrapporter kan Justering / Delning ske. Markera rapport och välj flik eller tryck

- F3 Justera tidrapport
- F4 Dela tidrapport

# **3511 Flik Justera**

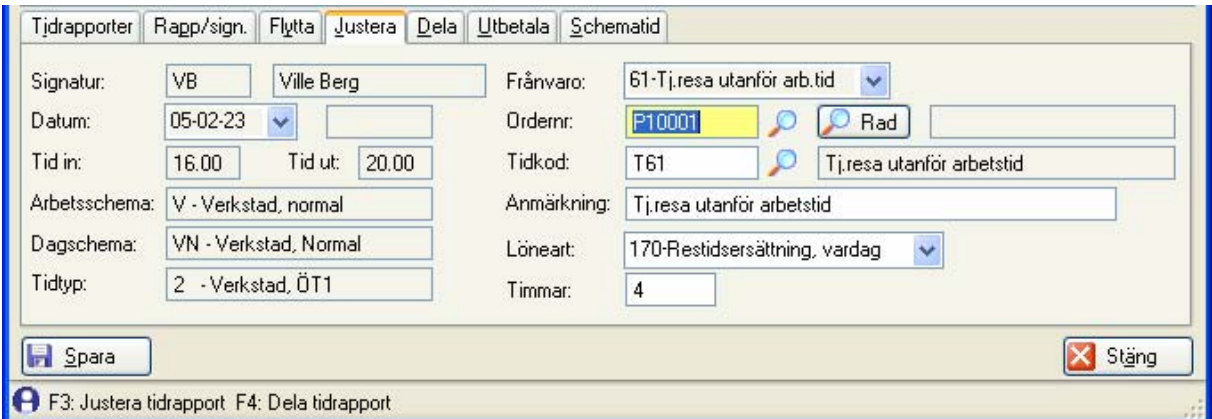

Medger justering av tidrapport enligt ovan.

Ordernummer, Tidkod, Anmärkning, Löneart och Antal kan ändras fritt.

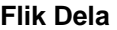

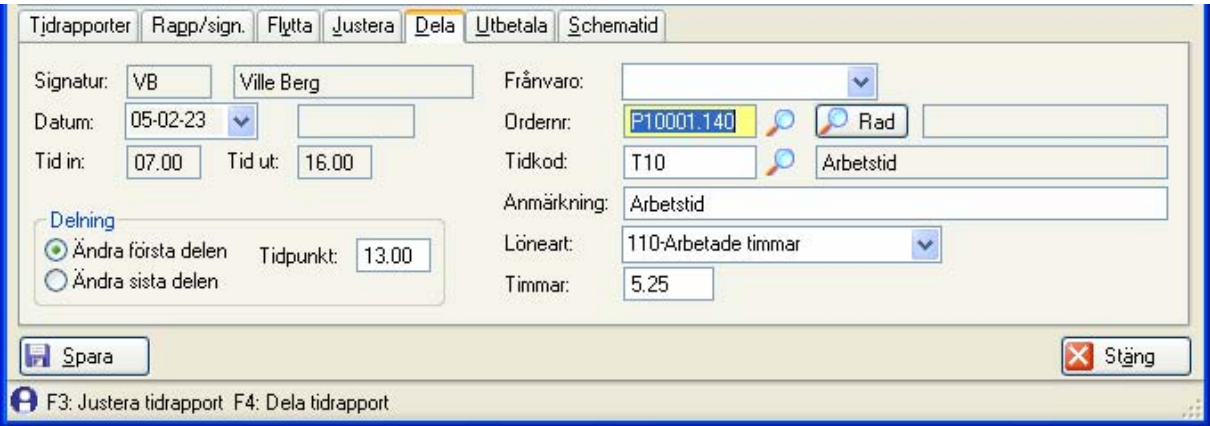

Medger delning av tidrapport enligt ovan, och man kan ange Order, Tidkod, Anmärkning, Löneart och antal för den valda delen.

Om man anger tidpunkter sker justering för raster.

## **3511 Flik: Flytta (Byt löneart)**

I fliken "Flytta" kan man markera en eller flera rapporteringar, även för olika personer, på en dag och byta löneart på dem.

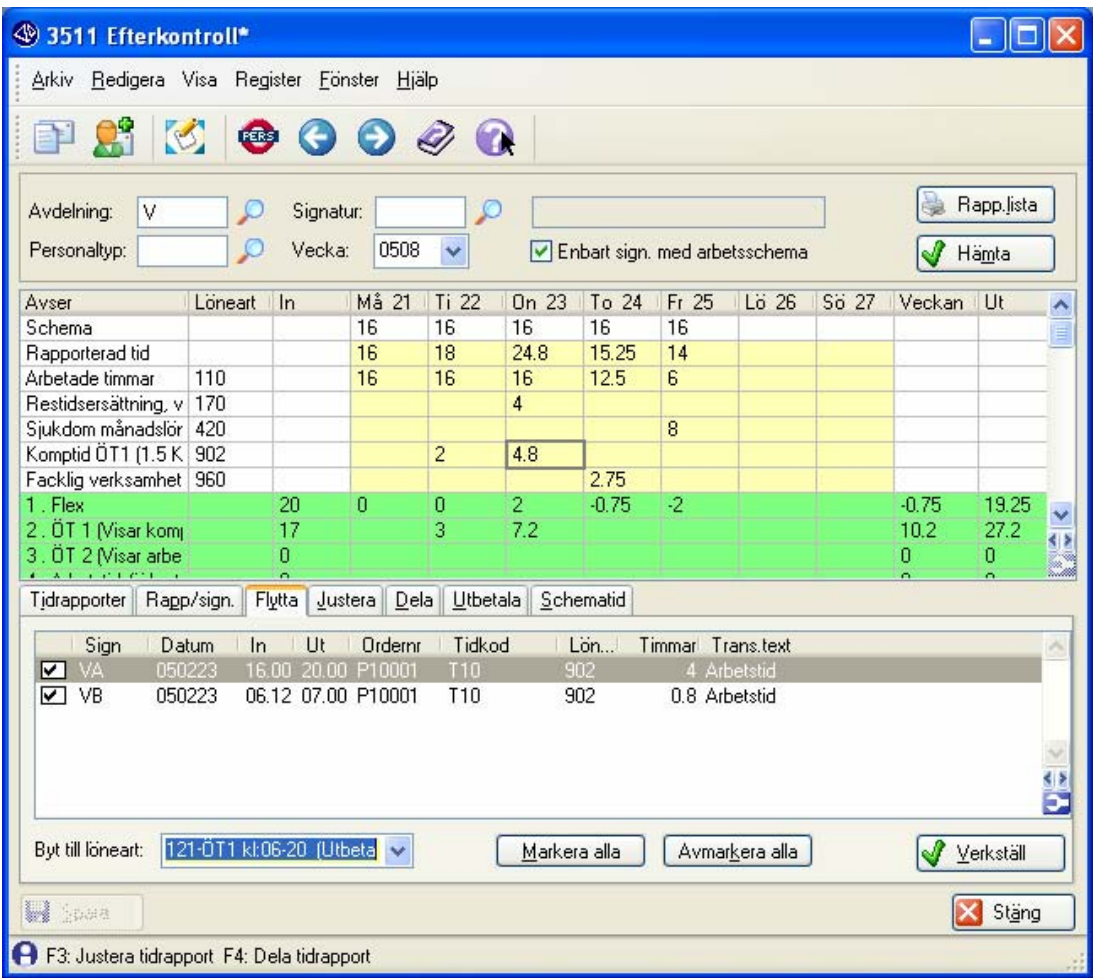

I exemplet ovan avser man att ändra sparad övertid till att utbetalas för de valda rapporteringarna.

Detta gör att tablån sedan ser ut så här:

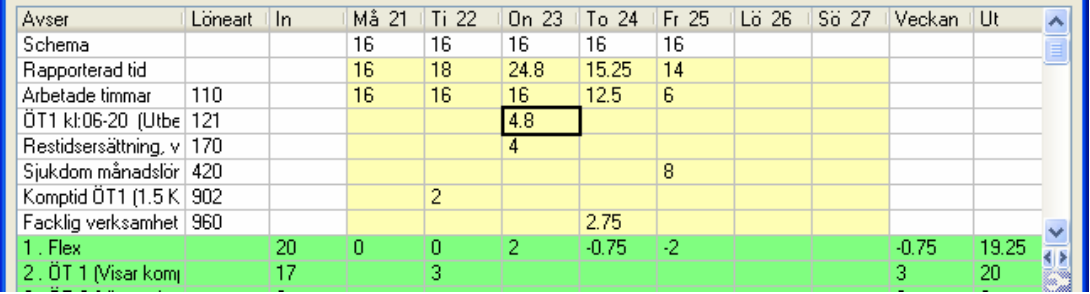

## **3511 Flik Utbetalning**

Fliken Utbetalning visar tidsaldo för valfritt datum i veckan för alla personer i urvalet. Man kan också skapa de transaktioner som behövs för utbetalning eller att man vill växla till ledighet.

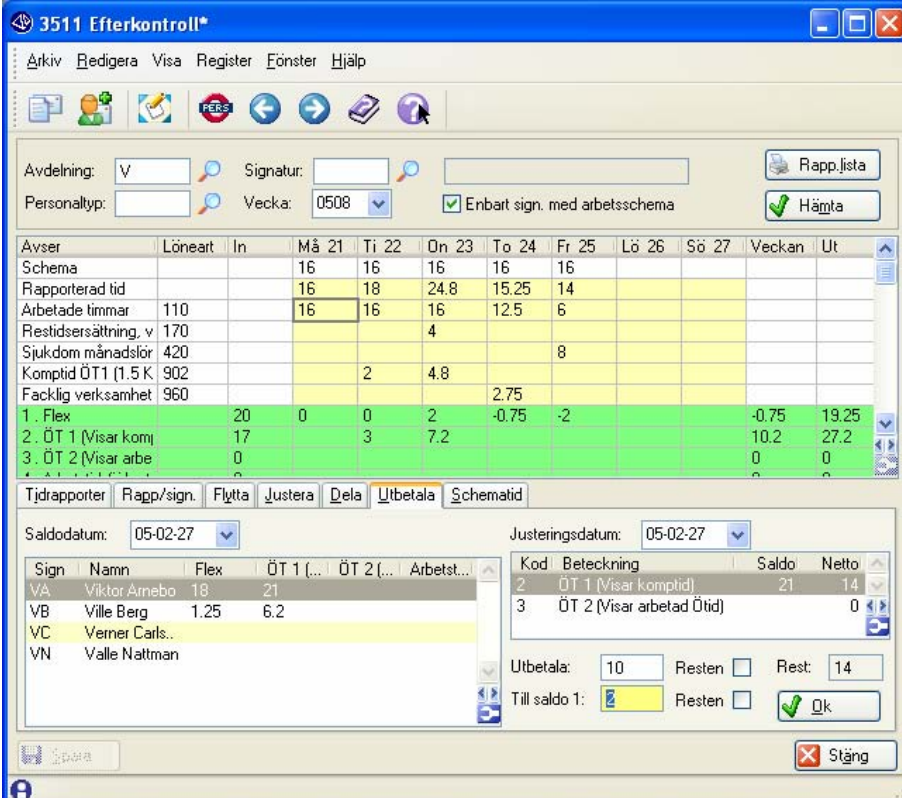

I exemplet ovan har vi valt att se saldo för 050227. Vi har också valt Signatur VA och avser att utbetala 10 timmars övertid och lägga 2 timmar som ledighet.

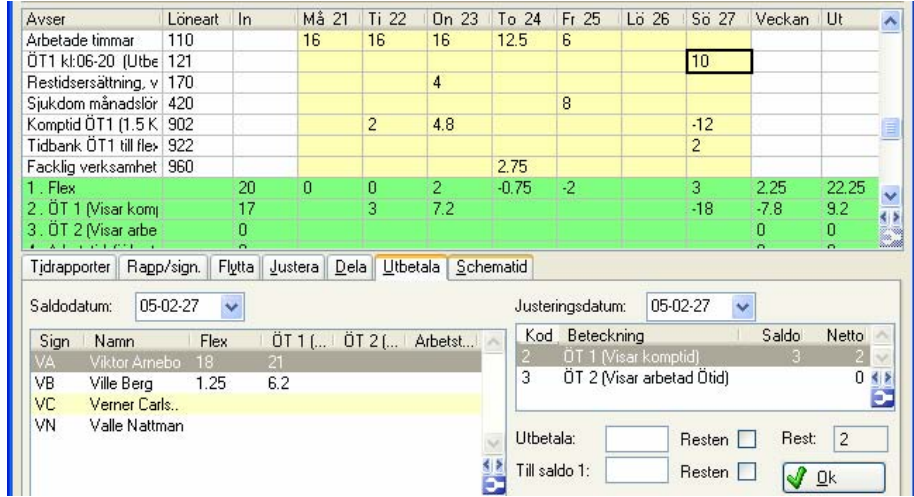

I detta fall ser vi att det tillkommit:

- 1. En rad Löneart 121 för utbetalning 10 timmar
- 2. En rad Löneart 922 där 2 timmar sparas och räknar upp "flexsaldot" med tre timmar
- 3. På rad med löneart 903 har de 12 timmarna räknats bort och även från saldot 2 "ÖT1"
- 4. Eftersom justeringsdatum är samma som saldodatum ser vi ändringarna i högerfönstret

Se vidare Appendix 3 som beskriver de inställningar som behöver göras.

# **3513 Registrera stämplingar**

I *3513 Registrera stämplingar* kan manuella tidregistreringar ske, med eller utan hjälp av de arbetsscheman som finns. Kommandon finns också för att ange frånvaro. Stämplingar kan också justeras och makuleras. Makulerade tidstämplingar registrerade i 3510 försvinner inte, utan kan inspekteras i rapporteringslistor. För varje stämpling lagras en statuskod som visar om någon manuell åtgärd är gjord och i så fall vilken.

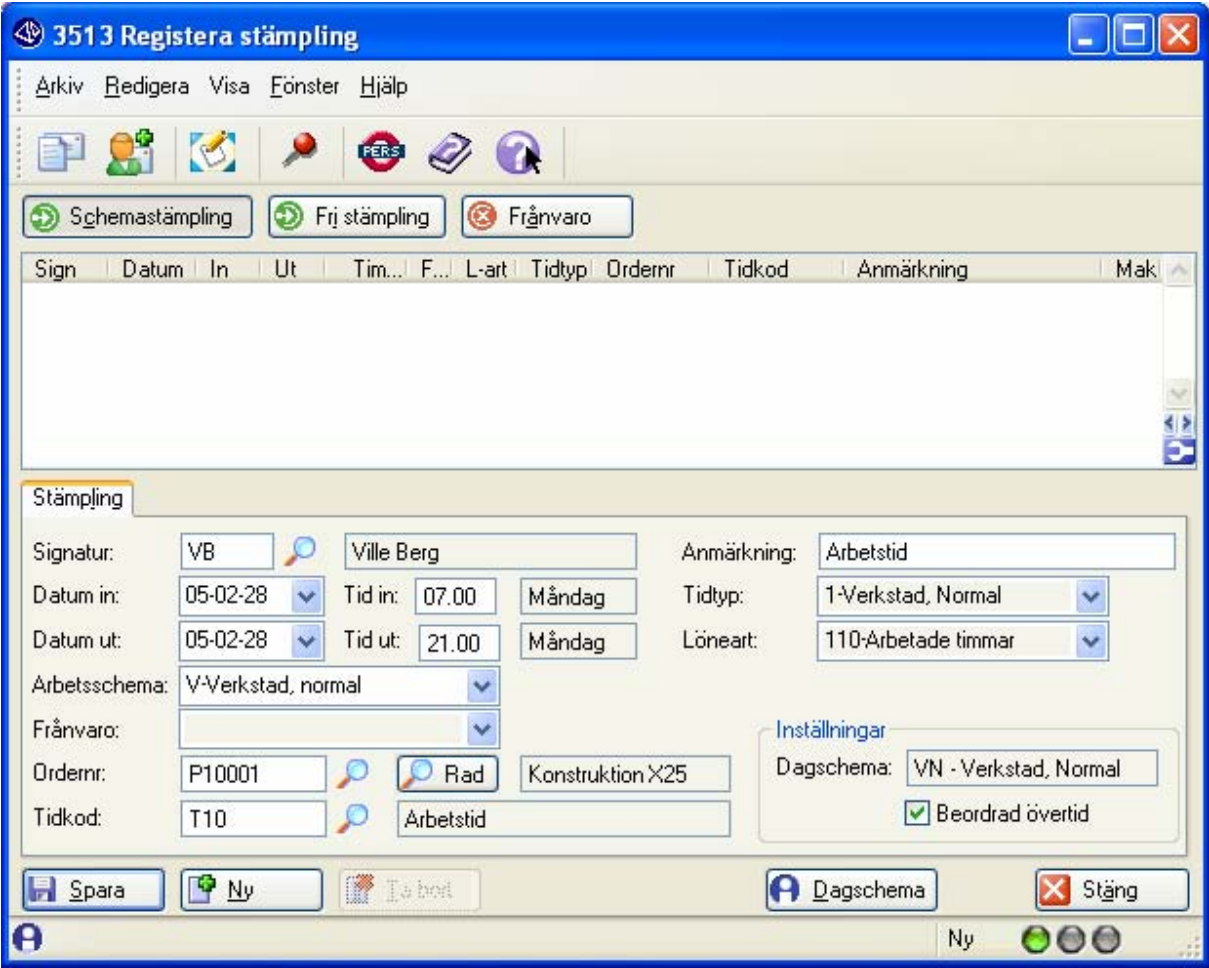

#### **Schemastämpling:**

Använder arbetsschema på samma sätt som rutin *3510 Tidstämpling*. Kräver att tidpunkter anges.

#### **Fri stämpling, Frånvaro:**

Använder ej arbetsschema, utan beräknar tid från klockslag.

#### **Tips**

Inmatning av klockslag kan ske i formen 07.30 07,30 eller 0730 (ej 730) Visning sker som 07.30. (Detta gäller i alla rutiner där klockslag kan anges.)

Inmatning av antal timmar kan anges som Tim:Min. Omvandlas då till decimala timmar.

# **3513 Schemastämpling**

Detta kommando används för inmatning av stämplingar där man beräknar tider och raster enligt arbetsschema. (Man kan exempelvis lägga en instämpling klockan 07.00 och utstämpling kl 21.00 och automatiskt få beräknat övertid, raster och lönearter.)

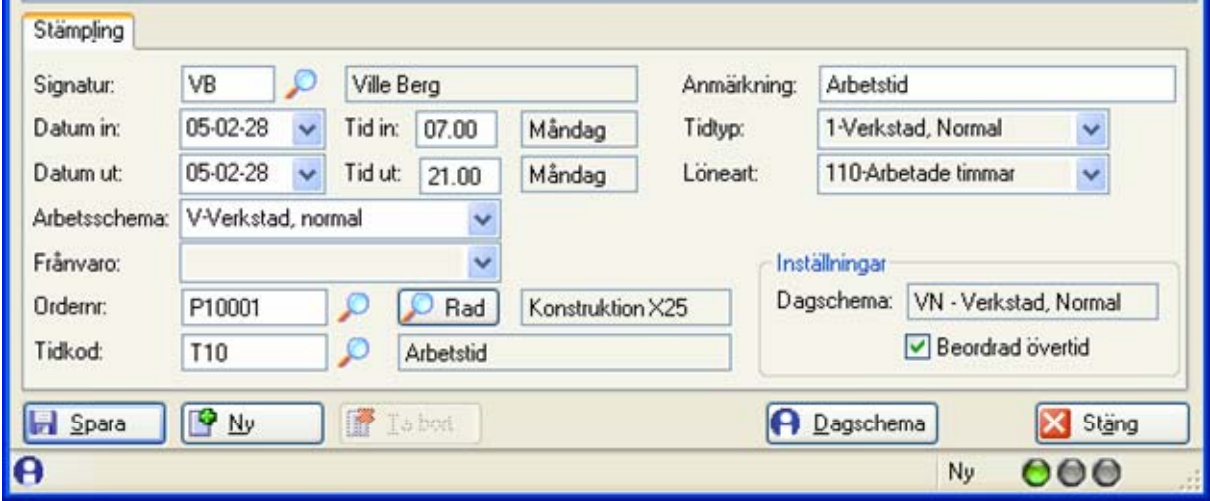

Ovanstående stämpling resulterar i följande tidrapporter:

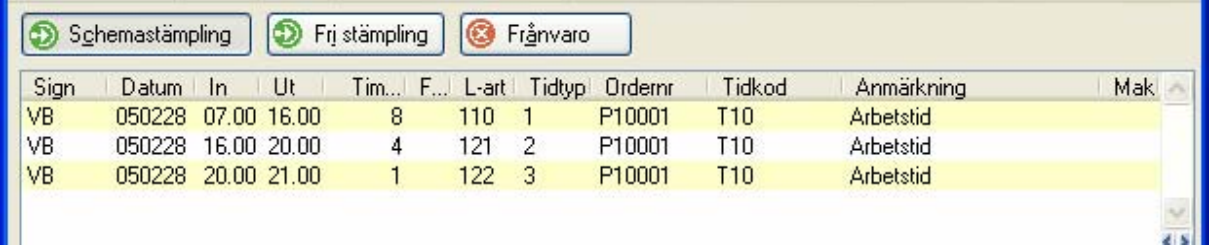

# **Fri stämpling**

Detta kommando används för att mata in stämplingar helt manuellt. Man anger start- och sluttid, men kan även lämna dessa blanka. Programmet beräknar tiden mellan dessa tidpunkter utan hänsyn till scheman eller raster. Tiden kan justeras manuellt.

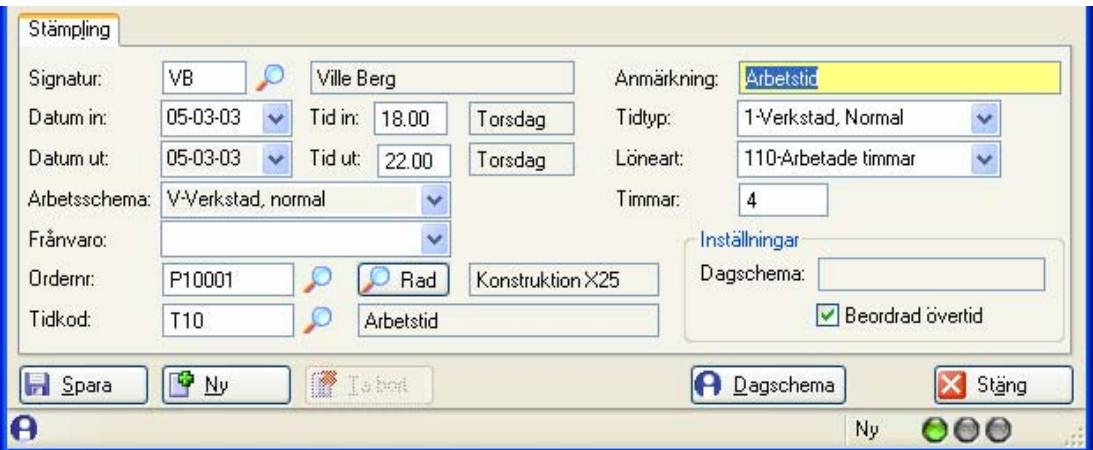

# **Tips**

I fältet Ordernummer kan man ange Ordernr.Radnr för att direkt peka ut vilken aktivitet man rapporterar på. Kräver inställningar i *791 Egenskaper Tidrapportering – Stämpling/Listor* 

# **3513 Frånvaro**

Detta kommando används för att ange frånvaro. Man anger start- och sluttid, eller kan ange blankt för att avse hela dagar. (Man får då en rapport med timantalet enligt dagens normaltid. ) Frånvaro som avser del av dag plus hela dagar måste registreras som två poster.

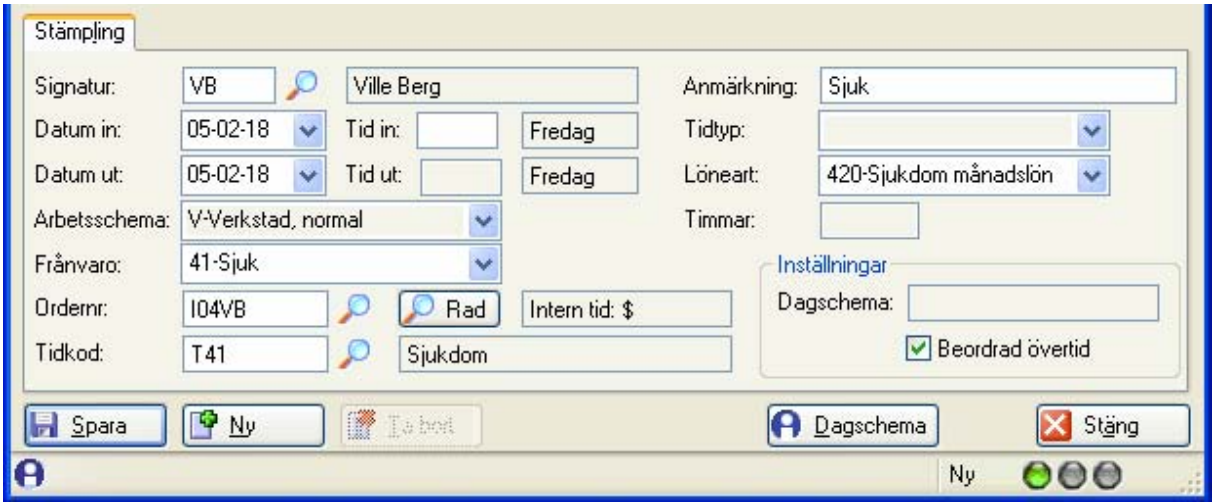

Frånvaro som sträcker sig över flera tidperioder hanteras som en automatstämpling. Om man exempelvis registrerar en frånvaro från kl 11 till kl 14 så kommer avdrag att ske för lunch. (Förutsatt att lunchrast ingår i schemat!)

#### **Frånvarokod**

Ange orsak till frånvaro. (Se rutin *3585 Frånvarokoder)* 

#### **Order, Artkod**

Beroende på inställningarna kan Order och Artkod automatiskt läggas in.

#### **Löneart**

Hämtas från artikelkod om den inte är angiven för frånvarokoden.

# **Justering / Makulering**

För alla kommandon kan justering av stämpling respektive makulering ske. Välj dag och markera den stämpling som ska ändras eller makuleras.

#### **Makulering**

Poster som är automatstämplade i *3510 Tidstämpling* raderas inte, utan förses med makuleringsmärke.

# **(3515 Tidrapportering, 3516-18 Attestrutiner)**

**(Dessa rutiner beskrivs ingående i handbok Tidrapportering - Visas här som information)** 

#### **3515 Tidrapportering**

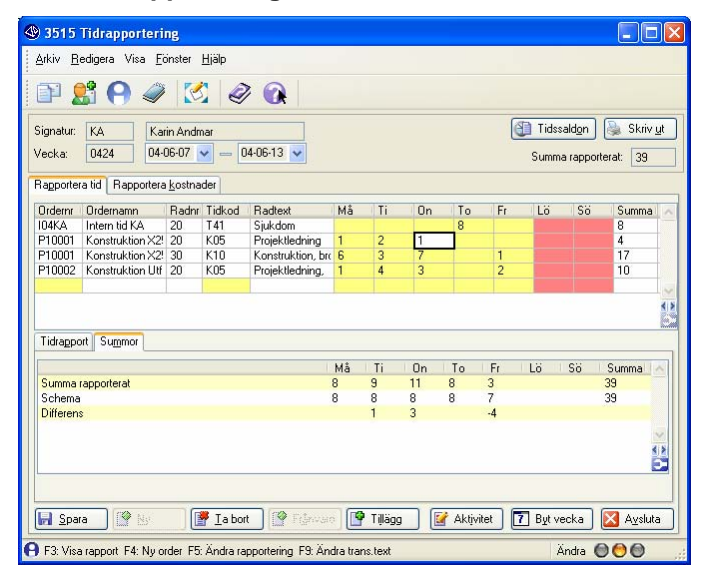

#### **3516 Projektattest, 3517 Avdelningattest, 3518 Löneattest**

Flexibla attestfunktioner som kan användas efter det enskilda företagets behov.

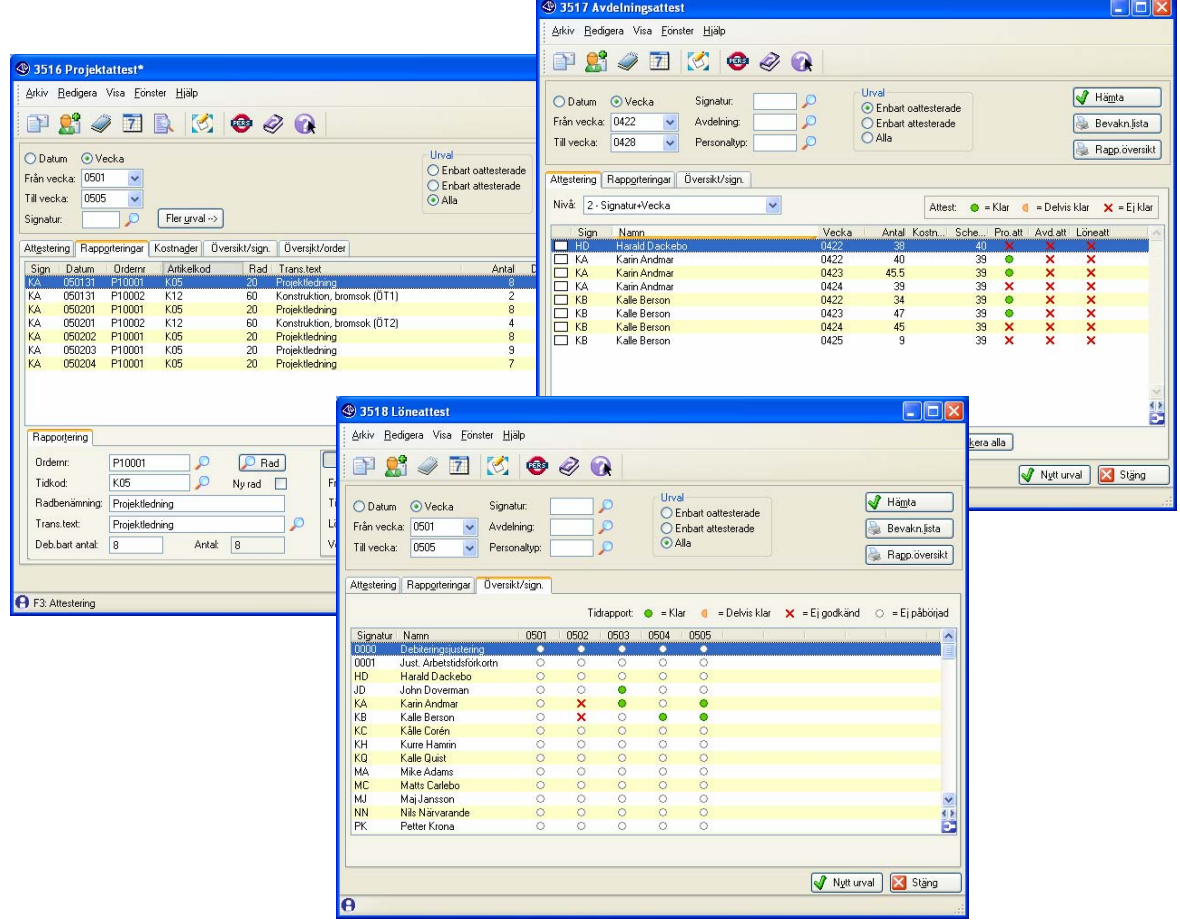

# **3520 Överför tidrapporter**

Med denna rutin sker överföring till projektsystemet och/eller MPS.

# **Överföringsdialog**

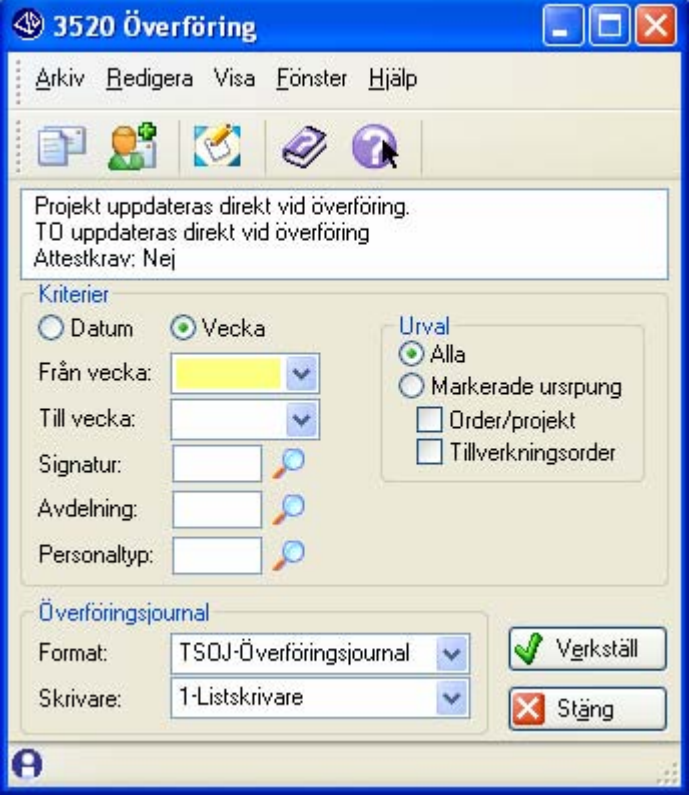

# **Projekt/Order**

Via egenskaper i *791 Egenskaper tidrapportering* kan man ange regler för attest och om projekt ska uppdateras direkt, eller läggas som underlag för *120 Rapportering*. I så fall måste de även efterbehandlas i denna rutin.

Aktuella attestkrav visas i meddelandefönstret..

Attestkraven gäller rapporteringar från rutin 3515. Stämplingar i 3510/3513 förs över oavsett attestkrav.

# **MPS**

Uppdatering av TO sker alltid direkt vid överföringen.

#### **Från, Till datum, Från, Till signatur, Persontyp**

Ange intervall och urval för överföringen.

#### **Urval**

Man kan välja att överföra stämplingar till Projekt eller MPS eller bägge.

### **Överföringsjournal**

I samband med överföringen skrivs en överföringsjournal. Efter godkänd utskrift sker överföringen.

#### **Överförda stämplingar**

Överförda stämplingar märks med överföringsdatum. I studio 8196 Tidrapporter kan man enkelt kontrollera att det inte finns oöverförda tidrapporter.

# **3520 Hantering om debiterbart antal skiljer sig från rapporterat antal**

Det är möjligt att i *3515 Tidrapportering* ange ett debiterbart antal som skiljer sig från rapporterat antal. (Används exempelvis vid debitering av påbörjad timme) Vid överföringen kommer detta att skapa en eller två transaktioner enligt följande regler:

- 1. Om Debiterbart antal är noll så kommer en "ej debiterbar" transaktion att skapas
- 2. Om Debiterbart antal är mindre än Rapporterat antal så skapas:
	- En debiterbar transaktion med det debiterbara antalet
	- En ej debiterbar transaktion med skillnaden.
- 3. Om Debiterbart antal är större än Rapporterat antal och Sign Tilläggsdebitering är blank:
	- En debiterbar transaktion med det debiterbara antalet
	- En ej debiterbar transaktion med skillnaden. (Blir ett negativt antal)
- 4. Om Debiterbart antal är större än Rapporterat antal och Sign tilläggsdebitering är angiven: - En debiterbar transaktion med Rapporterat antal på Rapport Sign
	- En debiterbar transaktion med Debiterat-Rapporterat antal på Sign Tilläggsdebitering (Denna har kostnad noll)

En tidrapport som avser ett negativt värde - som kan förekomma vid justeringar - hanteras korrekt. (Dvs. "Mindre/Större" än hanteras med absolutbelopp.)

## **Exempel:**

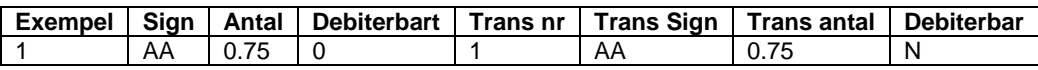

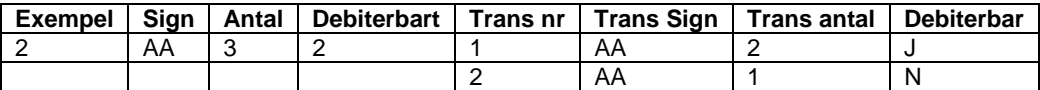

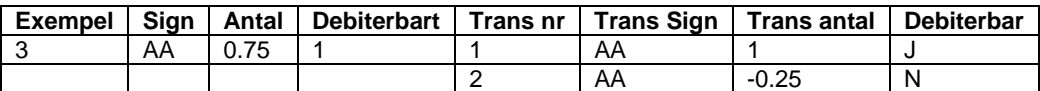

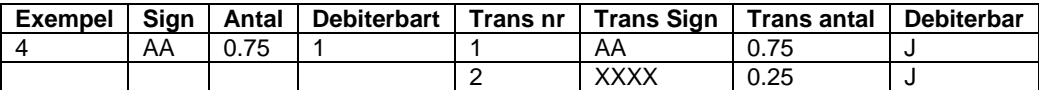

# **3570 Personal**

Rutinen används för att ändra schema eller ange "Beordrad övertid". Se även *3512 Visa instämplade*. Används främst i samband med Tidstämpling.

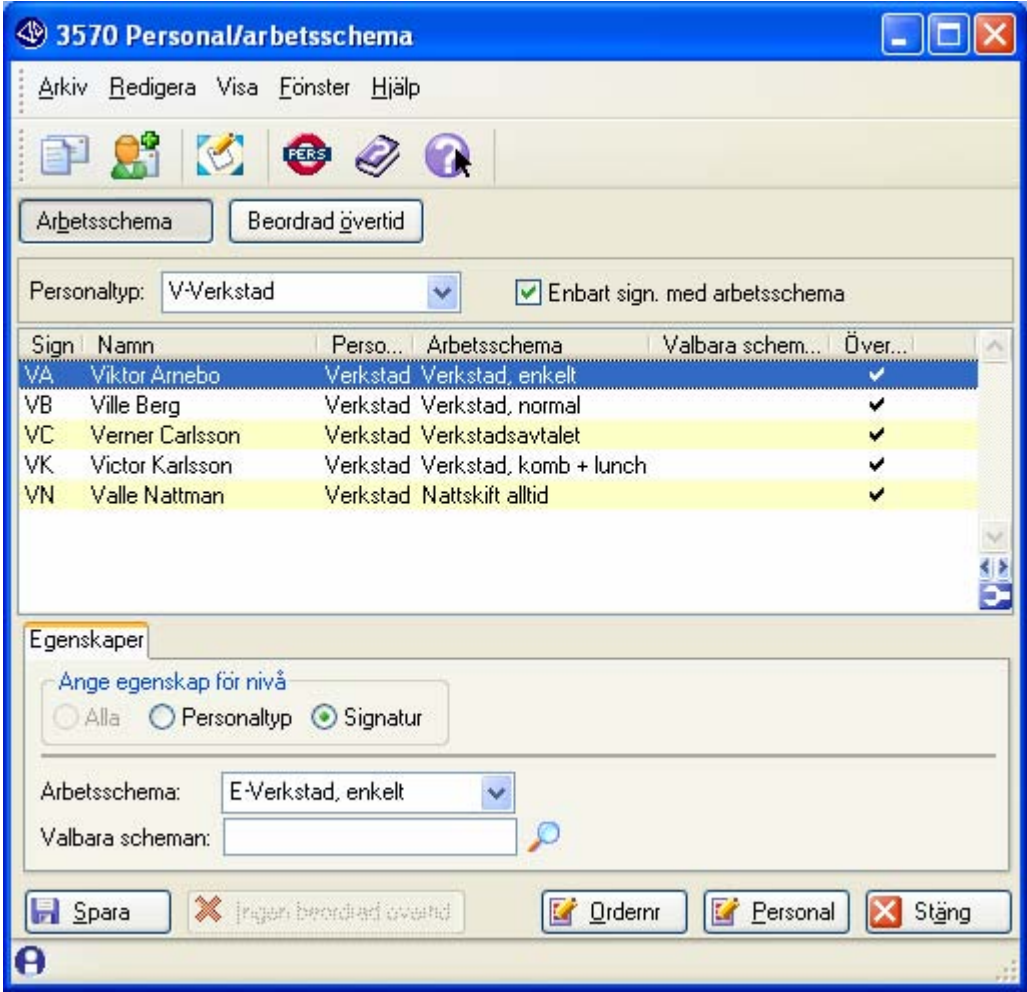

#### **Knapp Arbetsschema**

Möjlig ange / ändra arbetsschema för person eller grupp.

Valbara scheman används om den anställde ska kunna välja mellan olika scheman vid instämpling i *3510 Tidstämpling*.

#### **Knapp Beordrad övertid**

I rutin *3582 Dagschema* lägger man upp alternativa schemadata som används vid beordrad övertid. Markering för "Beordrad övertid" kan sättas eller tas bort för enskilda signaturer eller grupper. (Personaltyp eller alla)

#### **Ingen beordrad övertid**

Alla markeringar för "Beordrad övertid" tas bort på en gång.

#### **Ändring av beordrad övertid i 3510 Tidstämpling**

Man kan även låta den anställde själv ange om Beordrad övertid ska gälla i samband med stämpling. Detta måste då anges innan man kommer in i den period som avser beordrad övertid. (I rutin *791 Egenskaper tidrapportering* anger man om denna funktion är tillåten.)

#### **Valbara scheman**

Här kan man ange scheman som man ska kunna välja vid instämplingstidpunkten.

# **3571 Egenskaper personal**

Denna rutin används för att sätta olika egenskaper som styr tidrapporteringen. Avsikten är att rapporteringen ska vara så enkel som möjligt, och med få möjligheter att göra fel. Detta innebär samtidigt att inställningarna för detta är omfattande och kräver noggrann planering.

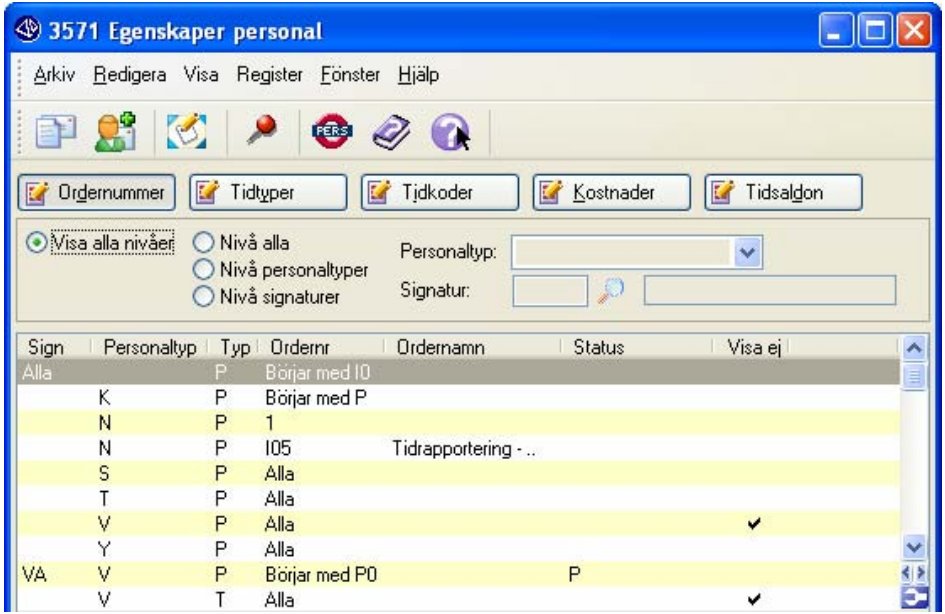

# **Översikt egenskaper**

(Flertalet egenskaper avser rutin *3510 Tidstämpling* och används inte i *3515 Tidrapportering)*

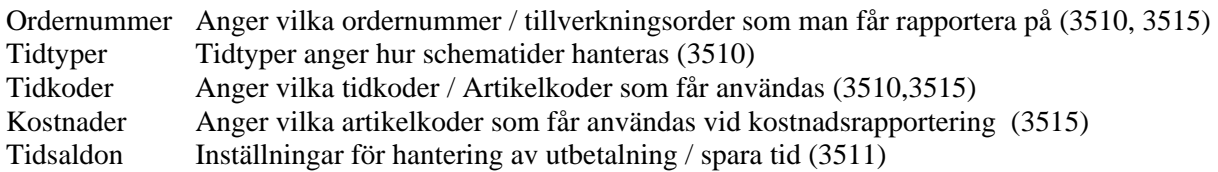

#### **Egenskaper**

Olika personalgrupper kan behöva skilda inställningar. Egenskaperna kan därför styras till 'All personal', 'Personaltyper' eller Signatur. Det rekommenderas att man tilldelar egenskaper via "Alla" resp. Personaltyp i så stor utsträckning som möjligt för att underlätta underhållet. En viss person får 'summan' av de rättigheter han får som Signatur, via Personaltyp och via 'Alla'

#### **Visning / Inmatning**

Via radioknappar kan man styra vilka nivåer som ska visas.

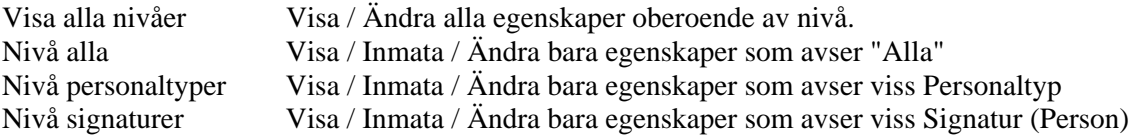

Ändring av egenskap kan göras i valfritt visningsläge, men vid nyregistrering måste man välja nivå och för vilken grupp det ska gälla.

#### **Tips**

I 8014 Personalcentral finns en flik som visar hur egenskaperna är inställda för en viss person.

# **3571 Ordernummer (Projekt / MPS)**

Här anger man vilka ordernummer man ska kunna rapportera på. Order/Projekt läggs exempelvis upp i rutin *110 Projekt* eller *410 Order* samt tillverkningsorder (TO) i delsystem MPS(MPL).

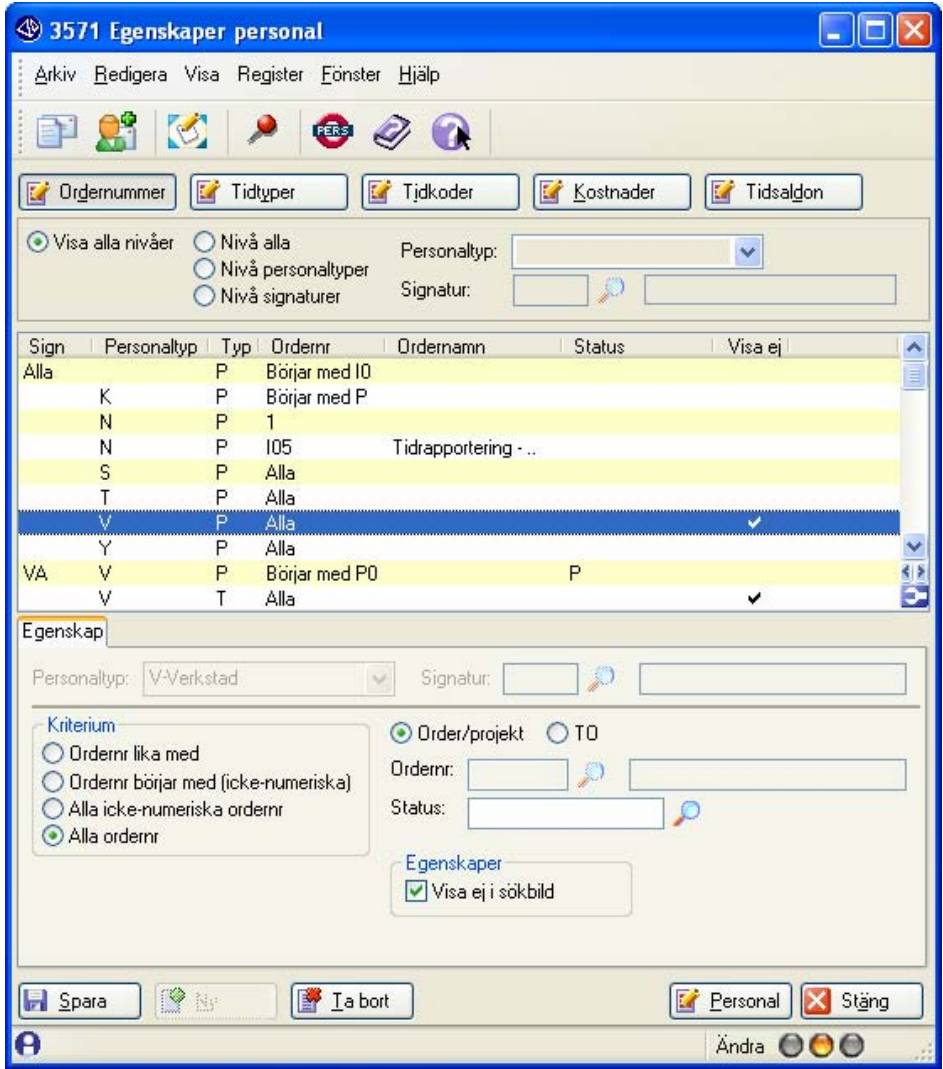

#### **Status**

Det är möjligt att ange att man bara får rapportera på projekt (TO tillverkningsorder) med viss status. (Den vanliga rapporteringsspärren fungerar dock som vanligt.)

#### **Visa ej i sökbild**

Visa inte automatiskt i "begränsad sökbild". Används om man vill visa vissa tillåtna ordernummer. Denna egenskap påverkar bara om man i *791 Egenskaper Tidrapport* har angivit att man vill ha *Begränsad sökning.* I annat fall används standard Order/Artikelstudio för sökning som vanligt.

#### **Observera 1 - Begränsad sökning**

*Begränsad sökbild* läser in alla tillåtna order när man trycker Sök. Om man har många tillåtna order kan detta ta lång tid !

#### **Observera 2 - Rapportering Projekt /Tillverkningsorder**

I rutin *791 Tidrapportering - Stämpling* anges prioritet för om både Projekt / TO används, och i vilken ordning de ska sökas. Denna egenskap måste sättas för att man ska kunna rapportera på TO .

# **3571 Tidtyper**

Här styr man hur stämplingarna ska hanteras när man passerar tidsgränser mellan olika tidtyper. (Normaltid, Övertid etc.) Används endast i samband med schemastämpling i tidstämplingen.

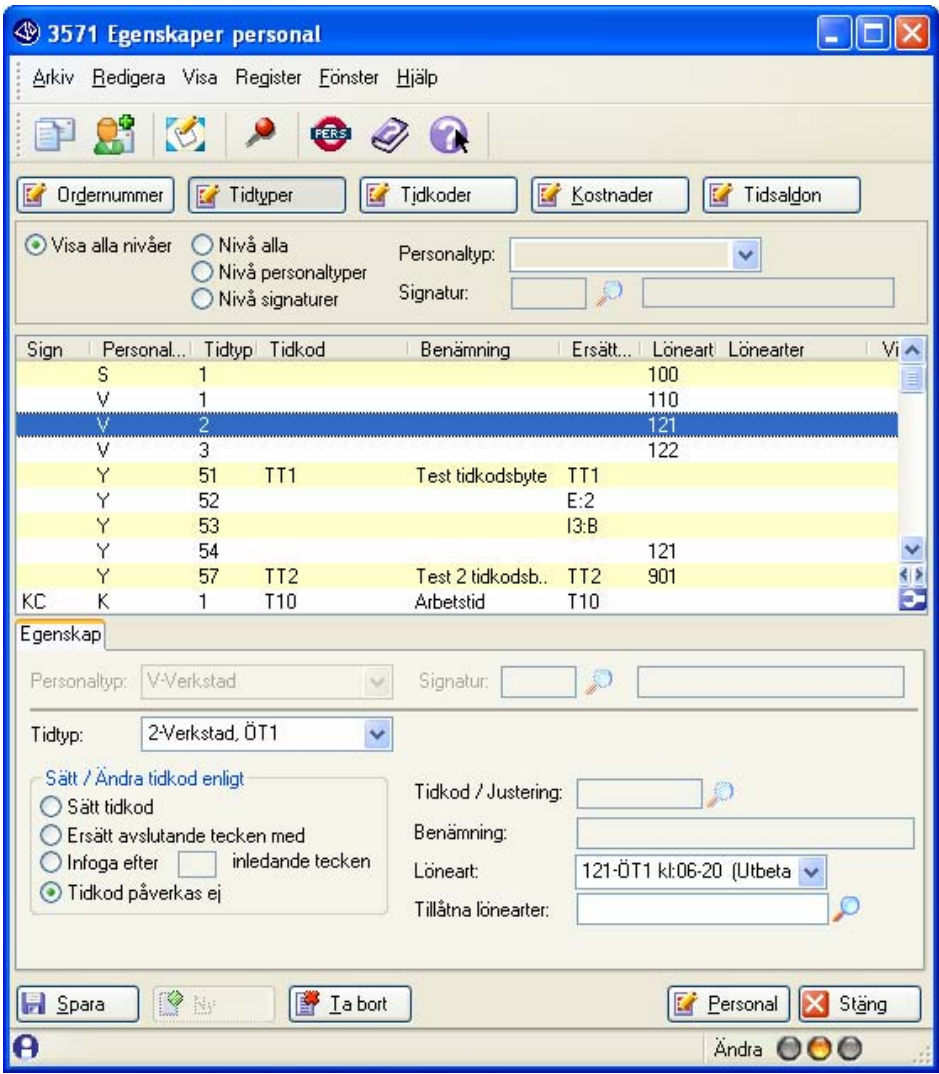

# **Tidtyp**

Tidtyp är ett begrepp som används när man lägger upp dagscheman, och används för att styra hur rapporteringen ska påverkas när man passerar en tidsgräns.

Vanligtvis ska bara en löneart ändras, men det finns möjlighet att göra en mer avancerad styrning om man har krav på att debitering eller kostnader också ska påverkas automatiskt.

# **Notera**

Om man alltid har samma löneart för en viss tidtyp, och samma för alla personalgrupper så kan man ange löneart per tidtyp i *3584 Tidtyper* och behöver inte alls ange dem här i rutin 3571.

#### **3571 Avancerad användning av tidtyper**

Tidtyperna är inte bundna till speciell användning (Utom typ  $0 =$  Rast). De kan ges beteckningar i rutin *3584 Tidtyper.* Vilka tider som gäller anges i rutin *3582 Dagschema*.

Exempel:

Man stämplar in på ett arbete klockan 15.00 och stämplar ut kl 20.00. Instämpling sker på tidkod "T01". Vi antar att övertid börjar kl 18.00. (Tidtyp 2) (Vi bortser här från att det kan vara inlagt raster i schemat.)

Vi vill att man ska få:

- en stämpling 15.00-18.00 med tidkod T01 Löneart 10.
- en stämpling 18.00-20.00 med tidkod T01 Löneart 20.

Inställningen ska då vara: (Ändra endast löneart)

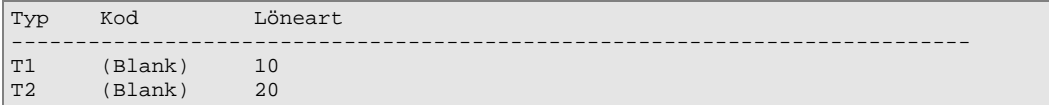

Vill vi istället att man ska få:

- en stämpling 15.00-18.00 med tidkod T01 Löneart 10.
- en stämpling 18.00-20.00 med tidkod T02 Löneart enligt T02

# Så blir inställningen: (Ändra sista tecken till 1 resp. 2)

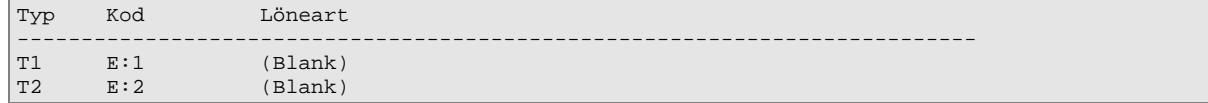

#### Vi kunde även angivit den som tvingande till viss tidkod:

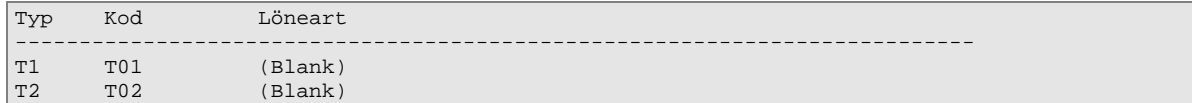

# **3571 Tidkoder**

Här anges de tidkoder som är tillåten att stämpla på. Tidkoder (Artikelkoder) läggs upp i rutin *710 Artiklar*. De måste vara av kategori 3 - Tid.

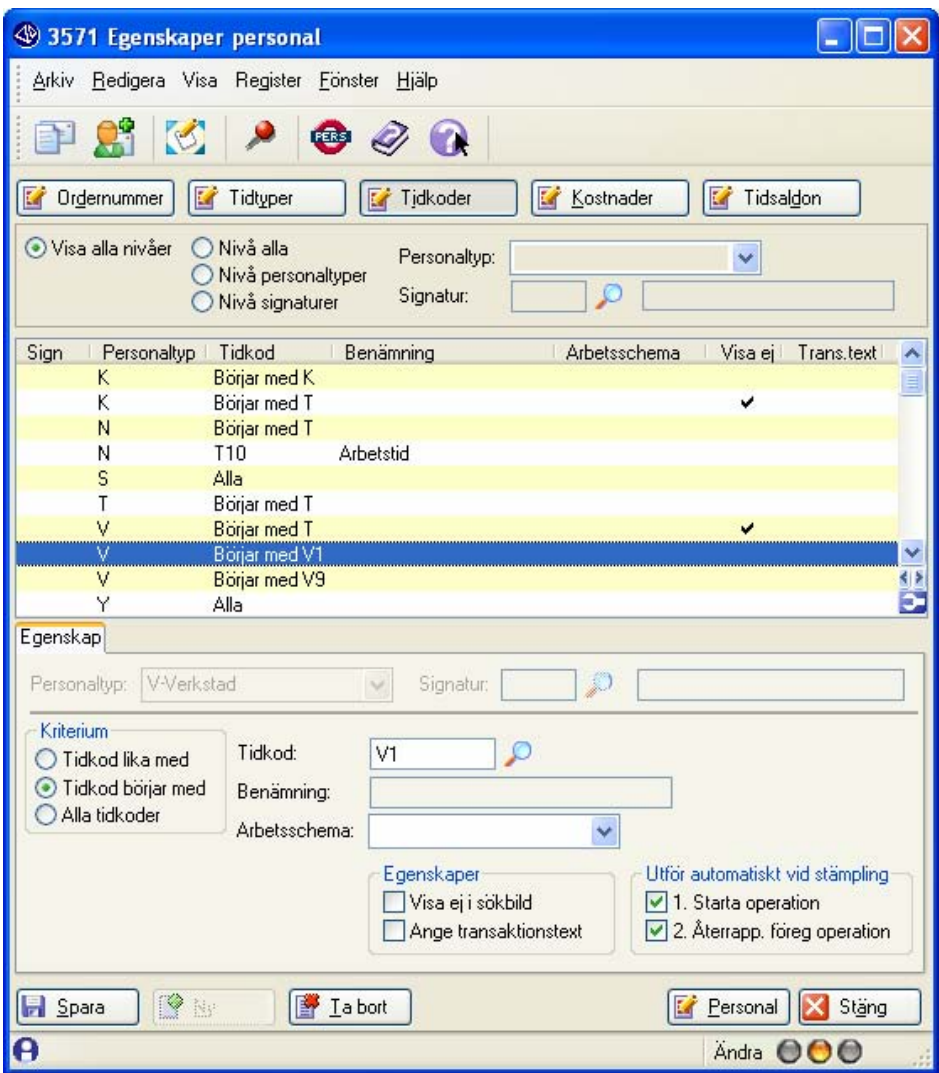

# **Kod**

Ange vilka tidkoder (Artikelkoder) som ska få användas.

# **Visa ej i sökbild**

Se kommentarer under Ordernummer. Motsvarande gäller för Tidkoder.

#### **Ange transaktionstext**

Egenskapen anger om man ska stanna i fältet Anmärkning vid rapportering i *3510 Tidstämpling*. Egenskapen används även i *3515 Tidrapportering*, men där finns också en generell egenskap att man alltid ska ange en transaktionstest. (Anges i *791 Egenskaper tidrapporter*.) Ett \$-tecken i Benämningen anger också att transaktionstext ska användas.

## **Utför automatiskt vid stämpling (Tillverkningsorder)**

Egenskapen anger att man automatiskt ska få dialoger om påbörjad (avslutad) operation i samband med instämpling (utstämpling) från en tillverkningsoperation. (Enbart MPS och 3510)

### **Arbetsschema**

För en enskild tidkod kan man ange att ett annat arbetsschema ska användas. (Ovanligt)

# **3571 Kostnader**

Här anges de artikelkoder som är tillåten att använda vid kostnadsrapportering i *3515 Tidrapportering*. Artikelkoder läggs upp i rutin *710 Artiklar*. (De måste vara av kategori 2 eller 4.)

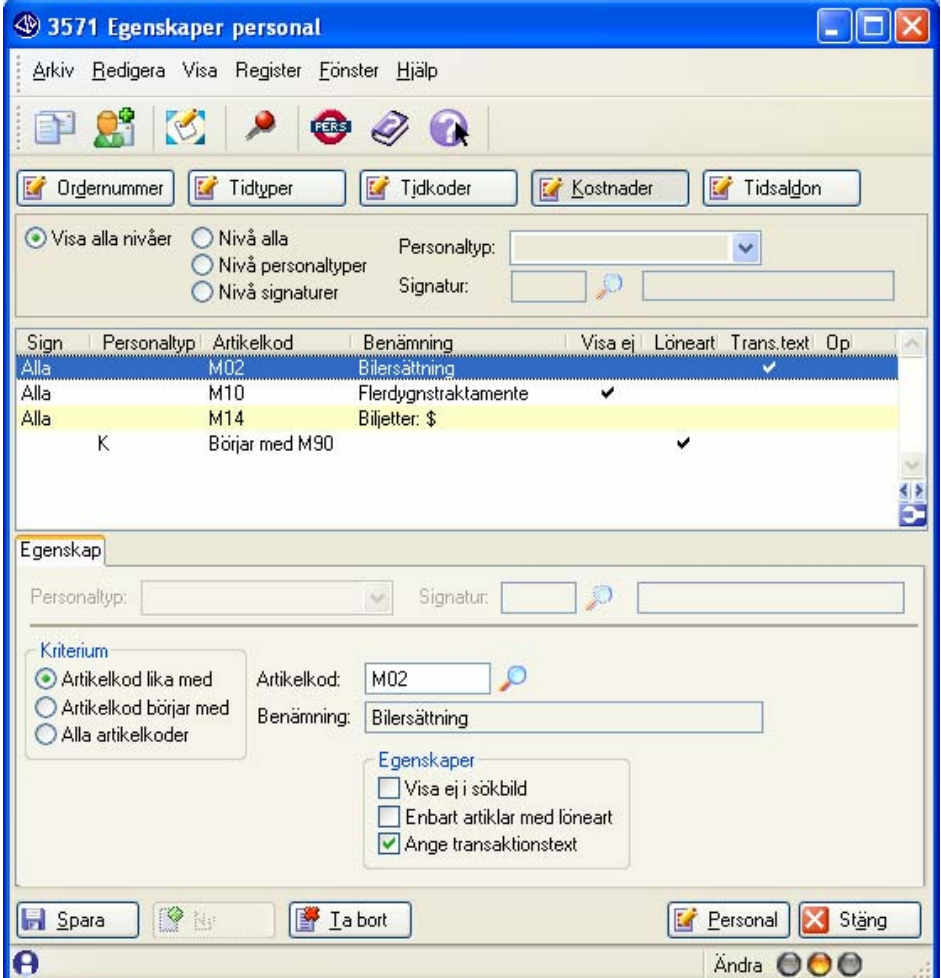

#### **Kod**

Ange vilka kostnadskoder (Artiklar) som ska få användas.

#### **Visa ej i sökbild**

Se kommentarer under Ordernummer. Motsvarande gäller för Kostnader.

## **Ange transaktionstext**

Se kommentarer under Tidkoder. Motsvarande gäller för Kostnader.

#### **Enbart artiklar med löneart**

Används om man vill begränsa vilka artiklar som används till sådana som har löneart angiven. (Vilket innebär att de kommer att presenteras i löneartssammanställningar.)

# **3571 Tidsaldon**

I *3511 Efterkontroll* kan man i en enkel inmatning ange att man vill utbetala från ett tidsaldo eller omvandla till tid som kan tas ut i ledighet. Inställningarna för detta görs här.

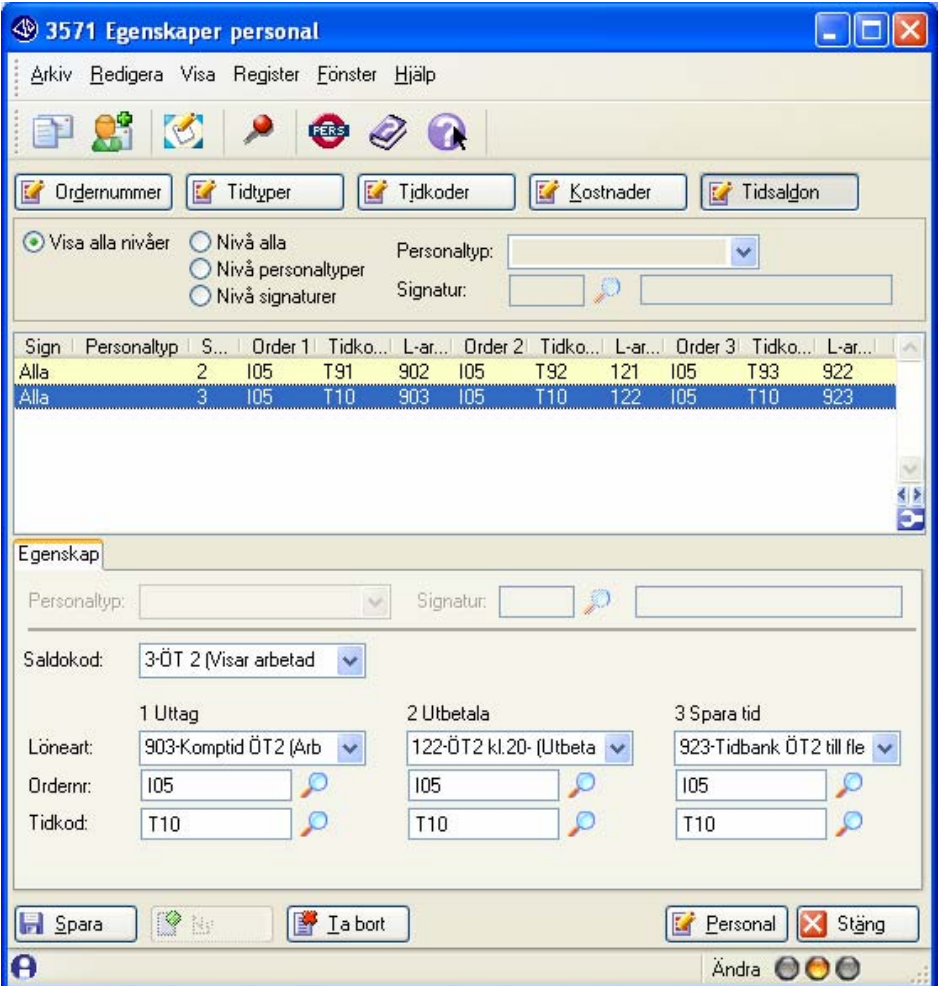

#### **Saldokod**

Man anger de saldokoder som man vill kunna göra växling för. I *3587 Tidsaldon* anges vilka som ska kunna växlas.

Löneart måste anges (för de operationer som ska kunna göras. 1 Krävs + minst en av 2 eller 3) Om Ordernr/Tidkod utelämnas så används de som anges under *791 Tidrapporter-Stämpling/Listor*.

#### **Transaktioner som skapas**

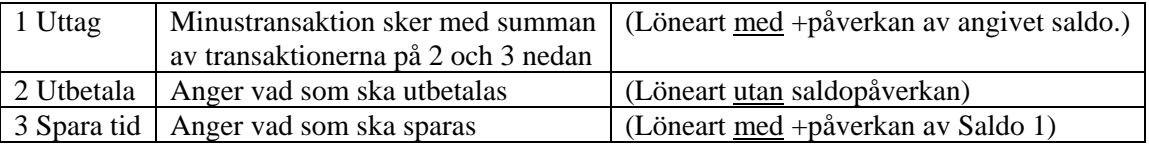

#### **Observera!**

Det är egenskaperna på lönearterna som styr hur uttag och saldon påverkas.

- För att de angivna åtgärderna ske ske måste i det exemplet ovan gälla att:
	- Löneart 903 har angivet att saldo 3 påverkas positivt (!)
	- Löneart 122 inte har något tidsaldo som påverkas. (Det avser ju en utbetalning)
	- Löneart 923 har angivet att saldo 1 påverkas positivt

Se vidare dokumentation under Appendix 3 Not: Ordernr kan inte vara en Tillverkningsorder.

# **(3572 Rapportmallar / 3573 Meddelandetexter)**

### **(Denna rutin beskrivs ingående i handbok Tidrapportering - visas bara som information)**

Tidrapportmallar kan läggas upp för att underlätta rapporteringen i *3515 Tidrapportering*.

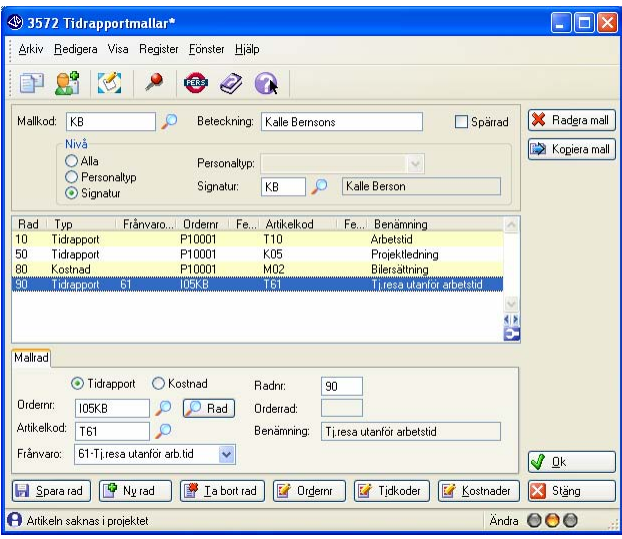

# **(Denna rutin beskrivs ingående i handbok Tidstämpling - visas bara som information)**

Här registreras meddelandetexter som används i 3510 Tidstämpling. Man kan här lägga ut meddelanden som exempelvis anger hur man ska gå tillväga vid glömd utstämpling.

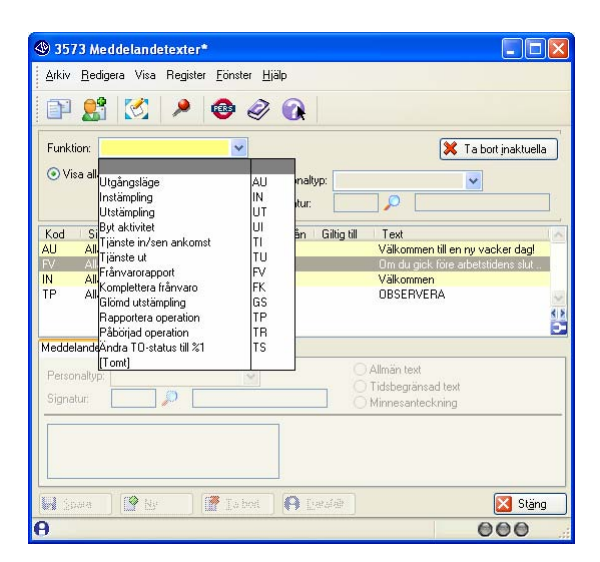

# **3580 Arbetsschema**

I denna rutin lägger man upp ett arbetsschema för ett år. Schemat består av veckor som läggs upp i rutin *3581 Veckoschema*.

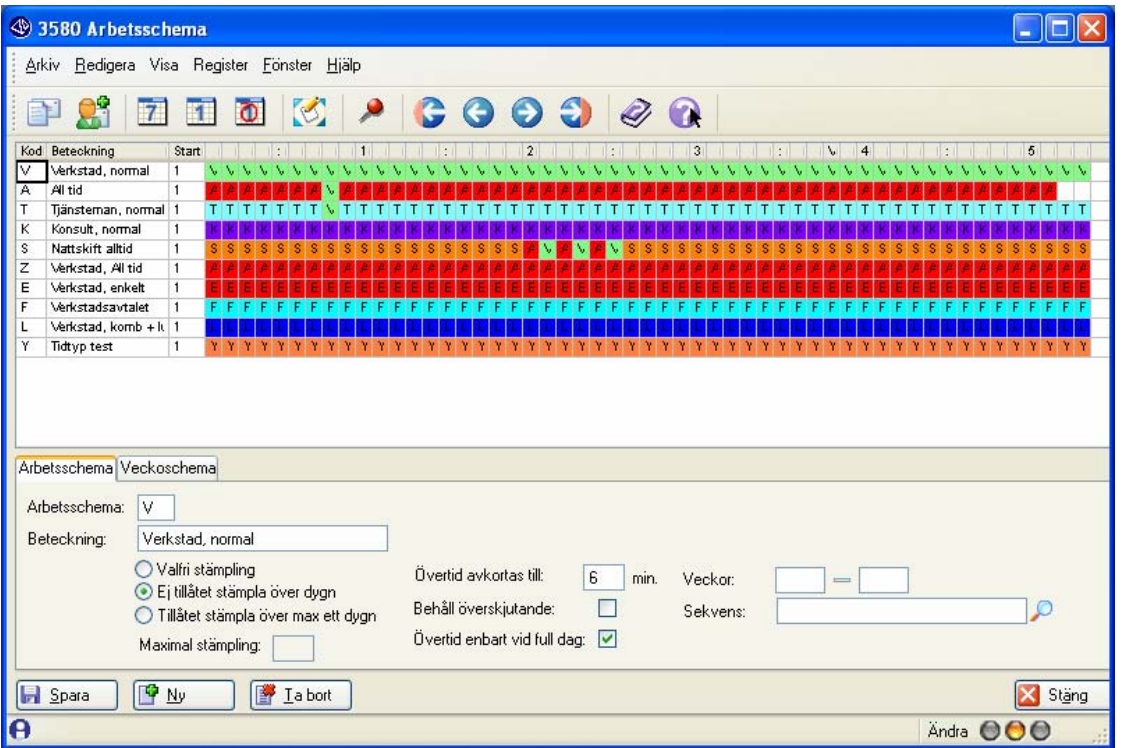

#### **Arbetsschema**

Ange kod för arbetsschema.

### **Valfri stämpling / Ej tillåtet stämpla över dygn / Tillåtet stämpla över max ett dygn**

Egenskapen används vid utstämpling för att avgöra om det kan vara fråga om glömd utstämpling. OBS: Använd **inte** Valfri stämpling annat än om man verkligen kan ha flerdagars stämplingar!

#### **Övertid avkortas till**

Ange periodlängd för övertid. 30 min anger att man får övertid i 30-min perioder.

#### **Behåll överskjutande**

Anger om överskjutande tid "kastas" eller förs till normaltid.

#### **Övertid enbart vid full dag**

Anger om man behöver arbeta full schematid innan man får övertid.

#### **Observera:**

Övertidsjustering görs vid utstämpling i 3510. Kräver att man angett Order/Tidkod för justering i *791 Stämpling/Listor*.

#### **Veckor, Sekvens**

Ange sekvens av veckoscheman. Man behöver bara ange en del av sekvensen. Programmet upprepar den inmatade sekvensen så att den fyller fältet.

#### **Fliken veckoschema**

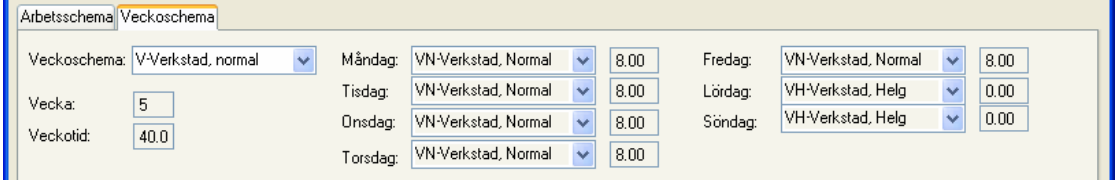

Markera en valfri vecka för ett arbetsschema så visas motsvarande veckoschema. Via knapparna i verktygsraden kan man sedan inspektera dag- och veckoscheman.

# **3581 Veckoschema**

I denna rutin lägger man upp arbetsveckor. För varje dag anger man dagsschema. Dagschema läggs upp i rutin *3582 Dagscheman*.

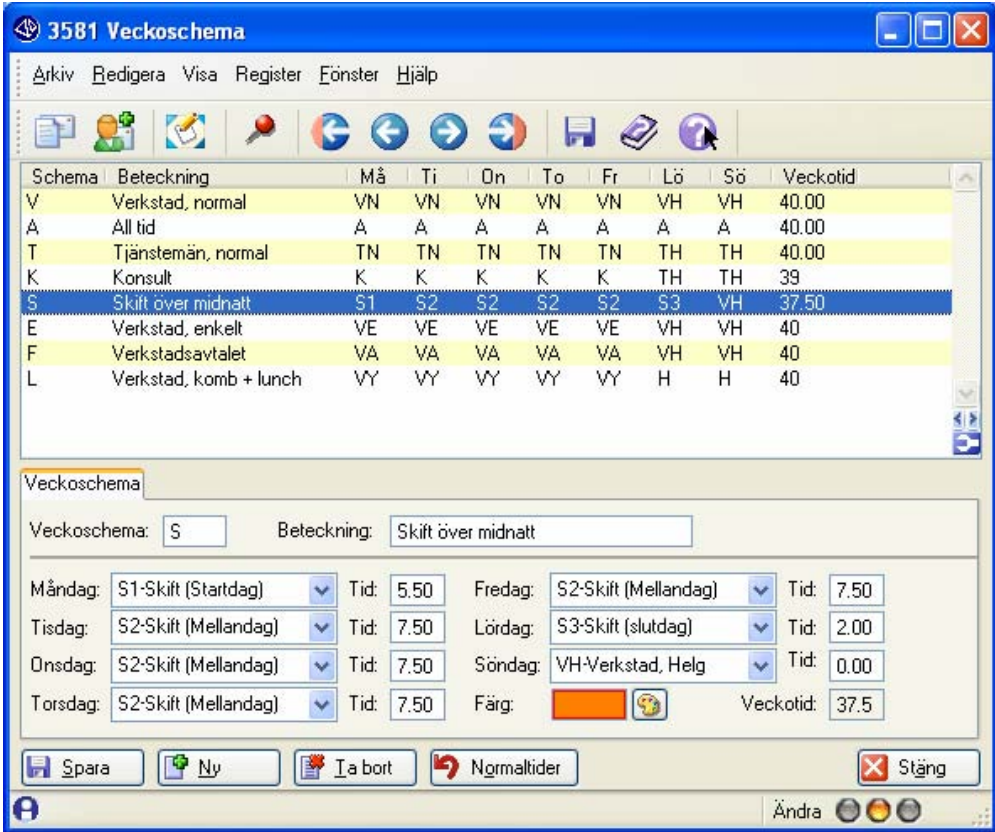

#### **Veckoschema**

Ange kod för veckoschemat. Denna används sedan i *3580 Arbetsschema*.

# **Beteckning**

Ange beteckning för veckoschemat.

#### **Dagschema**

För varje veckodag anges koden för önskat dagsschema., samt normalarbetstid för dagen.

#### **Tid**

Normal arbetstid anges för varje dag. Som förslag visas det timantal som angivits i *3582 Dagschema*, men antalet som används är det som anges här i veckoschemat. Det innebär att man kan ha samma dagschema även om man exempelvis har kortare arbetstid en viss dag i veckan.

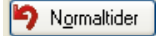

Återställer normaltider till de som angivits i dagschemat.

# **3582 Dagschema**

I denna rutin lägger man upp de olika dagschema som man behöver. Man behöver normalt minst två scheman, ett för normal arbetsdag och ett för helgdagar.

**Minimalt arbetsschema som inkluderar lunch:** 

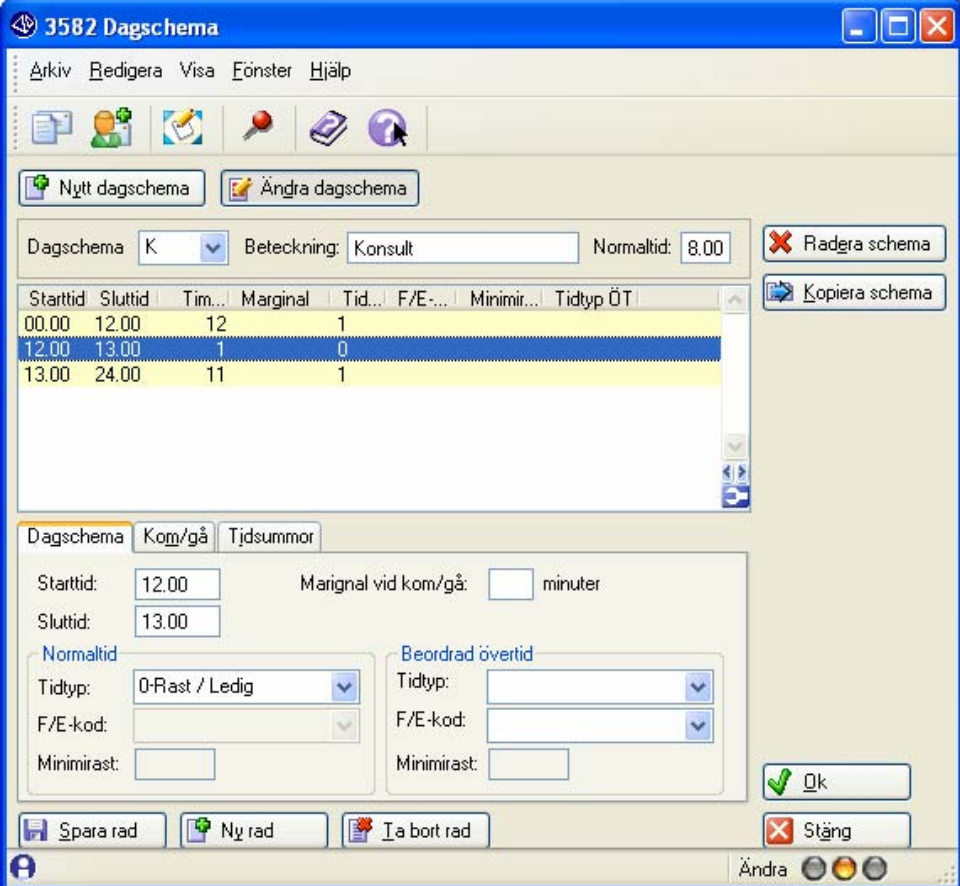

I detta enklaste schema är en lunchtimme mellan 12-13 inlagd. Detta schema kan användas både i *3510 Tidstämpling* och i *3515 Tidrapportering* för att räkna ut arbetstid

#### **Dagschema**

Kod för dagschema. Denna används sedan i *3581 Veckoschema*.

#### **Beteckning**

Ange lämpligt namn på dagschemat.

#### **Normaltid**

Ange antal timmar för en normal arbetsdag. Detta används som förslag i veckoschemat. OBS: Det är timantalet i veckoschemat som används!

Om man ändrar på normaltid här så måste man se över tider i berörda veckoschema. Om ändringen ska påverka befintliga rapporteringar så kan man köra *3592 Diagnos* för att uppdatera dessa.

#### **Arbetsschema i 3515 Tidrapportering**

Arbetsschemat används bara om man rapporterar mellan två tidpunkter, eller matar in närvarotid. Timantalet beräknas då med avdrag för raster.

#### **3582 Arbetsschema för verkstad (Motsvarar Verkstadsavtalet)**

Följande schema visar ett realistiskt verkstadsschema med hantering av beordrad övertid.

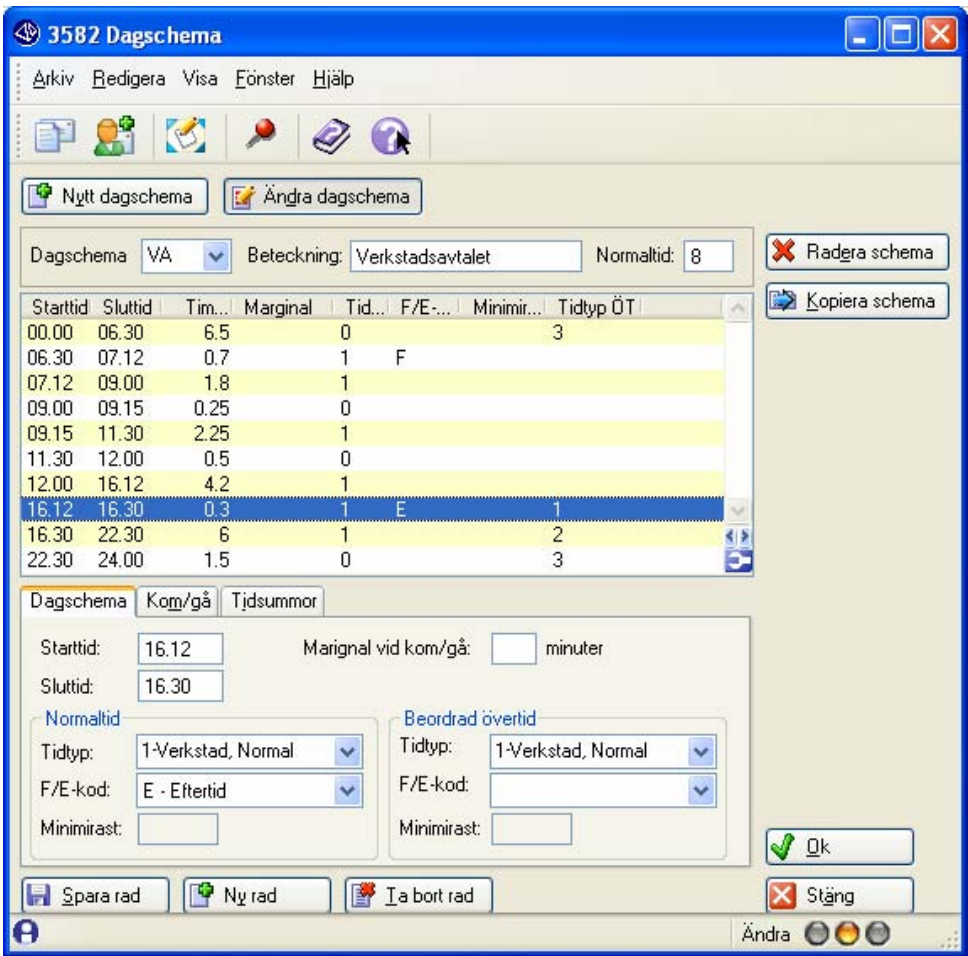

#### **Starttid / Sluttid**

Ange när tidsperioden börjar (Slutar). Första starttiden på ett dagschema är normalt 00.00. Schema ska normalt omfatta hela tiden från 00.00 till 24.00.

#### **Marginal vid kom / gå minuter**

Om man stämplar in(ut) inom angiven marginal (+/-) så räknas tiden från schemapostens start(slut)tid. Om starttid är 07.00 och marginal är 3 minuter så räknas allt från 07.00 - 07.03 som kl 07.00. (Denna regel finns i vissa avtal – använd inte i andra fall.)

Not 1: Verklig tidpunkt finns som registreringstidpunkt i rapportposten.

Not 2: Marginalen är tänkt att vara högst ett fåtal minuter. Se För/Eftertid för annan hantering.

#### **Tidtyp**

Här anger man en kod för vilken typ av arbetstid som perioden avser. Kod "0" betyder rast, men övriga koder är fria. Tidtyper läggs upp i *3584 Tidtyper.* Anges med 1-3 siffror.

Not: Ett Dagschema kan samtidigt innehålla två olika inställningar, Normaltid / Beordrad övertid. Se mer om detta under "Beordrad övertid" på nästa sida.

## **3582 F/E/kod - För/eftertid/rastkod**

Här anger man om tidsperioden avser tiden strax före början på normal arbetstid respektive strax efter avslutad arbetsdag.

- Om man stämplar in under en period märkt 'F' kommer man inte att få tid tillgodoräknad förrän från och med nästa tidsperiod.
- Om man stämplar ut under en period märkt 'E' kommer man endast att få tid tillgodoräknad till och med föregående period.

#### Exempel:

Vi har ett dagschema enligt skärmbilden ovan.

- Stämplar vi in mellan 06.00 och 06.30 så räknas tiden från 06.30.
- Stämplar vi ut mellan 16.15 och 16.45 så räknas tiden till 16.15. men
- Stämplar vi in 05.45 så räknas även tiden 05.45-06.00
- Stämplar vi ut 17.15 så räknas även tiden 16.15-16.45

#### **MR (MinimiRast)**

Det finns möjlighet att ange att man har en "flexibel rast" inom en viss tidsperiod. Se nästa sida.

#### **Beordrad övertid (Dubbla scheman)**

Man kan i samma dagschema lägga upp en alternativ tidtyp och andra egenskaper som används om övertid är beordrad. Övertid beordras i 3512 för enskilda personer eller grupper. Man kan också ange att den anställde själv i *3510 Tidstämpling* får ange om beordrad övertid ska gälla eller ej.

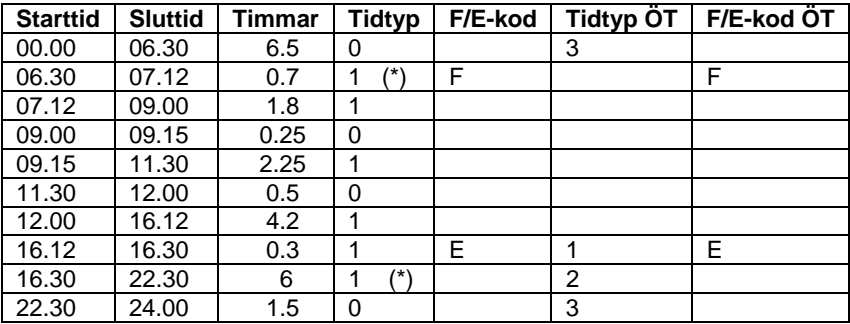

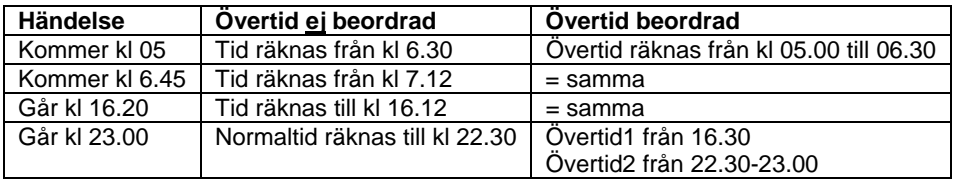

Notera att stämplingsposterna innehåller de verkliga tidpunkterna, så man kan alltid se vilken tidsperiod som de avser.

(\*) Om man lagt tidtyp 0 här så hade arbetstiden maximalt kunnat räknas från 7.12 - 16.30. Om man varken har övertid eller flextid så är det ett bra sätt att ha ett normalschema.

Beordrad övertid måste anges innan man gör första stämpling i den period som påverkas.

#### **3582 Flik Kom / Gå**

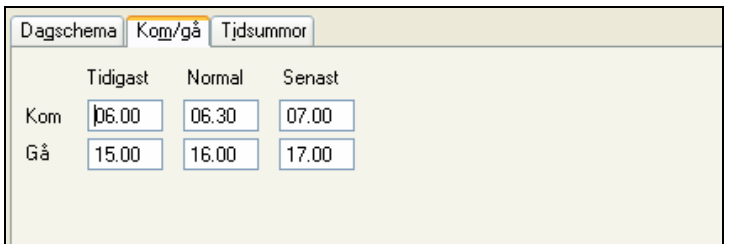

I denna flik kan man ange intervall för Kom/Gå-tider.

Senast Kom: Kan användas som urval i dagrapport eller för att ge speciell instämplingsdialog. Tidigast Gå: Kan användas som urval i dagrapport

Gå-tider: Kan användas som förslag på utstämplingstider för frånvaro.

#### **Flik Tidsummor**

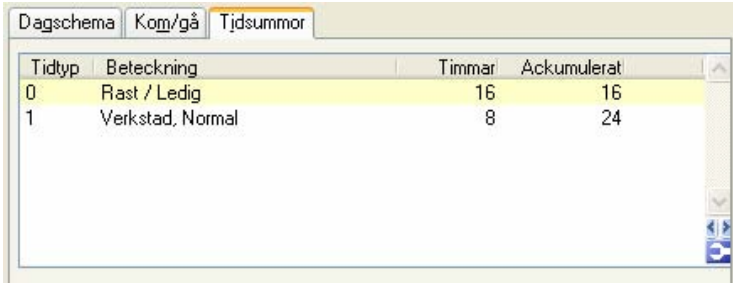

Fliken visar hur många timmar som finns på varje tidtyp.

#### **Flexibla raster**

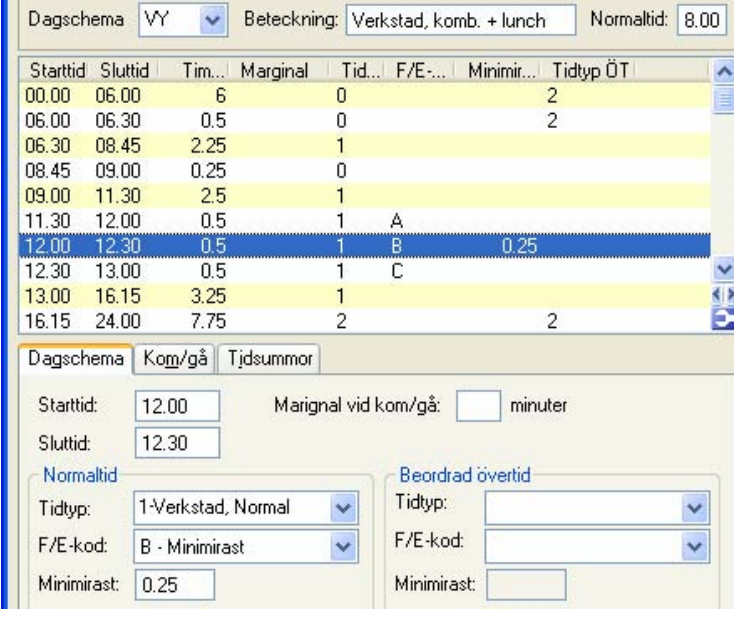

Med "Flexibel rast" menas att man inom en viss tidsperiod ska ha en rast med viss minimilängd.

Den hanteras automatiskt så att om man inte stämplar ut alls inom perioden så dras en viss period.

Rastperioden i exemplet här bredvid läggs in i dagschemat som tre perioder:

- Om man inte stämplar ut betraktas 12.00-12.30 som rast  $=$  30 min dras.

- Om man är utstämplad mer än 15 minuter så dras utstämplad tid.

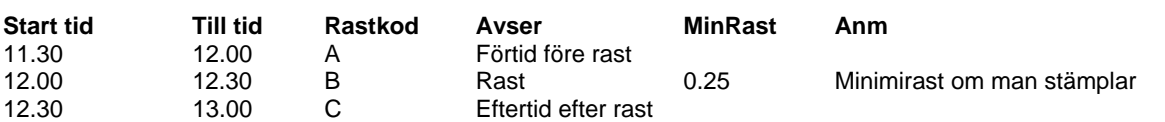

#### **Observera**

Perioden A+B+C är avsedd att vara en kort period i samband med rasten. (Ej hela dagen) Man ska alltid lägga upp alla tre perioderna, och i en följd.

# **3583 Avvikande dagar**

I denna rutin matar man in enstaka dagar, oftast helgdagar, som har annat schema än vad arbetsschemat anger.

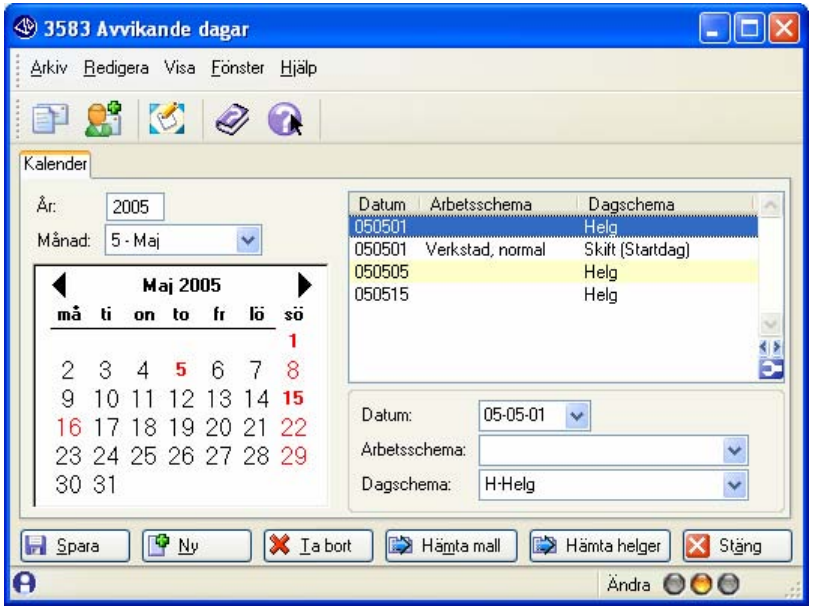

Exemplet här gäller för maj 2005.

- Personer med arbetsschema Verkstad normal har dagschema Skift Startdag
- Övriga har dagschema H Helg

# **Arbetsschema**

Om avvikelsen endast gäller för ett enstaka arbetsschema så anges det här. Blankt anger att dagschemat gäller för alla arbetsscheman. (Utom för de som anges speciellt)

## **Dagschema**

Ange vilket dagschema som gäller för den angivna dagen.

#### **Hämta mall**

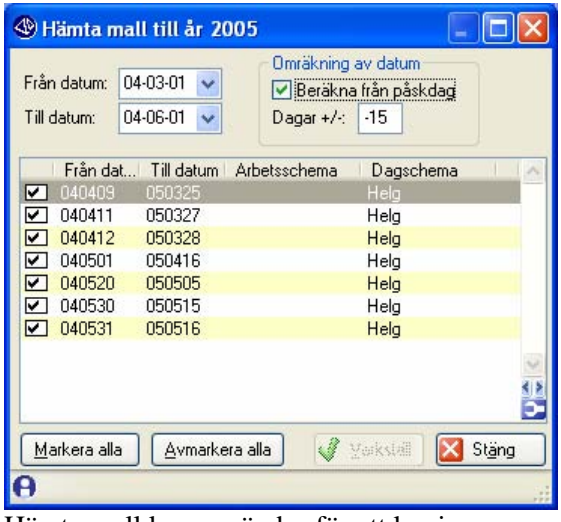

Hämta mall kan användas för att kopiera avvikande dagar från tidigare år.

Kan ta hänsyn till hur helger räknas i förhållande till påskhelgen.

#### **Hämta helger**

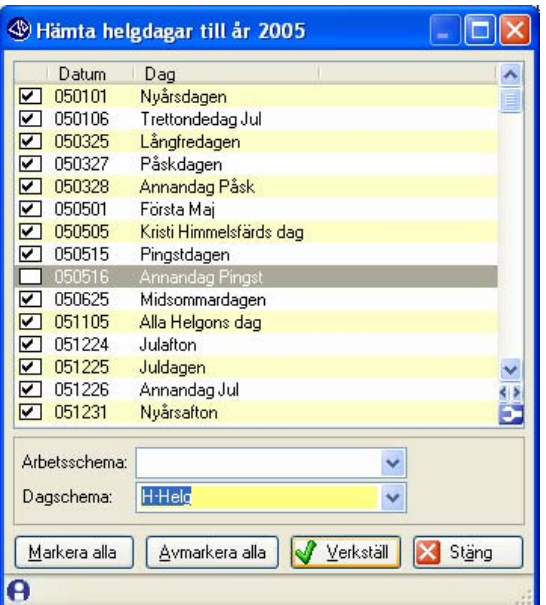

Hämta helger är ett snabbt sätt att lägga upp alla helgdagar på en gång
## **3584 Tidtyper**

I denna rutin registreras de tidtyper som används vid uppläggning av schema i *3582 Dagschema.*  Vid behov kan egenskaper för hur de ska behandlas anges i *3571 Egenskap personal -Tidtyper*. Summering på tidtyper kan ske i *8020 Dagrapport och Tidrapport*.

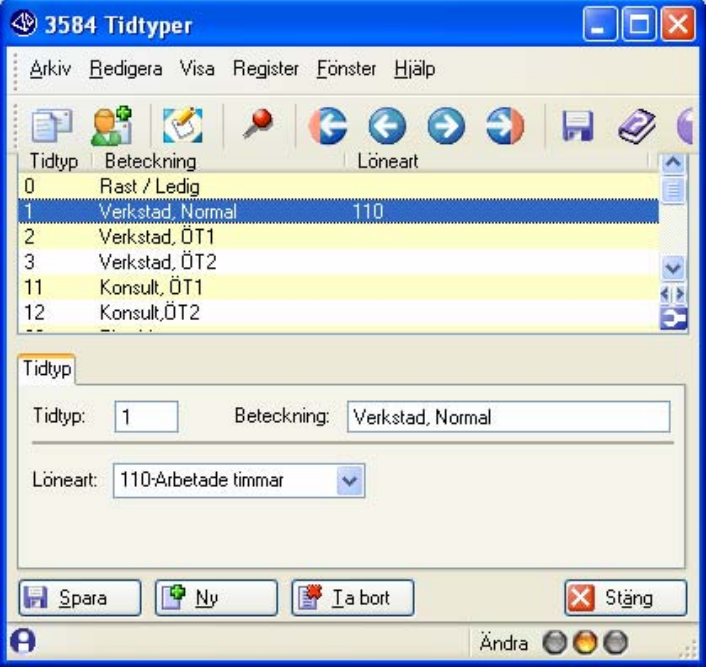

## **Tidtyp**

Ange kod för tidtyp med 1-3 siffror. '0' är reserverad för 'Rast/Ledighet'

### **Beteckning**

Ange lämplig benämning.

#### **Löneart**

Här kan man ange löneart som ska gälla för tidtypen. (Styrning via *3571 Egenskaper personal - Tidtyper* har högre prioritet.)

#### **Uppläggning av Lönearter i 3584 eller 3571 ?**

Vid enkla schemafall räcker det att i *3584 Tidtyper* ange den löneart som används för en viss tidtyp. Om man däremot har behov att ha ytterligare egenskaper för olika personalgrupper eller om man vill ha speciell debitering vid övertid så anges det i *3571 Egenskaper personal - Tidtyper.*

#### **Notera**

I tidigare versioner av tidrapportering användes tidtyper för styrning av tidsaldon. Nu sker detta helt via lönearterna.

# **3585 Frånvarokoder**

Frånvarokoder används vid tidrapportering för att man på ett enkelt sätt ska kunna ange frånvaro med olika egenskaper.

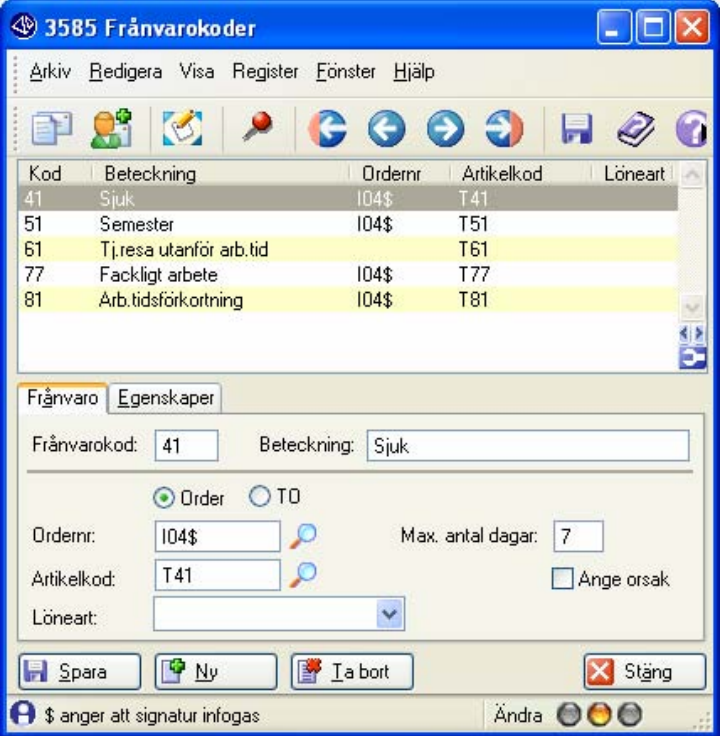

## **Frånvarokod**

Kod på högst 2 tecken. Siffror rekommenderas för enklaste rapportering, men även bokstäver kan användas.

#### **Beteckning**

Lämplig beteckning på koden. Man kan lägga in \$-tecken i texter som ska kompletteras vid utstämplingen. Ex: Tjänsteärende, \$

## **Ordernr**

Här kan man ange ett fast ordernr som ska användas. Man kan också ange ett personligt ordernummer genom att ange "\$" som byts mot Signaturen vid användning. Om personligt ordernr saknas används ordernr med blank Signatur. Kan avse Projekt eller MPL Tillverkningsorder.

#### **Artikelkod**

Här kan man ange en fast artikelkod som ska användas. Man kan också ange en personlig artikelkod genom att ange "\$" som byts mot Signaturen vid användning. Om personlig artikelkod saknas används artikelkod med blank Signatur.

#### **Löneart**

Eventuell löneart kopplad till frånvarokoden. Blank: Använd artikelkodens löneart.

## **Max antal dagar**

Anger hur många dagar man max får ange i 3510 Tidstämpling.

#### **Ange orsak**

Anger om man ska ange orsak till frånvaro i samband med utstämpling.

## **3585 Flik "Egenskaper"**

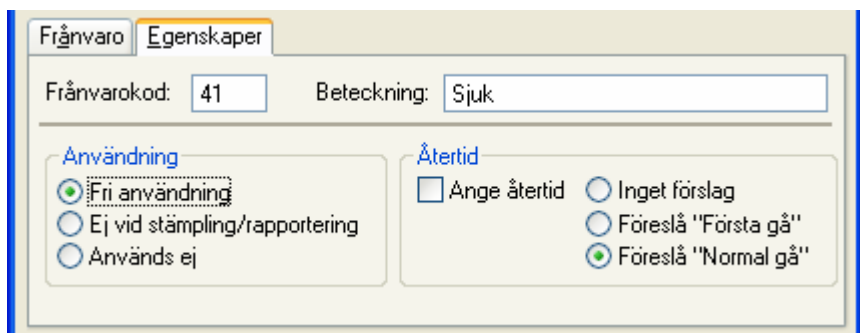

## **Användning**

Anger om frånvarokoden ska visas och eller användas i stämplings/rapporteringsrutiner.

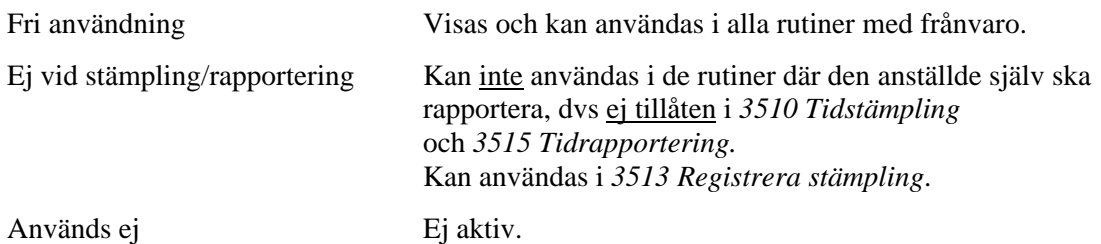

## **Ange återtid**

Anger om man ska ange när man beräknar komma tillbaka efter frånvaron.

### **Förslag återtid**

Anger vilken tidpunkt som föreslås som uttid.

# **3586 (180) Lönearter**

Denna rutin hanterar registrering och ändringar i tabellen för lönearter. Löneart kan anges för tid och för kostnader, t.ex. traktamenten och kontantutlägg. De används förutom i tidstämplingen även vid tidsrapportering i rutin *120 Rapportering*. Rapporterade data kan användas för löneberedning.

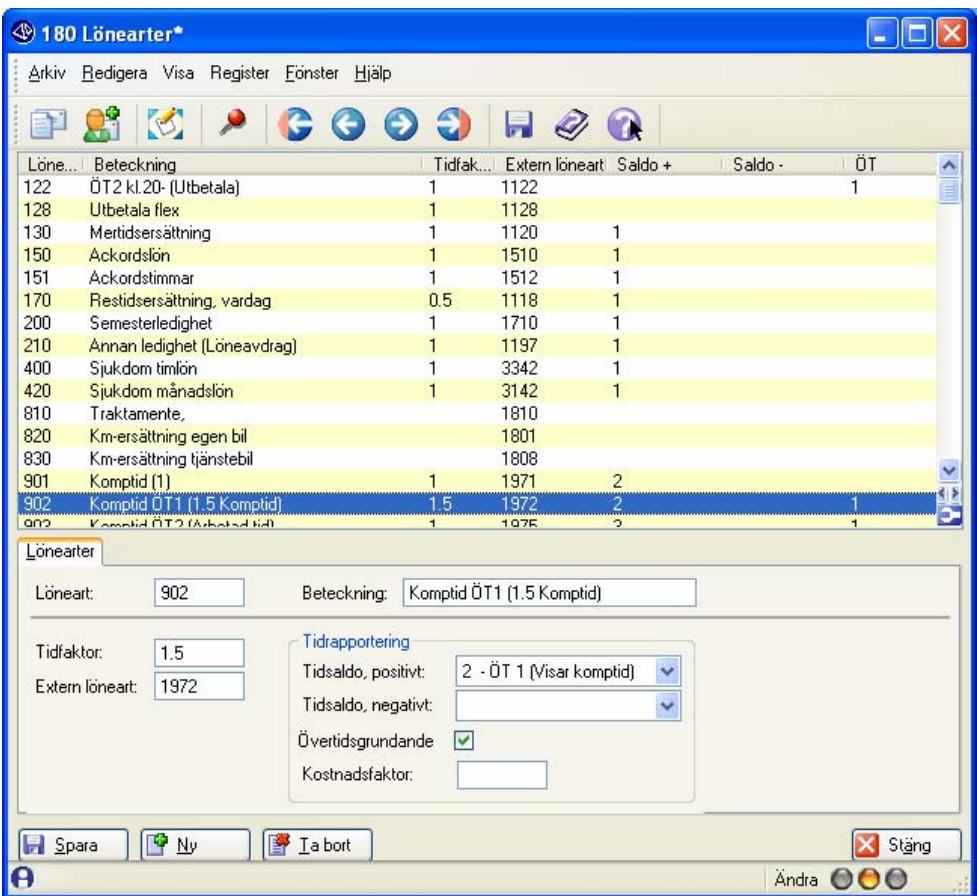

#### **Löneart**

Ange kod för lönearten. (Vanligtvis siffror, men upp till 6 tecken kan anges.)

#### **Tidfaktor**

Ange en faktor som rapporterade timmar ska multipliceras med vid beräkning av komptid.

#### **Extern löneart**

Ange extern löneart här. Detta översätter från lönearten vid export till lönesystem. Flera externa lönearter kan anges, separerade med kommatecken.

#### **Tidrapportering**

Observera: Egenskaperna i grupprutan används enbart i tidrapporteringsmodulen. (Se Appendix 3)

#### **Tidsaldo, positivt**

Anger om en rapportering ska ackumuleras till ett tidsaldo.

#### **Tidsaldo, negativt**

Anger om en rapportering ska dras från ett tidsaldo. (Används sällan.)

#### **Övertidsgrundande**

Anger om en rapportering avser övertid.

#### **Kostnadsfaktor**

Systemet är förberett för att använda en kostnadsfaktor vid överföring . Ännu ej implementerat.

#### **OBSERVERA**

Vid ändring av saldoegenskaper på lönearter kan man behöva köra korrigering av tidsaldon i *3590 Tidsaldon/Signatur* för att tidsaldon ska bli korrekta.

# **3587 Tidsaldon**

Här registreras vilka tidsaldon som används.

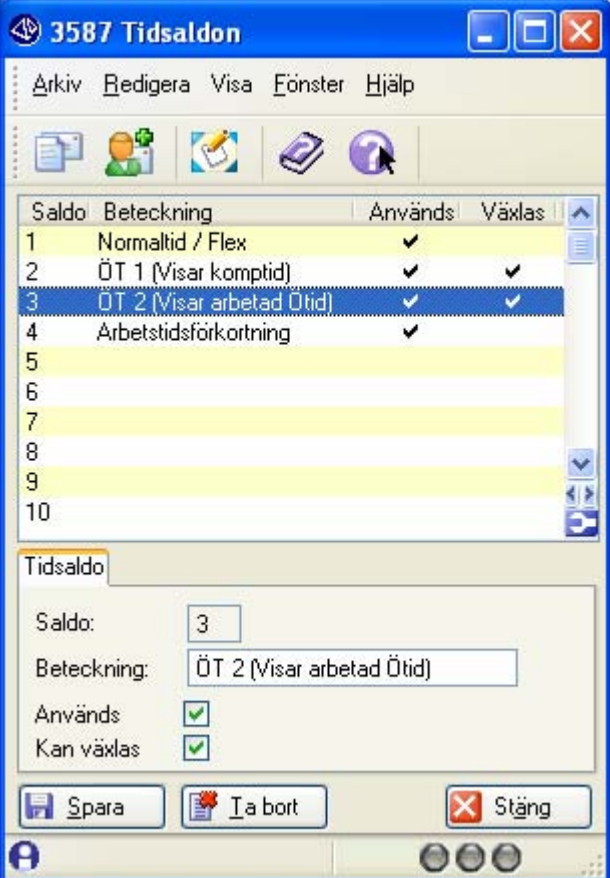

## **Saldo**

Välj saldo 1 - 10. Saldo 1 används alltid och avser normal arbetstid. Från detta saldo ackumuleras arbetstid och schematid dras ifrån.

#### **Beteckning**

Ange lämplig beteckning för saldot

#### **Används**

Markera om det aktuella saldot används

#### **Kan växlas**

Anger om det aktuella saldot ska kunna användas i *3511 Efterkontroll* för utbetalning eller växling av komptidsaldo.

#### **Ackumulering till tidsaldon**

Ackumulering till tidsaldon styrs via lönearter.

Tidsaldo 1 är speciellt genom att detta visar

- Schematid för dagen räknas ner
- Arbetad tid (som ackumulerar till saldo 1) räknas upp

Alla ändringar av saldon måste göras via någon typ av tidrapport.

### **Ingående tidsaldon**

Ingående tidsaldon anges i *3590 Tidsaldon / Signatur* .

# **791 Egenskaper Tidrapportering - Projekt**

Egenskaper för tidrapportering är samlade under *791 Egenskaper tidrapportering.* De är grupperade i flikar och nedan anges med (3510) resp (3515) om de enbart avser Tidstämpling eller Tidrapportering.

## **791 Flik Projekt (3515, 3510)**

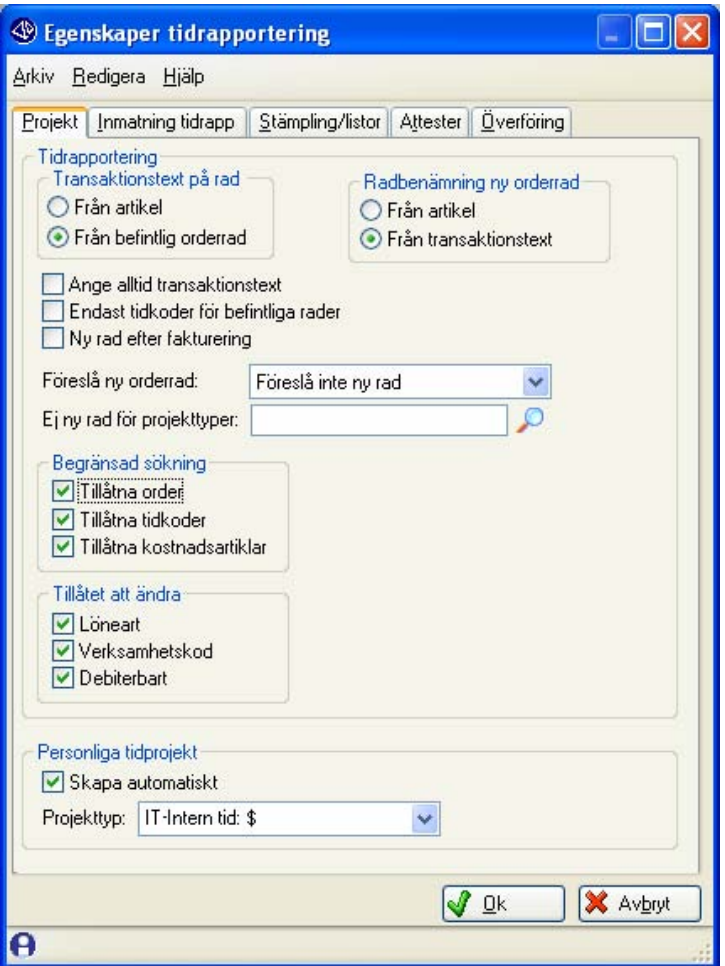

## **Tidrapportering (3515)**

Tidrapportering sker mot en viss orderrad där många tidrapporter (transaktioner) kan göras mot samma orderrad. Egenskaperna avser vilka texter som ska föreslås i följande fall.

#### **Transaktionstext på rad**

När man registrerar en tidrapport - ska man då ha orderradens eller artikelns benämning.

#### **Radbenämning ny orderrad**

När en ny orderrad registreras får den en radbenämning. Denna kan hämtas från artikeln, eller kopieras från de första tidrapportens benämning.

#### **Ange alltid transtext**

Ikryssad: Vid inmatning av tidrapport i tablån får man upp dialog där man kan ange transaktionstext. Om man har en artikel med benämning som innehåller \$, t.ex. "Specifikation: \$", så kommer markören vid inmatning att ställa sig i \$-tecknets position oberoende av denna egenskap. Notera att detta kan fininställas för olika artikelkoder i *3571 Tidkoder*.

### **Endast tidkoder för befintliga rader**

Endast tidkoder som finns i ordern kan användas. Nya rader med dessa tidkoder kan dock skapas.

#### **Ny rad efter fakturering**

Ikryssad: Ny orderrad skapas om raden är fakturerad

#### **Föreslå ny orderrad (3515)**

Möjligt ange om rutinen ska föreslå ny orderrad när en rapport registreras. Speciellt: Aldrig ny rad Man kan inte registrera nya rader i 3515

## **Ej ny rad för projekttyper**

Ange projekttyper för de projekt där ny rad ej ska föreslås om rad finns.

## **Begränsad sökning (3510, 3515)**

Det finns speciella "begränsade", sökdialoger som är anpassade för tidrapporteringen.

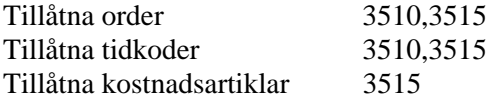

Kryssa för om dessa ska användas. I annat fall används respektive infostudio som vanligt. Om man har många olika kostnadsartiklar så kan en infostudio med anpassade flikar vara lämpligare.

#### **OBSERVERA**

Vid begränsad sökning hämtas alla tillåtna order eller artikelkoder vid första sökningen, oberoende av sökkriterier. Om man använder denna egenskap så bör man begränsa vilka order-/tidkoder-/kostnadsartiklar som visas i *3571 Egenskaper Personal*.

#### **Tillåtet att ändra**

Löneart: Används för exempelvis övertidshantering Verksamhetskod: Se *182 Verksamhetskoder* för användningsexempel. Debiterbart: Tillåtet ändra på debiterbart antal.

#### **Personliga tidprojekt (3510, 3515)**

I flera inställningar kan man ange ordernummer med \$ som anger att Signaturen ska infogas i ordernumret för att personliga tidprojekt ska skapas. (Exempel *3585 Frånvarokoder*.) Här anges om dessa ska skapas automatiskt

#### **Skapa automatiskt**

Anger att systemet lägger upp personliga tidprojekt om de inte finns.

#### **Projekttyp**

Personliga tidprojekt får egenskaper enligt denna projekttyp. (Normalt ej debiterbara.)

## **791 Flik Inmatning tidrapp (3515)**

Denna flik avser enbart egenskaper för *3515 Tidrapportering.* 

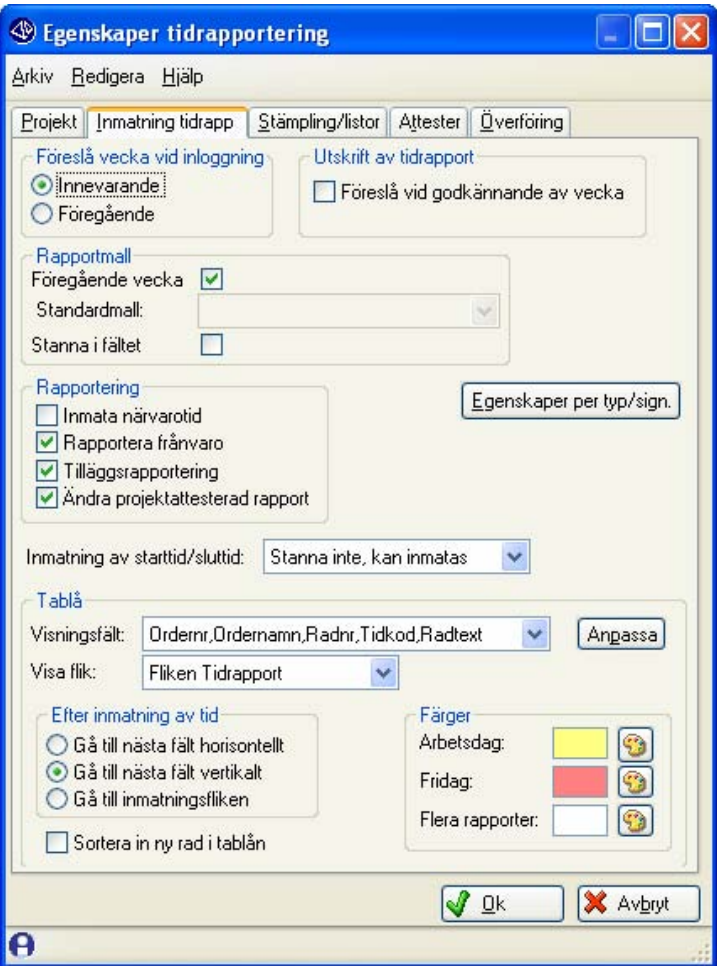

#### **Föregående vecka**

Standardvärde för vecka vid inloggning: Innevarande eller föregående.

## **Utskrift av tidrapport**

Egenskapen anger om programmet ska föreslå utskrift av tidrapport i samband med att man anger att veckan är färdigrapporterad. (Kan även styras som egenskap inuti *3515*)

## **Rapportmall**

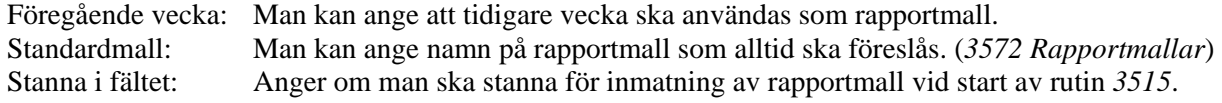

#### **Rapportering**

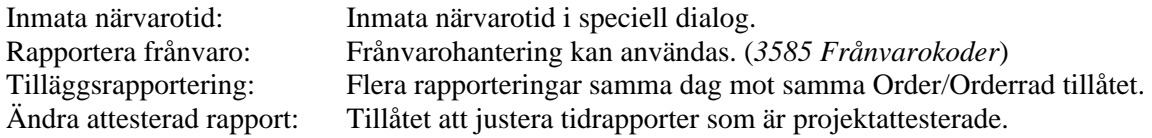

#### **Inmatning av starttid/sluttid:**

Kan anges som "Alltid / Aldrig / Stanna i fältet / Stanna inte i fältet, kan inmatas "

#### **Tablå**

Visningsfält: Välj vilka uppgifter som ska visas i inmatningstablån. Kan anpassas. Visningsflik: Ange om tidrapport eller summaflik ska visas

#### **Efter inmatning av tid**

Denna egenskap styr i vilken riktning man vill göra sin inmatning, och om man normalt bara ska arbeta i tablån. Om man normalt bara anger antal timmar och ev. transaktionstext per rapport så arbetar man lämpligen bara i tablån. I annat fall kryssar man för "Gå till inmatningsfliken".

### **Tips:**

Daglig inmatning av tider: Gå vertikalt (Olika order samma dag) Inmatning av tider en gång/vecka: Gå vertikalt / horisontellt Om man ofta anger mer än timmar, t.ex. klockslag, ändrar debiterbart etc.: Gå till inmatningsfliken!

#### **Färger**

Ange färger som önskas. Fridag: Dagar utan schemalagd tid. Flera rapporter: Flera rapporteringar mot samma Order/Orderrad märks med denna färg

## **Sortera in ny rad i tablån**

Ikryssad: Anger att man visar om tablån på nytt när man skapat ny rad.

### **Egenskaper per typ / Sign**

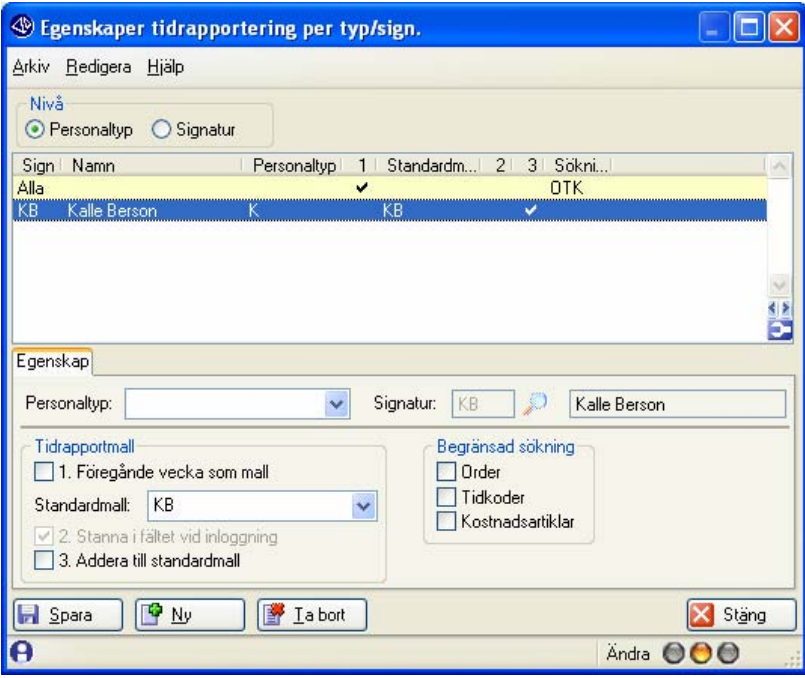

## **Nivå**

Markera om egenskap ska gälla för viss personaltyp eller för enskild Signatur.

#### **Tidrapportmall**

Ange mall som ska användas.

#### **Addera till standardmall**

Nya Order/Orderrader som man rapporterar på sparas i mallen. (Enbart om man har personlig mall. )

## **791 Flik Stämpling / Listor**

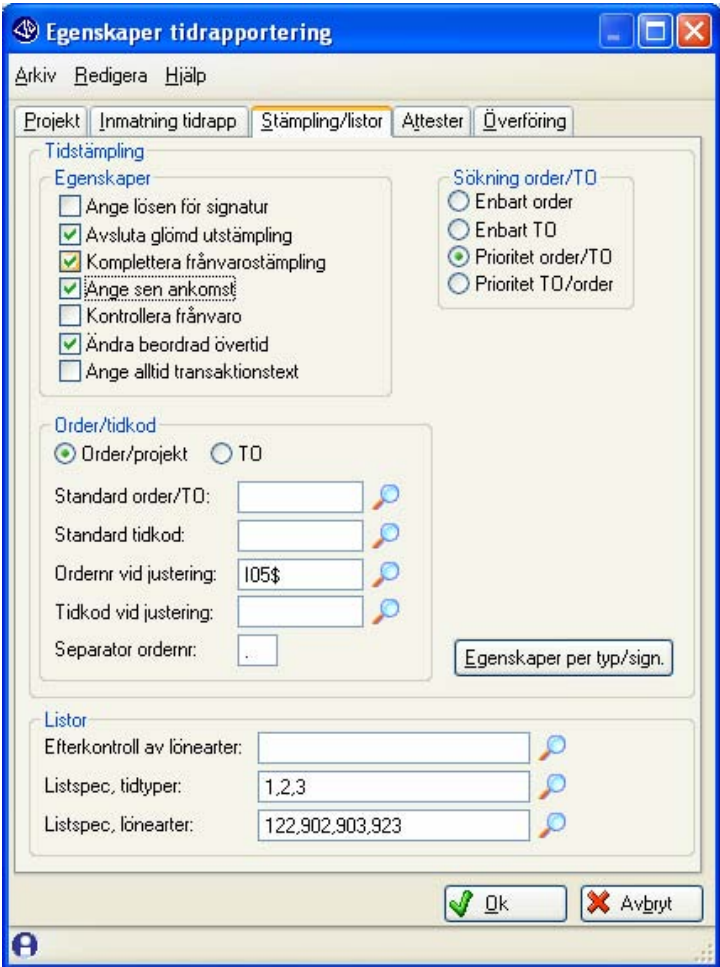

#### **Egenskaper**

Ange lösen för signatur(\*) Lösen krävs varje gång en signatur anges. Avsluta glömd utstämpling(\*\*) Medger att uttid får anges om man glömt stämpla ut Komplettera frånvarostämpling(\*\*) Uttid och anmärkning kan avges vid instämpling efter frånvaro.<br>Ange sen ankomst (\*\*) Vid sen ankomst får man dialog där orsak kan anges Ange sen ankomst(\*\*)<br>
Vid sen ankomst får man dialog där orsak kan anges<br>
Corder/Tidkod/Anm och tider kan anges efter frånvare Order/Tidkod/Anm och tider kan anges efter frånvaro Ändra beordrad övertid(\*\*) Tillåtet att ange om schema för beordrad övertid ska användas Ange alltid transaktionstext Stannar för inmatning av transaktionstext (Anmärkning)

(\*) Signaturen (med lösen) måste vara upplagd i *871 Användare* .

(\*\*) Se dokumentation för *3510 Tidstämpling* som anger vilka dialoger som avses.

#### **Sökning Order / TO (Tillverkningsorder)**

Denna egenskap styr i vilken ordning som man söker efter ett angivet ordernummer, och om man ska söka både på Order (Projekt) och TO. Samma nummer kan finnas både som Order och TO.

#### **Order / Tidkod**

Här kan man ange standard ordernummer och tidkod som används enligt nedan.

#### **Standard Order/TO, Standard Tidkod**

Om man enbart använder närvarostämpling kan man ange ett ordernummer / tidkod här som föreslås vid instämpling i *3510 Tidstämpling* .

### **Ordernr vid justering / Tidkod vid justering**

Här anges order/tidkoder som används vid några speciella justeringstransaktioner.

(1) Ordernr/Tidkod vid justering används för *3511Efterkontroll-utbetalning* om man inte angivit dessa i *3571 Egenskaper personal - Tidsaldon* .

 (2) I *3580 Arbetsscheman* kan man ange att man enbart får övertid efter fullgjord normaltid och/eller att övertid ska justeras till jämna perioder om t.ex. 6 eller 30 minuter. Vid utstämpling justeras detta genom att man flyttar övertid till tidrapport med löneart som hämtas från "Tidkod vid justering" (Se vidare under Beräkning av övertid i handbok för Tidstämplingen.)

#### **Separator Ordernummer**

När man anger ett ordernummer kan man ange det i formen "Ordernr.Radnr" för att peka ut en enskild orderrad (operation) Separatorn är vanligtvis punkt, men ska anges här.

Not: Speciella kommandon i *3510 Tidstämpling* inleds alltid med punkt. (Ej valbart)

#### **Listor**

### **Efterkontroll av Lönearter**

De lönearter som räknas upp här får en extra markering i tidrapporten så att de lätt ska uppmärksammas. Det kan exempelvis vara fråga om kvalificerad övertid som ska godkännas av arbetsledare.

#### **Listspec, Tidtyper**

Här kan man ange Tidtyper som ska vara kolumner i rapportlistor.

#### **Listspec, Lönearter**

Här kan man ange Lönearter som ska vara kolumner i rapportlistor samt i *3516-3518Attestrutiner*.

### **Egenskaper per typ / Sign**

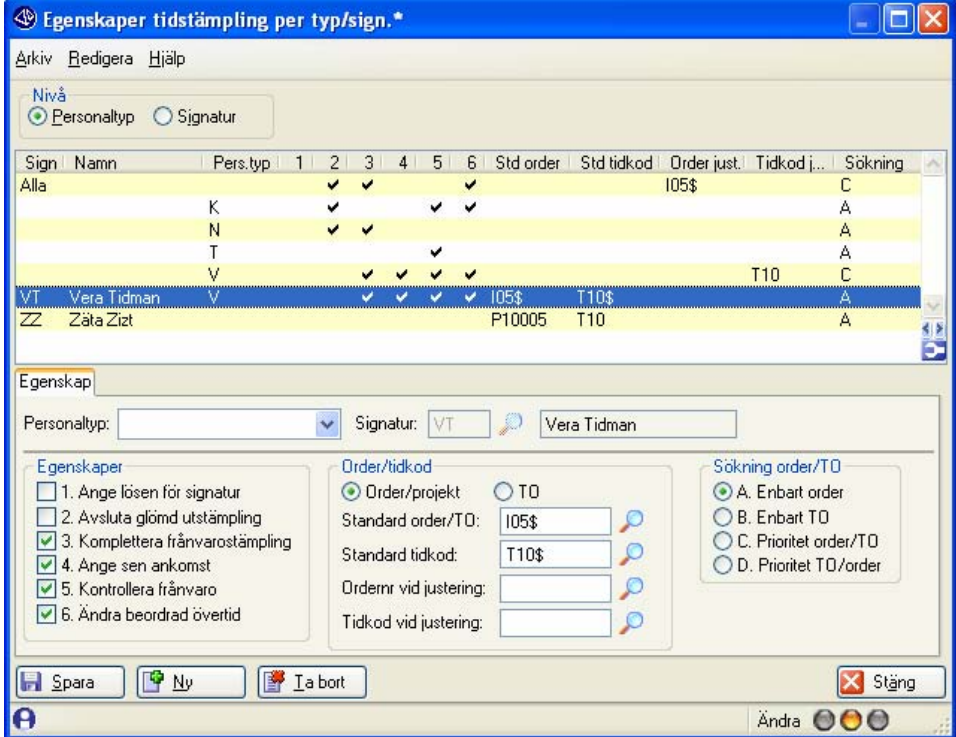

Ovan visas egenskaper som ska gälla för viss personaltyp eller för enskild Signatur.

### **791 Flik Attester (3515)**

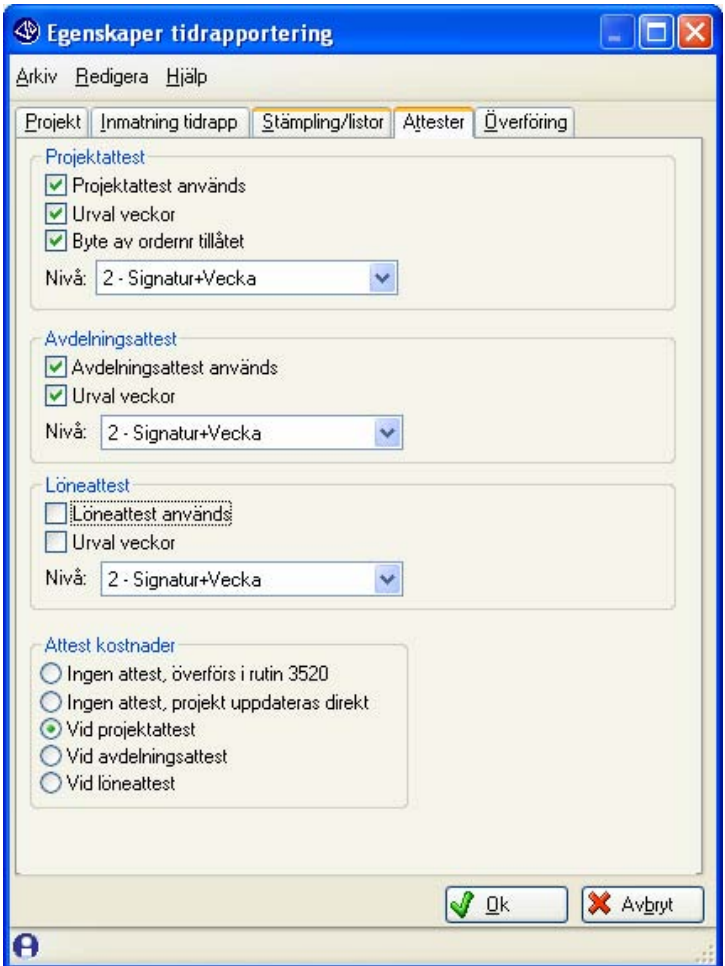

Denna flik avser främst egenskaper för *3515 Tidrapportering.*

### **Gemensamt för Projekt, Avdelnings och Löneattest:**

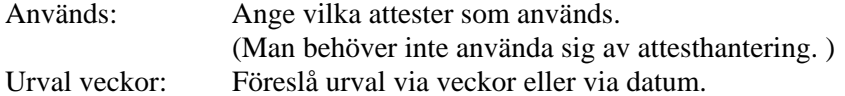

#### **Projektattest: Byte av ordernr tillåtet**

Tillåtet att ändra ordernummer vid projektattest. Denna egenskap medger att den som gör projektattest kan ändra ordernummer, och därmed kan flytta en rapportering till annat projekt.

#### **Attest kostnader (3515 Tidrapportering)**

Ange i vilket läge kostnader ska attesteras och överföringsegenskaper. (Endast en rutin kan väljas.)

## **791 Flik Överföring (3510,3515)**

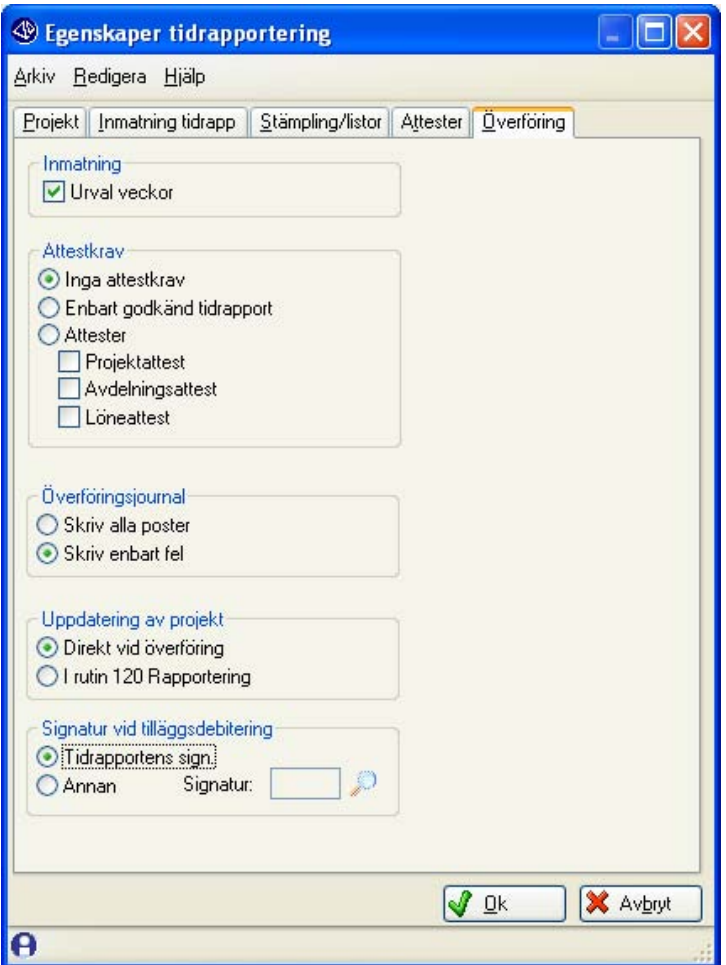

#### **Urval veckor**

Ange om man vill ange datum- eller veckointervall i *3520 Överföring*.

#### **Attestkrav**

Anger vilka attester (om några) som måste ha utförts före överföring.

#### **OBSERVERA**

I aktuell version kan rapporteringar från *3510 Tidstämplingar* och *3513 Registrera stämplingar*  endast överföras om man har inställt för "Inga attestkrav".

## **Överföringsjournal**

Det är möjligt att välja om man vill ha en fullständig överföringsjournal , eller om den bara ska visa eventuella fel. (Tips: Om man vill ha fullständiga journaler - skriv dem på en PDF-skrivare.)

#### **Uppdatering av projekt**

- 1. Projekt/order uppdateras vid överföring. Tidrapport måste vara godkänd och attesterad
- 2. Uppdatering görs i rutin 120.

MPS: Tillverkningsorder (TO) uppdateras alltid vid överföring.

#### **Signatur tilläggsdebitering**

- 1. Rapporterande signatur
- 2. Signatur som läggs på transaktionen om debiterbart antal är större än rapporterat.

Se under *3520 Överföring* hur detta påverkar de transaktioner som skapas.

# 721 Personal

I denna rutin finns vissa inställningar som är viktiga för tidrapportering/tidstämpling. Alla personer som ska kunna tidrapportera måste vara upplagda här. I det fall man använder lösen vid instämpling i *3510 Tidstämpling* så måste de även läggas upp i *871 Användare.*

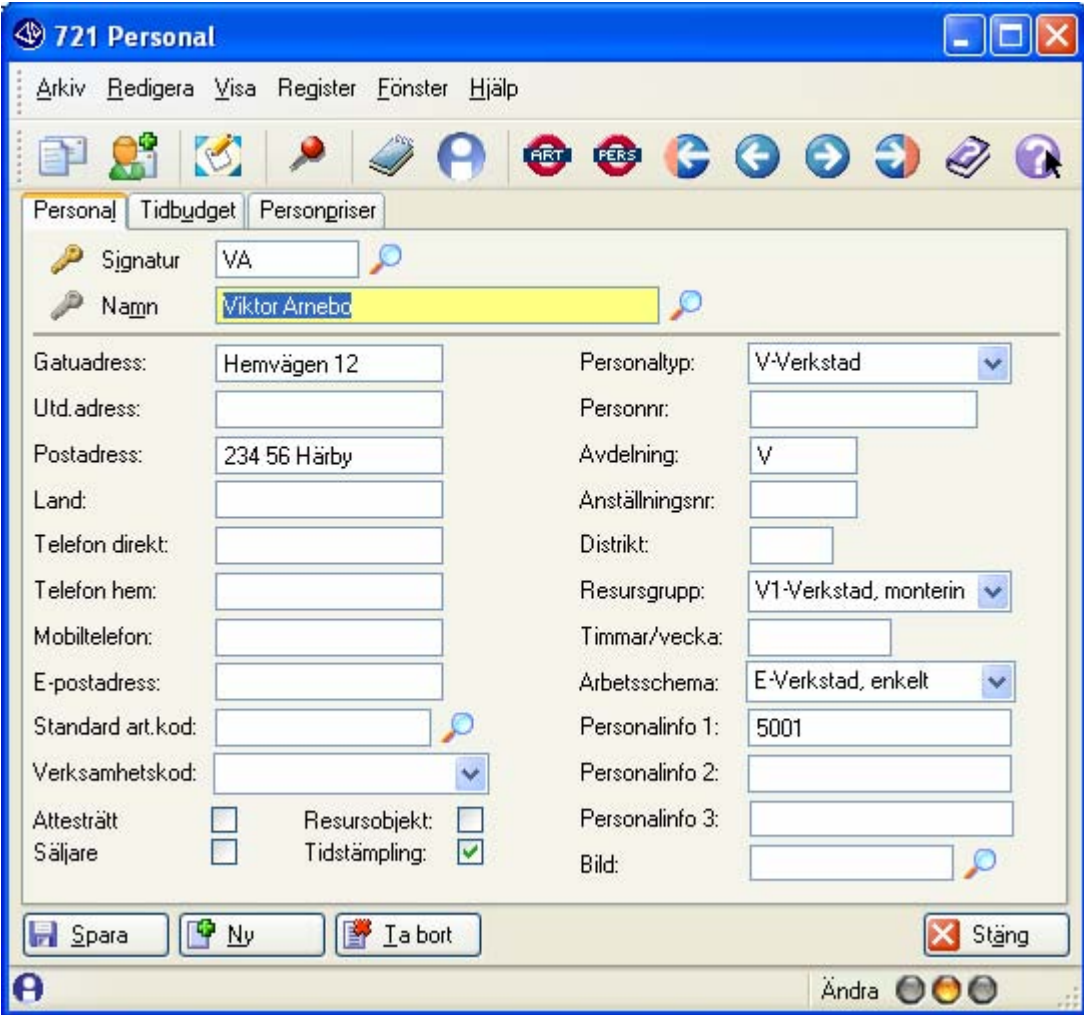

#### **Signatur**

Denna används för att rapportera.

## **Standard art.kod**

Föreslås i *3515 Tidrapportering* vid registrering av ny rad.

### **Tidstämpling**

Används som urval i många rutiner.

## **Personaltyp**

Många egenskaper för tidrapporteringen kan styras via personaltyp.

#### **(Timmar/vecka)**

(Detta fält används av MPS för resursberäkningar och används ej av tidrapporteringen)

#### **Arbetsschema**

Måste anges. Kan även ändras i *3570 Personal*. (Som inte medger andra ändringar i registret)

## **Notera**

Även andra uppgifter används, såsom Avdelning, Verksamhetskod etc, men de kommenteras inte här.

## **872 Egenskaper Arbetsplats**

Denna rutin innehåller en flik Tidstämpling där man anger egenskaper för en stämplingsterminal.

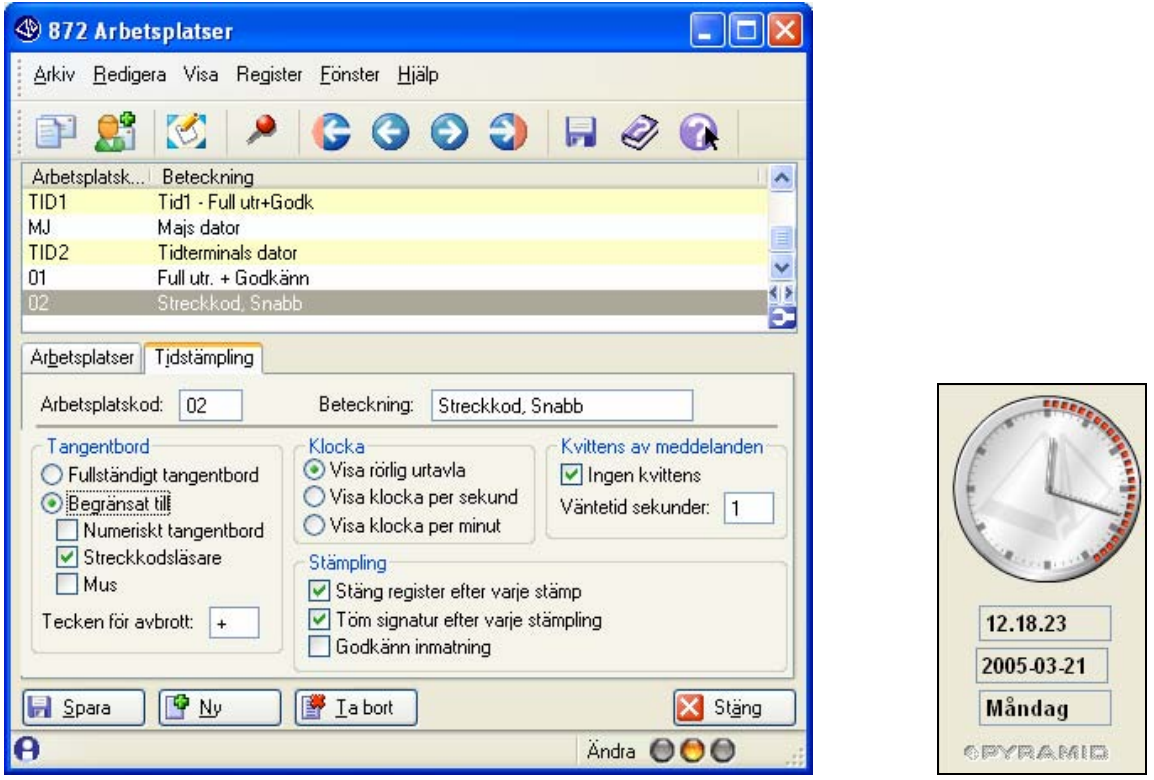

#### **Tangentbord**

Avser vilka inmatningsmöjligheter man har i *3510 Tidstämpling* .

#### **Streckkodsläsare**

Används exempelvis i frånvarodialoger där man i stället för knappar visar inmatningsfält.

#### **Tecken för avbrott**

De tecken som anges här avbryter en registrering. Används exempelvis när man bara har ett numeriskt tangentbord eller streckkodsläsare.

## **Klocka**

Visa rörlig urtavla: Kräver att stöd för flash är installerat på arbetsplatsen.

#### **Stämpling**

**Stäng register efter varje stämpling**  Ikryssad: alla register stängs efter varje stämpling. Minimerar ev. problem med backuptagning.

#### **Töm signatur efter varje stämpling**

Ikryssad: Töm alla uppgifter i stämplingsdialogen efter stämpling.

#### **Godkänn stämpling**

Ikryssad: Man måste trycka på "OK" för att verkställa stämpling.

#### **Kvittens av meddelanden**

Ingen kvittens - Ikryssad anger den att felmeddelanden visas under angivet antal sekunder.

# **3590 Tidsaldon/signatur**

Denna rutin används för att ange ingående tidsaldon, och innehåller även en diagnosrutin med omräkningsmöjlighet. Denna kan behöva användas exempelvis om man ändrar egenskaper för hur lönearter styr tidsaldon.

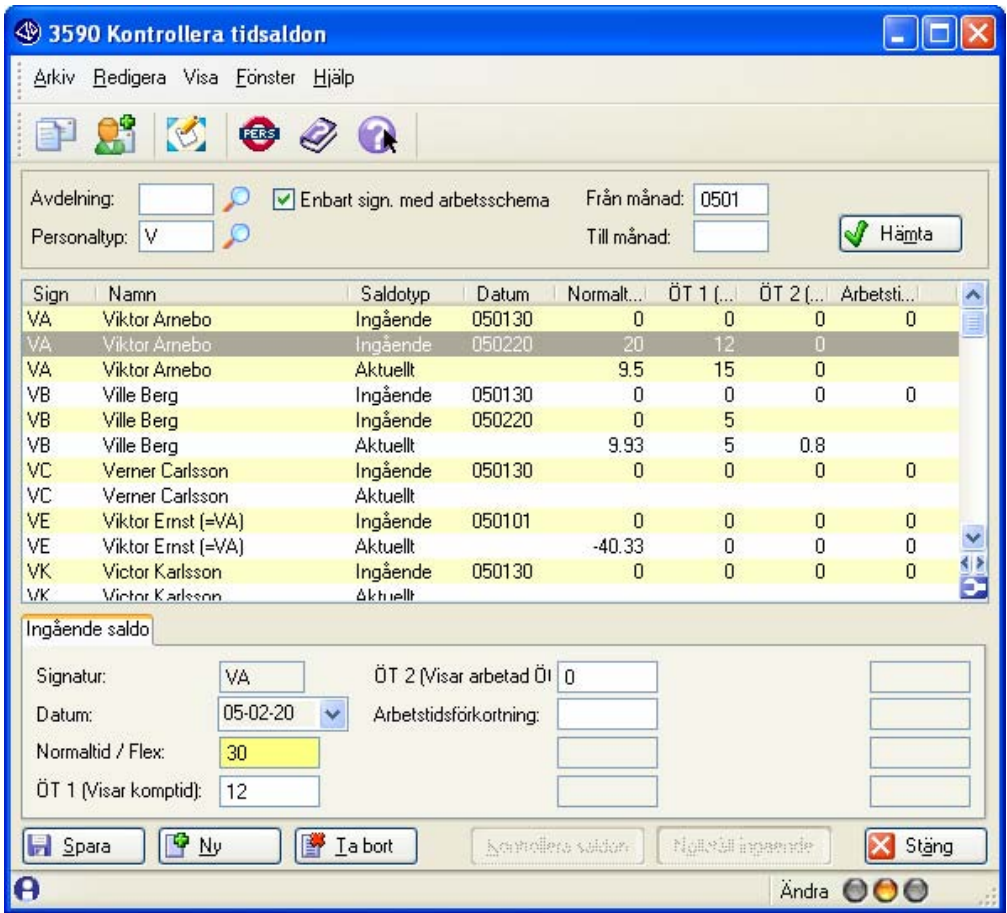

#### **Det finns tre typer av saldo:**

Ingående saldon Anges för visst datum och efterföljande tidsaldon räknas utifrån dessa Sparade saldon Utgående tidsaldon sparas automatiskt för sista datum i period (\*) Aktuellt saldo Avser aktuellt resulterande saldo för senaste datum med rapportering eller där schematid dragits från.

## **(\*) Saldoperiod**

Saldoperiod är månad. (Systemet är förberett att ha saldo per vecka eller datum.)

#### **Registrering av ingående saldo**

Markera Signatur och ange datum och ingående saldovärden för detta datum. Ingående saldo kan inte läggas på sista datum i period, tex. sista datum i månad. En Signatur kan ha flera Ingående saldon.

OBS: Efter registrering / Ändring av ett ingående saldo så måste man köra *Kontrollera saldo* för att befintliga saldon ska räknas om med hänsyn till de nya värdena.

Exempel: I dialogen ovan ändras ingående saldo för Signatur VA från 20 till 30 timmar. Se nästa sida.

## **3590 Kontrollera saldon**

Kontrollera saldon utgår från ingående saldon och beräknar saldoändringar från tidrapporteringar och normaltider i dagposter och jämför det med sparade tidsaldon.

![](_page_52_Picture_127.jpeg)

*Exempel: Ingående saldo för Signatur VA har ändrats från 20 till 30 timmar Saldon: Värde på nuvarande tidsaldon. Här 9,5 timmar Tidrapporter: Saldon framräknade ur ingående saldon + tidrapporter.* 

### **Datum ingående saldo**

Normalt anges Blankt för att kontrollera från senaste ingående saldo.

Om en Signatur har flera Ingående saldon kan man ange vilket saldo man ska räkna om från. Omräkningen sker dock bara till datum före nästföljande Ingående Saldo.

## **Korrigering**

Med *Korrigera* räknas sparade tidsaldon om.

#### **Vad kan orsaka avvikelser**

- Ändring av ingående tidsaldon
- Ändring av egenskaper på lönearter (Vilka saldon de ska ackumulera till)
- Programfel

Normalt ska alla transaktioner (tidrapporteringar av alla slag) hanteras så att tidsaldon justeras korrekt.

OBS: Om man städar stämplingar förbi sista Ingående saldo kan man inte längre återskapa tidsaldon.

#### **Nollställ ingående saldon**

![](_page_52_Picture_17.jpeg)

Man kan enkelt lägga upp Ingående saldo för valfritt datum för en hel personalgrupp.

Nya poster kommer att läggas in med nollställda saldon som det sedan är lätt att ta upp och justera.

# **3591 Städa stämplingar**

I denna rutin kan man städa bort stämplingsposter.

![](_page_53_Picture_89.jpeg)

**Funktioner:** Städa överförda stämplingar / Städa alla utstämplade stämplingar

## **Från, Till datum**

Ange önskat intervall.

#### **Signatur**

Städning kan ske enbart för angiven Signatur.

#### **Avdelning**

Städning kan ske enbart för angiven avdelning.

#### **Personaltyp**

Städning kan ske enbart för angiven personaltyp.

#### **OBSERVERA**

Städa inte stämplingar som är senare än ingående saldon. Då kommer mellanliggande tidssaldon på exempelvis rapporter att visas felaktigt.

#### **Städning framåt i tiden**

Om man av misstag råkat registrera stämplingar i fel tidsperiod, exempelvis i framtiden kan dessa enkelt städas bort i denna rutin!

## **Tips**

Kontrollera i studio *8196 Tidrapporter* om det finns stämplingar längre fram än avsett!

## **3592 Diagnos**

Rutin 3592 är främst avsedd att kontrollera att dagposter är korrekta, men kan även användas för att skapa upp dagposter för orapporterade dagar, samt att ändra arbetsschema i efterhand.

![](_page_54_Picture_108.jpeg)

#### **Datumurval**

Kontroll kan ske fram till gårdagens datum.

#### **Skapa saknade dagposter**

Om denna ruta är markerad kommer dagposter att skapas för angivet intervall, och schematid kommer att räknas av från saldo 1.

I exemplet ovan kommer man att se vilka dagposter för augusti 2005 som saknas, och i nästa steg skapa dem.

#### **Arbetsschema - Kontrollera schematid**

Kontrollerar värdet på Normaltid (=Schematid) i dagpost. genom att hämta aktuella värden via arbetsschemat.

#### **Hämta aktuellt arbetsschema**

Hämtar och använder det aktuella arbetsschemat för Signaturen. (Det som syns i *721 Personal*) I annat fall används det arbetsschema som finns registrerat på stämplingar.

#### **Observera 1**

Det sker inte omräkning av tidpunkter på enskilda stämplingar, utan det är bara normaltiden som kan ändras. (Och därmed tidsaldo för saldo 1).

#### **Observera 2**

Rutinen går inte att köra samtidigt som 3511,3513 eller 3515.

#### **Kontrollera/Rätta ordertyp**

Kontrollerar tidrapporter avseende ordertyp, dvs den markering som anger om en rapportering avser ett projekt eller en tillverkningsorder.

## **3292 Flik rättelser**

I denna flik visas påträffade fel och avvikelser och korrigering kan göras.

![](_page_55_Picture_35.jpeg)

## **Kommentarer**

![](_page_55_Picture_36.jpeg)

VB 050314: Värdet på rapporterat antal (30.75) är felaktigt

## **8014 Personalcentral**

I denna central finns flera flikar med information från tidrapporteringen. De visas här.

## **Flik Tidstämplingar**

| <b>49 8014 Personalcentral</b>                                                             |                             |              |               |         |             |                                       |                            |           |                |               |                |                  |
|--------------------------------------------------------------------------------------------|-----------------------------|--------------|---------------|---------|-------------|---------------------------------------|----------------------------|-----------|----------------|---------------|----------------|------------------|
| Redigera Visa Fönster Hjälp<br>Arkiv                                                       |                             |              |               |         |             |                                       |                            |           |                |               |                |                  |
| 860002                                                                                     |                             |              |               |         |             |                                       |                            |           |                |               |                |                  |
|                                                                                            |                             |              |               |         |             | $\vert z \vert$<br>$\mathcal{Q}_\ell$ | $\bullet$                  |           |                |               |                |                  |
|                                                                                            |                             |              |               |         |             |                                       |                            |           |                |               |                |                  |
| VA<br>$\varphi$<br>♦<br>₽<br>Viktor Arnebo<br>Urval:<br>Signatur:<br>Namn:<br>$\checkmark$ |                             |              |               |         |             |                                       |                            |           |                |               |                |                  |
| Personalinfo                                                                               | Order                       | Personpriser | Uppdragsarter |         | Säljarstat. | Tidstat.                              | Tidstat/art.<br>Tidstämpl. | Veckorapp | Egensk.tid     | Arbetsgrupper |                | Prospekt         |
| Tidstämplingar<br>05-04-01<br>$\checkmark$<br>Till datum:                                  |                             |              |               |         |             |                                       |                            |           |                |               |                |                  |
| Datum in                                                                                   | Tid in                      | Datum ut     | Tid ut        | Ordernr | Tidkod      | Rad                                   | Transaktionstext           |           | Timmar         | Löneart       | Tidtyp         | $\blacktriangle$ |
| 050308                                                                                     | 06.49                       | 050308       | 06.49         | T3005   | V101        |                                       | Montering                  |           | 0              | 110           | ö              |                  |
| 050307                                                                                     | 16.00                       | 050307       | 16.15         | T3005   | V101        |                                       | Montering                  |           | 0.25           | 121           | 2              |                  |
| 050307                                                                                     | 06.40                       | 050307       | 16.00         | T3005   | V101        |                                       | Montering                  |           | 8              | 110           | $\mathbf{1}$   |                  |
| 050228                                                                                     | 07.00                       | 050228       | 10.00         | P10001  | <b>T61</b>  |                                       | Ti.resa utanför arbetstid  |           | 3              | 170           |                |                  |
| 050225                                                                                     | 07.00                       | 050225       | 14.00         | P10001  | <b>T10</b>  |                                       | Arbetstid                  |           | 6              | 110           |                |                  |
| 050224                                                                                     | 07.00                       | 050224       | 16.00         | P10001  | <b>T10</b>  |                                       | Arbetstid                  |           | 8              | 110           |                |                  |
| 050223                                                                                     | 16.00                       | 050223       | 20.00         | P10001  | <b>T10</b>  |                                       | Arbetstid                  |           | $\overline{4}$ | 121           | $\overline{c}$ |                  |
| 050223                                                                                     | 07.00                       | 050223       | 16.00         | P10001  | <b>T10</b>  |                                       | Arbetstid                  |           | 8              | 110           | 1              |                  |
| 050222                                                                                     | 16.00                       | 050222       | 18.00         | P10001  | <b>T10</b>  |                                       | Arbetstid                  |           | $\overline{2}$ | 902           | $\overline{2}$ |                  |
| 050222                                                                                     | 07.00                       | 050222       | 16.00         | P10001  | <b>T10</b>  |                                       | Arbetstid                  |           | 8              | 110           |                |                  |
| 050221                                                                                     | 07.00                       | 050221       | 16.00         | P10001  | <b>T10</b>  |                                       | <b>Arbetstid</b>           |           | 8              | 110           | $\mathbf{1}$   |                  |
| 041104                                                                                     | 16.00                       | 041104       | 17.00         | T3009   | V101        | 10                                    | Montering                  |           | 1              | 121           | $\overline{c}$ |                  |
| 041104                                                                                     | 10.42                       | 041104       | 16.00         | T3009   | V101        | 10                                    | Montering                  |           | 4.3            | 110           |                |                  |
| 041104                                                                                     | 10.00                       | 041104       | 10.42         | T3010   | V101        | 10                                    | Montering                  |           | 0.7            | 110           |                |                  |
| 041103                                                                                     | 16.00                       | 041103       | 19.00         | T3010   | V101        | 10                                    | Montering                  |           | 3              | 121           | $\overline{2}$ |                  |
| 041103                                                                                     | 15.30                       | 041103       | 17.00         | P10005  | <b>T61</b>  |                                       | Ti.resa utanfor arbetstid  |           | 1.5            | 170           |                |                  |
| 041103                                                                                     | 14.43                       | 041103       | 15.30         | T3010   | V101        | 10                                    | Montering                  |           | 0.78           | 110           |                | $\frac{1}{2}$    |
|                                                                                            | Schemastämpling<br>Frånvaro |              |               |         |             |                                       |                            |           |                |               |                |                  |
| Fri stämpling                                                                              |                             |              |               |         |             |                                       |                            |           |                |               |                |                  |
| Sortering: Signatur                                                                        |                             |              |               |         |             |                                       |                            |           |                |               |                |                  |
| $\boldsymbol{\Theta}$                                                                      |                             |              |               |         |             |                                       |                            |           |                |               |                |                  |

Denna flik visar alla tidrapporteringar i valt intervall.

## **Flik Veckorapporteringar**

![](_page_56_Picture_40.jpeg)

Knapp översikt visar vald vecka

## **8014 Flik Egenskaper tid**

![](_page_57_Picture_41.jpeg)

Denna flik ger en god översikt över viilka egenskaper som gäller för en viss person, samt om egenskapen avser alla, en viss personaltyp, eller den enskilda signaturen.

## **Exempel Tidkoder**

Egenskaperna för vilka tidkoder VC Verner Carlsson får använda styrs av:

![](_page_57_Picture_42.jpeg)

# **8020 Tidstämplingslistor**

(Avser listor både för tidstämpling och tidrapportering.)

## **Dagrapport**

Dagrapporten visar varje dag i sammandrag. Den är avsedd för närvarohanteringen och visar även tids- och dagsaldon. Kan även visa enskilda rapporteringar och sammanställning på löneart.

## **Rapporteringslista**

Rapporteringslistan är ett hjälpmedel för den som kontrollerar stämplingar. Dag för dag visas alla stämplingar och dessutom visas nederst ett sammandrag uppdelat på olika lönearter. Urval kan ske på olika status, exempelvis på "glömd utstämpling".

Listan kan redigeras för att visa tider uppdelade på löneart eller tidtyp i olika kolumner.

## **Tidrapportöversikt**

Tidrapportöversikt är främst ett hjälpmedel för den som övervakar att alla gjort tidrapporteringen. Visar översiktligt rapporteringsstatus för upp till 9 veckor i taget i ett komprimerat format.

## **Notera vid uppdatering från Pyramid 2**

Listan Dagrapport innehåller många ändringar i förhållande till motsvarande lista i Pyramid 2. Egna rapporter som är baserade på Dagrapport och skapade före Pyramid 3.38B behöver därför troligen redigeras om, lämpligen med utgångspunkt från rapport "TSDR6".

## **Status på rapporteringar**

På varie rapportering finns en statuskod som anger dess ursprung. (#30108 Utstämplingskod)

Tolkningen är enligt denna tabell.

![](_page_58_Picture_118.jpeg)

# **Rapporteringslista**

![](_page_59_Picture_14.jpeg)

## **Dagrapport**

Dagrapporten är den lista som ger bäst översikt över tidrapporteringen.

![](_page_60_Picture_84.jpeg)

#### **Kommentarer till några urval**

#### **Även Sign utan rapportering**

Markeras om man vill ha ut en rapport där alla personer är med, oberoende om de tidrapporterat eller ej, exempelvis som månadens tidrapport.

### **Visa frånvaro under dag**

Visar uppehåll under dag, t.ex. om man varit instämplad 8-10 och 15-17 så visas 10-15 som uppehåll. Även rapporter med status "U" visas.

#### **Visa Varningar**

I samband med utskrift av dagrapporter sker vissa kontroller. Varningstext skrivs dels i listan där något upptäckts, dels sist i listan så att man enkelt ska kunna se om något behöver åtgärdas.

Ett exempel: Utskrift dagrapport för period när rapporteringar saknas fast schematid finns.

#### **Kolumner Tidtyper, Tidrapporter**

Det finns en speciell rapport som kan visa angivna tidtyper och lönearter i egna kolumner. (TSDRLT) Kan ställas in i *791Egenskaper Tidrapporter – Stämpling/Listor.* 

Exempel på dagrapporter följer

## **Dagrapport med löneart (TSDR6)**

![](_page_61_Picture_27.jpeg)

## **Dagrapport: Komp/övertidsaldo (TSDRSL)**

Listan visar utgående komp/flexsaldo för angivet datum. Ange Fråndatum och Tilldatum = angiven dag.

![](_page_61_Picture_28.jpeg)

## **Dagrapport Speciallista: Tidtyper och Lönearter i kolumner (TSDRLT)**

Denna lista kan visar tider för olika tidtyper resp. lönearter per dag, och kan användas exempelvis i de fall man har behov för ackordsberäkningar som är baserade på tiduppdelning.

Listan är optimerad för utskrift på Stående A4 med Arial 8p och pappersbredd 150 tecken.

![](_page_62_Picture_51.jpeg)

## **Dagrapport: Sen ankomst (TSDRSA)**

Om man angivit tider för "Senast kom" och "Tidigast gå" i *3582 Dagschema* så kan en kontrollista skrivas enligt nedan. Ange urval "Dagar med sen ankomst".

![](_page_62_Picture_52.jpeg)

Notera att vi får varningstexter eftersom det inte alls finns rapportering den 15 / 2 trots att arbetsschemat anger att arbetstid finns.

## **Tidrapportöversikt**

Denna rapport visar rapporteringsstatus för upp till 9 veckor i taget. ("Tidrapportöversikt L") Främst avsedd att användas med *3515 Tidrapportering* för att följa upp rapportering. Attestrutinerna 3516-3518 har dock denna uppföljning direkt på skärmen vilket rekommenderas.

## **Tidrapportöversikt**

![](_page_63_Picture_427.jpeg)

Ovan visas att KA har rapporterat färdigt och godkänt sin veckorapport för vecka 0115, men varken KB eller KC har påbörjat sin rapportering för denna vecka.

Nedan samma lista , men med urval "Rapportering ej klar" och visar då bara KB och KC.

![](_page_63_Picture_428.jpeg)

# **8020 Schemalistor**

## **Schemalista**

En gemensam rapport används för att dokumentera: Scheman och avvikande dagar.

![](_page_64_Picture_28.jpeg)

## **Dagschema**

![](_page_64_Picture_29.jpeg)

# **8196 Infostudio tidrapportering**

![](_page_65_Picture_28.jpeg)

## **Exempel : Kontrollera överföring**

![](_page_65_Picture_29.jpeg)

Ovan visas ett exempel där man gjort en flik som visar föregående månads stämplingar som ännu inte är överförda. (Datumvillkoret läggs in med Verktyg Makro)

# **8198 Dagrapportstudio, 8199 Veckorapportstudio**

## **8198 Dagrapportstudio**

![](_page_66_Picture_41.jpeg)

Dagrapportstudion gör det lätt att inspektera dag för dag. (Tidstämpling eller tidrapportering)

## **8199 Veckorapportstudio**

![](_page_66_Picture_42.jpeg)

Veckorapportstudion är avsedd för rapporteringar via *3515 Tidrapportering*

#### **Endast ej godkända**

Ikryssad: Avser om veckan är godkänd i sin helhet. (T.o.m. sista datum i veckan.)

# **Appendix 1: Direktstart av tidstämpling, Datum/Tid**

## **När används direktstart**

Direktstart måste användas när man har köpt Stämplingsterminal / Veckoraportering med extra antal användare. Vid start inifrån PBS räknas man som en vanlig användare i grundlicensen.

Direktstart används vanligtvis när man vill starta en tidstämplingsterminal.

Direktstart kan också användas när man vill starta tidstämplingsrutinen utan att behöva gå via menyerna i Pyramid. I de flesta fall används tidstämplingen av personer som normalt inte använder eller ska ha tillgång till Pyramid. Genom direktstart får man snabb start och en större säkerhet.

## **Start av tidstämplingsterminal**

Välj "Egenskaper" i inloggningsbilden för uppläggning av direktstart.

![](_page_67_Picture_8.jpeg)

#### **Inställning av exakt datum och tid**

Tidstämplingen använder arbetsplatsens dator för att hämta datum och tid. I en Active Directory domän måste alla datorer med Windows 2000/XP/2003 synkronisera sin tid med en domänkontrollant. Om man vill ha en exakt tid så kan man på domänkontrollanten tala om att den i sin tur skall synkronisera sin tid med svensk standardtid från atomuret hos SP i Borås. För Windows 95/98/ME så kan man installera ett program som utför samma synkronisering. (Se [www.sp.se](http://www.sp.se/) )

## **Hindra ändring av datum och tid !**

Om man använder Windows 2000/XP/2003 så ska man se till att stämplingsterminalen är inloggad som en vanlig användare utan administrationsrättigheter. Då kan man inte ändra tid genom att dubbelklicka på klockan i aktivitetsfältet!

# **Appendix 2: Kopiera från testbolag vid start av tidstämpling**

## **Inledning**

Det är vanligt att man först vill prova inställningar i ett testbolag innan man startar tidstämplingen i det skarpa bolaget. Att lägga upp ett testbolag är normalt enkelt.

Vissa inställningar kan sedan kopieras från testbolaget till det riktiga. (Gäller ej Pyramid/SQL)

## **Kopiering**

Följande register/tabeller kan kopieras. (Lista i alfabetisk ordning efter registernamn) Avser tidrapportering version 3.38B 050314.

![](_page_68_Picture_123.jpeg)

Notera att registren ersätts i sin helhet!

## **Varning**

Denna typ av kopiering kräver att man är helt insatt i vad man gör !

# **Appendix 3: Tidsaldon - Lönearter - Frånvaro**

Avsikten är att få ett system där både närvaro och frånvaro ske kunna rapporteras direkt av den anställde, antingen via den vanliga stämplingsterminalen, eller i veckorapporteringen. För att detta ska bli enkelt vid rapporteringstillfället så krävs en del inställningar. Dessa beskrivs i inledningen av handboken, men kompletteras här med exempel och kommentarer.

## **Schematid, komp/flex och övertid**

I grunden finns alltid ett arbetsschema som anger hur många timmar som man ska rapportera för en viss dag, "schematiden". Den rapporterade tiden kan sedan avse närvaro eller frånvaro. Om man rapporterar mer än schematiden så förs den normalt till komp/flextidsaldo eller övertid. Schematiden är låst till tidsaldo 1.

## **3587 Tidsaldon**

Upp till 10 tidsaldon kan hanteras. I praktiken används bara några få. Det är helt och hållet lönearten som bestämmer hur (och om) rapporterad tid ska salderas. Tidsaldo 1 hanteras speciellt. I detta salderas all "normal arbetstid" mot schematid.

Tre olika sätt att använda tidsaldon finns. (Visas närmare nedan)

- 1 Ett tidsaldo all flex / komptid samlas på detta.
- 2 Flera tidsaldon används. Saldot visar hur mycket man kan ta i ledighet.
- 3 Flera tidsaldon används. Saldot visar hur mycket man har arbetat över. (Rekommenderas)

Alternativ 3 är det som ofta föredras av löneförättare.

## Exempel alternativ 1:

Enbart ett tidsaldo används. I detta salderas både komptid och flextid. Även arbetstidsförkortning kan vara aktuell i vissa fall. Övertid salderas med tidfaktor så att exempelvis 2 timmar med faktor 1,5 kommer att visas som 3 timmar i saldot. Det blir enklare att rapportera uttag, men det är svårare att skilja på de olika saldona vid exempelvis utbetalning av tidbankar.

## Exempel alternativ 2:

Separata tidsaldon används för flextid och komptid/övertid. Även arbetstidsförkortning kan ha eget tidsaldo. Övertid salderas med tidfaktor så att exempelvis 2 timmar med faktor 1,5 kommer att visas som 3 timmar i saldot. (Om man ska utbetala detta saldo ska man betala ut 2 timmar.) Se exempel på sid 72 "Rapportering av uttag av komptid direkt"

## Exempel alternativ 3: (Rekommenderas)

Separata tidsaldon används för flextid och komptid/övertid. Även arbetstidsförkortning kan ha eget tidsaldo. Övertid salderas utan tidfaktor så att exempelvis 2 timmar kommer att visas som 2 timmar i saldot, och utbetalas i sin helhet med 2 timmar. Om man väljer att spara tidsaldot så kan man "växla in det" till Saldo 1.

Notera att lönearter som avser övertid som betalas ut inte kommer att hamna på något tidsaldo.

## **3586 Lönearter**

Varje tidrapport har (kan ha) löneart. Denna används för sammanställningar för löneberäkningar och hur tidsaldon beräknas. Man anger också om en löneart är övertidsgrundande.

## **3585 Frånvarokoder**

Frånvarokoder används för att med en enkel kod kunna lägga in en rapportering.

## **Exempel: Uppläggning lönearter, rapporteringar**

Följande exempel är upplagt enligt alternativ 3 på föregående sida, dvs det är separata tidsaldon används för flex (Saldo 1) och två olika komp/Övertid (Saldo 2 och 3). Tidsaldo 2 och 3 innehåller arbetad tid.

![](_page_70_Picture_195.jpeg)

**Not 1**: Tidrapporteringar för övertid 1 ställs in för att få löneart 121 eller 902 beroende på vilket som är vanligast. I *3511 Efterkontroll* kan man få en översikt vilka rapporteringar som finns på dessa och även enkelt byta löneart om man vill det.

Nedan visas några exempel på rapporteringar och hur de påverkar tidsaldon.

Rader som anger schematid avser att schematid automatiskt dras från saldo 1.

#### **1. Vanlig arbetsdag med 1 tim plusflex:**

![](_page_70_Picture_196.jpeg)

#### **2. Arbetsdag med 4 tim arbete + 4 tim sjukrapport:**

![](_page_70_Picture_197.jpeg)

*Notera att även frånvaro ska räkna upp saldo 1.* 

#### **3. Vanlig arbetsdag med 2 tim ÖT: (Som sparas i komptid i eget saldo)**

![](_page_70_Picture_198.jpeg)

#### **4. Vanlig arbetsdag med 2 tim ÖT: (Som utbetalas)**

![](_page_70_Picture_199.jpeg)

### **5. Semesterdag:**

![](_page_71_Picture_206.jpeg)

#### **6. Vanlig arbetsdag med 1 tim minusflex:**

![](_page_71_Picture_207.jpeg)

#### **7. Vanlig arbetsdag med 1 tim minusflex - om minusflexen ska anges**

![](_page_71_Picture_208.jpeg)

*Om man tydligt vill ange att man tagit ut flextid så kan det göras genom en rapportering. Den löneartem ska dock inte påverka saldot. (!)* 

### **Tidsaldon - Utbetalning eller växla till fritid**

Om vi vill betala ut övertid som hamnat på ett tidsaldo så görs det enkelt i rutin *3511 Efterkontroll*. Här används inställningar från *3571Egenskaper - Utbetalningar* så att man bara anger hur många timmar som ska utbetalas eller sparas som flexsaldo.

Exempel 1: Utbetalning av två timmar komp skapar följande dubbeltransaktion:

![](_page_71_Picture_209.jpeg)

Exempel 2: Uttag av tre timmar komptid som ledighet skapar följande dubbeltransaktion:

![](_page_71_Picture_210.jpeg)

Tidsaldo 1 räknas här upp med 3 timmar som då kan tas ut som ledighet.

Exempel 3: Utbetalning av två timmar flex skapar följande dubbeltransaktion:

![](_page_71_Picture_211.jpeg)

#### **Rapportering av uttag av komptid direkt**

Om man använder "Alternativ 2" ovan - dvs att man spar kompsaldo med tidfaktor så kan följande inställning användas för att kunna rapportera uttag av komptid.

![](_page_71_Picture_212.jpeg)

Övertid rapporteras mot löneart 904 och räknar upp kompsaldo 2 med 1½ timmar per arbetad timme. Uttag av komptid rapporteras mot löneart 924 och räknar ned saldo 2, samtidigt som man fyller ut schematiden.
## **Appendix 4: Arbetstidsförkortning**

Arbetstidsförkortning används inom många avtalsområden. Inom verkstadsavtalet utgår exempelvis en viss tid per fullarbetad vecka som kan tas ut som förkortad arbetstid.

Om man vill hantera detta i tidsystemet kan det ske på några olika sätt som visas nedan. (Beräkning av arbetstidsförkortningen ingår dock inte, utan måste göras på annat sätt.)

#### **Schemalagd förkortning**

Den kan läggas in i schemat, och då behöver ingen speciell hantering ske. Exempelvis kan man ha förkortad arbetstid en viss dag.

## **Hantering av tidbank**

Det är också möjligt att lägga in ett speciellt tidsaldo som används för detta. Tiden rapporteras lämpligen mot speciellt ordernummer och tidkod.

Lägg upp speciell rapportkod för arbetstidsförkortning.

- 1. Uppläggning av lönearter för Påfyllning resp uttag av Arb.tidsförkortning (Uttag)
- 2. Uppläggning av en rapportkod för Arb.förkortning
- 3. Uppläggning av en frånvarokod med dessa uppgifter

Exempel på rapporteringar:

#### 1. Påfyllning arbetstidsförkortning

Vi använder här ett speciellt saldo, i detta fall saldo 4, till arbetstidsförkortning. Man kan fylla på det med en transaktion som registreras i rutin 3513. Det påverkar inte andra saldon.

Löneart 980 Fyll Arbtid förkortn 3 tim Saldo 4+

2. Uttag arbetstidsförkortning

Uttag arbetstidsförkortning kan registreras speciellt Det fyller ut dagen, men räknar samtidigt ned saldo 4.

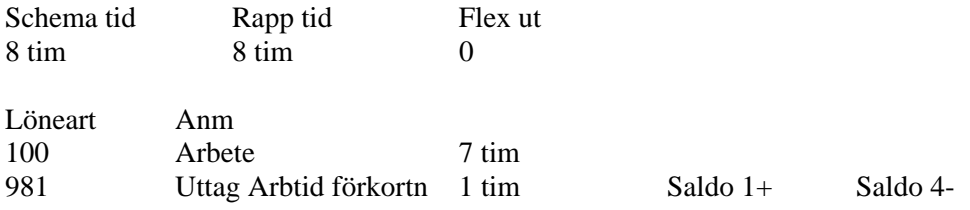

## **Alternativ: Gemensamt tidsaldo**

Det är inte helt nödvändigt att ha ett eget saldo för arbetstidsförkortning. Om man vill kan man i stället arbeta med ett enda saldo för både flex, komp och arbetstidsförkortning. En påfyllning görs då mot saldo 1. Fördelen är att man inte speciellt behöver rapportera uttag, men nackdelen är att man inte ser detta saldo för sig. (Se Appendix 3)

# **Appendix 5: Uppdatering från Pyramid tidigare än 3.38B**

Här avses när man uppdaterar från Pyramid 3.37B eller tidigare, dvs den "gamla" tidrapporteringen.

## **PBS Tid version 3.38B**

PBS Tid version 3.38B är omskriven till PBS standard. Modulen innehåller många nyheter och förändringar. Inställningar och hantering är till stor del samma som i tidigare versioner, men det finns några punkter som måste hanteras i den nya versionen.

Vissa ändringar medför att data lagras på annat sätt och viss information kommer inte att kunna tas ut efter att den nya versionen installerats.

#### **Hantering av Tidsaldon ändrade - Tag ut information före överföring !**

Hantering av tidsaldon är ändrad för att medge större flexibilitet. Konvertering kan inte ske automatiskt, utan ingående tidsaldon måste matas in på nytt.

Före uppdatering måste därför vissa uppgifter skrivas ut. Ingående tidsaldon ska kunna matas in för valfritt datum i en månad. Efterföljande tidsaldon kommer sedan att stämma. Inmatning av tidsaldon kan även göras i efterhand, men uppgifterna måste tas ut före installation av den nya versionen.

#### **Översikt ändringar som påverkar konvertering**

#### **Tidsaldon**

Hanteringen är helt nyutvecklad för att medge fler saldon.

#### **Närvarotid i 3515**

Gäller endast om man angivit egenskapen "Ange Närvarotid". Inmatade uppgifter om närvarotid försvinner.

#### **Dagposter**

Uppgifter om tidsaldon lagras på annat sätt och gamla saldouppgifter kan inte längre tas ut. Tidsaldon kan vid behov återskapas med den nya metoden.

Om man misstänker att det blir ett problem att dessa uppgifter inte längre kan tas ut för tidigare perioder så rekommenderas att behålla en kopia av Pyramid med gammal databas för att kunna ta ut dessa data vid behov.

#### **Minimikrav**

## **Att göra före uppdatering av PBS Tid**

- 1. Läs handledning
- 2. Skriv ut saldolistor så att tidsaldon är kända vid något datum

#### **Att göra direkt efter installation och efter att man kört "Verifiera system"**

- 1. 3587 Ange vilka tidsaldon man vill arbeta med
- 2. 3586 Komplettera löneartsinformation. Kontrollera 3584
- 3. Kontrollera alla! egenskaper och inställningar
	- (MPS: Glöm inte ange prioritet under Stämpling/Listor!)
- 4. 3590 Lägg in ingående tidsaldon och uppdatera

## **Övrigt**

Egna rapporter kan behöva justeras med tanke på den nya saldohanteringen. Alla standardrapporter baserade på TSDR (Dagrapport) måste återställas. I några fall har alla register inte blivit konverterade, vilket kan kontrolleras i rutin *870 Systemuppläggning*. Lu för register ligger i området 301-307 och 30100-30699